# HP EliteBook 8730w Mobile Workstation Maintenance and Service Guide

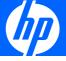

© Copyright 2008 Hewlett-Packard Development Company, L.P.

Bluetooth is a trademark owned by its proprietor and used by Hewlett-Packard Company under license. Intel and Core are trademarks of Intel Corporation in the United States and other countries. Java is a U.S. trademark of Sun Microsystems, Inc. Microsoft, Windows, and Windows Vista are U.S. registered trademarks of Microsoft Corporation. SD Logo is a trademark of its proprietor.

The information contained herein is subject to change without notice. The only warranties for HP products and services are set forth in the express warranty statements accompanying such products and services. Nothing herein should be construed as constituting an additional warranty. HP shall not be liable for technical or editorial errors or omissions contained herein.

First Edition: September 2008

Document Part Number: 485066-001

#### Safety warning notice

▲ WARNING! To reduce the possibility of heat-related injuries or of overheating the computer, do not place the computer directly on your lap or obstruct the computer air vents. Use the computer only on a hard, flat surface. Do not allow another hard surface, such as an adjoining optional printer, or a soft surface, such as pillows or rugs or clothing, to block airflow. Also, do not allow the AC adapter to contact the skin or a soft surface, such as pillows or rugs or clothing, during operation. The computer and the AC adapter comply with the user-accessible surface temperature limits defined by the International Standard for Safety of Information Technology Equipment (IEC 60950).

## **Table of contents**

#### 1 Product description

| 2 1 | External component identification         |    |
|-----|-------------------------------------------|----|
|     | Display                                   | 6  |
|     | Top components                            | 7  |
|     | Pointing devices                          | 7  |
|     | Lights                                    | 8  |
|     | Buttons, switches, and fingerprint reader | 10 |
|     | Keys                                      | 12 |
|     | Front components                          | 13 |
|     | Left-side components                      | 14 |
|     | Rear component                            | 15 |
|     | Right-side components                     | 15 |
|     | Bottom components                         | 16 |
|     | Wireless antennae                         | 17 |
| 3 1 | Service tag                               |    |
|     | Cable Kit                                 | 25 |
|     | Mass storage devices                      | 27 |
|     | Miscellaneous parts                       | 27 |
|     | Sequential part number listing            | 28 |
| 4 I | Removal and replacement procedures        |    |
|     | Preliminary replacement requirements      | 33 |
|     | Tools required                            | 33 |
|     | Service considerations                    | 33 |
|     | Plastic parts                             | 33 |
|     | Cables and connectors                     |    |
|     | Drive handling                            | 34 |

|     | Grounding guidelines                         | 35 |
|-----|----------------------------------------------|----|
|     | Electrostatic discharge damage               | 35 |
|     | Packaging and transporting guidelines        | 36 |
|     | Workstation guidelines                       | 36 |
|     | Equipment guidelines                         | 37 |
|     | Unknown user password                        | 38 |
|     | Component replacement procedures             | 39 |
|     | Serial number                                | 39 |
|     | Computer feet                                | 40 |
|     | Battery                                      | 41 |
|     | Display inverter or ambient light sensor     | 42 |
|     | Hard drive                                   | 45 |
|     | Bluetooth module                             | 47 |
|     | Memory module                                | 48 |
|     | WLAN module                                  | 50 |
|     | Optical drive                                | 52 |
|     | Keyboard                                     | 54 |
|     | RTC battery                                  | 57 |
|     | Switch cover                                 | 58 |
|     | Fan                                          | 60 |
|     | Graphics card heat sink                      | 60 |
|     | Graphics card                                | 63 |
|     | Processor heat sink                          | 65 |
|     | Processor                                    | 67 |
|     | Display assembly                             | 69 |
|     | Camera module                                | 75 |
|     | Top cover                                    | 77 |
|     | Media card reader/audio board                | 80 |
|     | USB/eSATA board                              | 81 |
|     | Speaker assembly                             | 82 |
|     | Modem module                                 | 83 |
|     | System board                                 | 84 |
|     | ExpressCard assembly                         | 87 |
| 5 ( | Computer Setup                               |    |
|     | Starting Computer Setup                      | 90 |
|     | Using Computer Setup                         |    |
|     | Navigating and selecting in Computer Setup   |    |
|     | Restoring factory settings in Computer Setup |    |
|     | Computer Setup menus                         |    |
|     | File menu                                    |    |
|     | Security menu                                |    |
|     | Diagnostics menu                             |    |
|     | -                                            |    |

| System Configuration menu                                                  | 95  |
|----------------------------------------------------------------------------|-----|
| 6 Specifications                                                           |     |
| Computer specifications                                                    | 98  |
| 17.0-inch, WUXGA+WVA display specifications                                |     |
| 17.0-inch, WSXGA+WVA display specifications                                |     |
| 17.0-inch, WXGA+WVA display specifications                                 |     |
| Hard drive specifications                                                  |     |
| Blu-ray ROM DVD+/-RW SuperMulti DL Drive specifications                    |     |
| DVD±RW and CD-RW Combo Drive, Double-Layer with LightScribe specifications |     |
| DVD-ROM Drive                                                              |     |
| System DMA specifications                                                  |     |
| System memory map specifications                                           |     |
| System interrupt specifications                                            |     |
| System I/O address specifications                                          |     |
| 7 Screw listing                                                            |     |
| Phillips PM3.0×4.0 screw                                                   | 110 |
| Phillips PM2.5×9.0 captive screw                                           |     |
| Phillips PM2.0×6.0 screw                                                   |     |
| Phillips PM2.0×7.0 screw                                                   |     |
| Phillips PM2.5×4.0 screw                                                   |     |
| Torx T8M2.5×6.0 screw                                                      |     |
| Phillips PM2.0×5.0 captive screw                                           |     |
| Phillips PM2.5×11.0 captive screw                                          |     |
| Phillips PM2.0×3.0 screw                                                   |     |
| Phillips PM3.0×10.0 captive screw                                          |     |
| Torx TM2.5×9.0 screw                                                       |     |
| Black Phillips PM2.0×3.0 broad head screw                                  |     |
| 8 Backup and recovery                                                      |     |
| Backup and recovery in Windows Vista                                       | 128 |
| Overview                                                                   |     |
| Backing up your information                                                |     |
| Performing a recovery                                                      |     |
| Using the Windows recovery tools                                           |     |
| Using f11                                                                  |     |
| Using a Windows Vista operating system DVD (purchased sepa                 |     |
| Backup and recovery in Windows XP                                          | - · |
| Overview                                                                   |     |
| Backing up your information                                                |     |
| Performing a recovery                                                      |     |
| Recovering your information                                                |     |

|    | Recovering the operating system and programs    | 133 |
|----|-------------------------------------------------|-----|
| 9  | Connector pin assignments                       |     |
|    | 1394                                            | 134 |
|    | Audio-in (microphone)                           | 135 |
|    | Audio-out (headphone)                           | 135 |
|    | External monitor                                | 135 |
|    | HDMI                                            | 137 |
|    | RJ-11 (modem)                                   | 138 |
|    | RJ-45 (network)                                 | 138 |
|    | Universal Serial Bus                            | 139 |
| 10 | Power cord set requirements                     |     |
|    | Requirements for all countries and regions      | 140 |
|    | Requirements for specific countries and regions | 141 |
| 11 | Recycling                                       |     |
|    | Battery                                         | 142 |
|    | Display                                         | 142 |
| In | dex                                             | 148 |

## 1 Product description

| Category     | Description                                                                                                 |  |
|--------------|----------------------------------------------------------------------------------------------------|--|
| Product Name | HP EliteBook 8730w Mobile Workstation                                                                       |  |
| Processors   | Intel® Core™2 Duo processors                                                                                |  |
|              | T9600 2.80-GHz processor 6-MB L2 cache, 1066-MHz front side bus (FSB)                                       |  |
|              | T9400 2.53-GHz processor 6-MB L2 cache, 1066-MHz FSB                                                        |  |
|              | T8600 2.40-GHz processor 3-MB L2 cache, 1066-MHz FSB                                                        |  |
|              | T8400 2.26-GHz processor 3-MB L2 cache, 1066-MHz FSB                                                        |  |
|              | Intel Core2 Quad processors                                                                                 |  |
|              | Q9100 2.26-GHz processor 12-MB L2 cache, 1066-MHz FSB                                                       |  |
|              | Q9000 2.0-GHz processor 6-MB L2 cache, 1066-MHz FSB                                                         |  |
|              | Intel Core2 Extreme processors                                                                              |  |
|              | QX9300 2.53-GHz processor 12-MB L2 cache, 1066-MHz FSB                                                      |  |
|              | X9100 3.06-GHz processor 6-MB L2 cache, 1066-MHz FSB                                                        |  |
| Chipset      | Northbridge: Intel PM45 Express Chipset with iAMT 4.0 support                                               |  |
|              | Southbridge: Intel ICH9M-enhanced                                                                           |  |
| Graphics     | NVIDIA Quadro FX 3700M (NB9E-GLM3) graphics card with 1-GB graphics subsystem memory operating at 800 MHz   |  |
|              | NVIDIA Quadro FX 2700M (NB9E-GLM2) graphics card with 512-MB graphics subsystem memory operating at 800 MHz |  |
|              | ATI Mobility FireGL V5725 (M86XT-GL) with 256-MB graphics subsystem memory operating at 800 MHz             |  |
|              | HDMI 1.3 Compliant                                                                                          |  |
|              | OpenGL driver support                                                                                       |  |
| Panels       | 17.0-inch WUXGA WVA AntiGlare display assembly                                                              |  |
|              | 17.0-inch WUXGA WVA AntiGlare display assembly                                                              |  |
|              | 17.0-inch WSXGA+ WVA AntiGlare display assembly                                                             |  |
|              | 17.0-inch WUXGA DreamColor display assembly                                                                 |  |
|              | 17.0-inch WXGA+ AnitGlare display assembly                                                                  |  |
| Memory       | 2 customer-accessible/upgradable memory module slots                                                        |  |

| Category       | Description                                                                               |  |
|----------------|-------------------------------------------------------------------------------------------|--|
|                | Supports dual-channel memory                                                              |  |
|                | Supports up to 8 GB of system RAM                                                         |  |
|                | PC2-6400, 800-MHz, DDR2                                                                   |  |
|                | Supports the following configurations:                                                    |  |
|                | <ul> <li>8192-MB total system memory (4096 × 2, dual-channel)</li> </ul>                  |  |
|                | • 6144-MB total system memory (4096 + 2048)                                               |  |
|                | <ul> <li>5120-MB total system memory (4096 + 1024)</li> </ul>                             |  |
|                | <ul> <li>4096-MB total system memory (2048 × 2, dual channel)</li> </ul>                  |  |
|                | <ul> <li>4096-MB total system memory (4096 × 1)</li> </ul>                                |  |
|                | <ul> <li>3072-MB total system memory (2048 + 1024)</li> </ul>                             |  |
|                | <ul> <li>2048-MB total system memory (1024 × 2, dual-channel)</li> </ul>                  |  |
|                | 2048-MB total system memory (2048 × 1)                                                    |  |
|                | <ul> <li>1024-MB total system memory (1024 × 1)</li> </ul>                                |  |
| Hard drives    | Supports 9.5-mm 2.5-inch hard drives                                                      |  |
|                | Customer-accessible                                                                       |  |
|                | Serial ATA                                                                                |  |
|                | Supports the following drives:                                                            |  |
|                | • 320-GB, 7200 rpm                                                                        |  |
|                | • 250-GB, 7200 and 5400 rpm                                                               |  |
|                | • 160-GB, 7200 and 5400 rpm                                                               |  |
|                | 80-GB solid state drive                                                                   |  |
|                | HP 3D Drive Guard                                                                         |  |
| Optical drives | Upgrade bay (removal of 1 screw required)                                                 |  |
|                | Customer-accessible                                                                       |  |
|                | Serial ATA                                                                                |  |
|                | 12.7-mm tray load                                                                         |  |
|                | Supports the following drives:                                                            |  |
|                | <ul> <li>DVD±RW and CD-RW SuperMulti Double-Layer Combo Drive with LightScribe</li> </ul> |  |
|                | Blu-ray ROM DVD+/-RW SuperMulti DL Drive                                                  |  |
|                | DVD-ROM Drive                                                                             |  |
| Diskette drive | Supports external USB diskette drive only                                                 |  |
|                | Supports boot from external USB diskette drive                                            |  |
| Microphone     | Integrated dual-array microphone                                                          |  |
| Audio          | ADI1984A HD Audio                                                                         |  |

| Category                  | Description                                                                                                    |  |
|---------------------------|----------------------------------------------------------------------------------------------------|--|
| Modem                     | 56K V.92 1.5-inch data/fax modem with digital line guard                                                                                                    |  |
|                           | HD audio interface                                                                                                    |  |
|                           | Modem cable not included                                                                                                    |  |
| Ethernet                  | Intel 82567LM 10/100/1000 network interface card (NIC) with iAMT                                                                                                    |  |
|                           | S3/S4/S5 wake on LAN: DC - no                                                                                                    |  |
|                           | S3/S4/S5 wake on LAN: AC - yes                                                                                                    |  |
|                           | NIC power-down technology                                                                                                    |  |
| Wireless                  | Integrated WLAN options by way of wireless module:                                                                                                    |  |
|                           | Three WLAN antennae built into display assembly                                                                                                    |  |
|                           | Support for no-WLAN option                                                                                                    |  |
|                           | Support for the following WLAN formats:                                                                                                    |  |
|                           | <ul> <li>Intel 802.11a/b/g/n</li> </ul>                                                                                                    |  |
|                           | Intel 802.11a/b/g/n with iAMT support                                                                                                    |  |
|                           | <ul> <li>Intel 802.11a/b/g</li> </ul>                                                                                                    |  |
|                           | Intel 802.11a/b/g with iAMT support                                                                                                    |  |
|                           | Integrated personal area network (PAN) options by way of Bluetooth® module:                                                                                              |  |
|                           | Support for no-WPAN option                                                                                                    |  |
|                           | Broadcom Bluetooth                                                                                                    |  |
| External media cards      | One ExpressCard/54 slot                                                                                                    |  |
|                           | Media Card Reader supporting Secure Digital (SD) Memory Card, MultiMediaCard (MMC), Memory Stick (MS), Memory Stick Pro (MSP), xD-Picture Card (XD) and Memory Stick Duo |  |
| Ports                     | Audio-in (mono microphone)                                                                                                    |  |
|                           | Audio-out (stereo headphone)                                                                                                    |  |
|                           | High-Definition Multimedia Interface (HDMI)                                                                                                    |  |
|                           | eSATA                                                                                                    |  |
|                           | RJ-11 (modem)                                                                                                    |  |
|                           | RJ-45 (Ethernet, includes link and activity lights)                                                                                                    |  |
|                           | USB (4)                                                                                                    |  |
|                           | VGA (Dsub 15-pin) supporting 1600 × 1200 external resolution at 75-Hz (hot plug/unplugwith auto-detect)                                                                  |  |
|                           | 3-pin AC power                                                                                                    |  |
| Docking                   | HP Advanced Docking Station and HP Docking Station                                                                                                    |  |
| Keyboard/pointing devices | 14.4-inch keyboard with separate numeric keypad                                                                                                    |  |
|                           | Dualpoint (pointing stick and TouchPad) with 3 pointing stick buttons and 3 TouchPad buttons and vertical scrolling (taps enabled as default)                            |  |
|                           |                                                                                                    |  |

| Category           | Description                                                                                                    |
|--------------------|----------------------------------------------------------------------------------------------------|
| Power requirements | The following AC adapters with localized cable plug support (3-wire plug with ground pin, supports 3-pin DC connector): |
|                    | 150-W PFC AC adapter                                                                                                    |
|                    | 120-W PFC AC adapter                                                                                                    |
|                    | 8-cell, 2.55-Ah (73-Wh) Li-ion battery                                                                                  |
|                    | Support for 8-cell Extended Life Battery                                                                                |
|                    | Support for 12-cell Ultra Capacity Battery                                                                              |
| Security           | Full volume encryption                                                                                                  |
|                    | Integrated fingerprint reader                                                                                           |
|                    | Integrated smart card reader                                                                                            |
|                    | Preboot authentication (password, smart card)                                                                           |
|                    | Security cable slot                                                                                                    |
|                    | Trusted platform module (TPM) V.1.2                                                                                     |
| Operating system   | Preinstalled:                                                                                                    |
|                    | Windows Vista® Business 32/64                                                                                           |
|                    | Windows Vista Home Basic 32                                                                                             |
|                    | Windows® XP Professional                                                                                                |
|                    | FreeDOS                                                                                                    |
|                    | Preinstalled with Microsoft® Office:                                                                                    |
|                    | Windows Vista Business 32/64 with Office 2007 Ready                                                                     |
|                    | Windows Vista Business 32/64 with Office 2007 Personal                                                                  |
|                    | Windows Vista Business 32/64 with Office 2007 Pro                                                                       |
|                    | Windows Home Basic with Office 2007 Ready                                                                               |
|                    | Windows Vista Ultimate with Office 2007 Ready                                                                           |
|                    | Windows XP Professional with Office 2007 Ready                                                                          |
|                    | Windows XP Professional with Office 2007 Personal                                                                       |
|                    | Windows XP Professional with Office 2007 Pro                                                                            |
|                    | Restore media:                                                                                                    |
|                    | Windows Vista Business 32/64                                                                                            |
|                    | Windows Vista Home Basic 32                                                                                             |
|                    | Windows Ultimate 32                                                                                                    |
|                    | Windows XP Professional                                                                                                 |
|                    | DRDVD Windows XP Pro                                                                                                    |
|                    | DRDVD Windows Vista                                                                                                    |

| Category       | Description                     |  |
|----------------|---------------------------------|--|
|                | Supported:                      |  |
|                | Window XP Professional 64 (SP2) |  |
|                | Certified:                      |  |
|                | Novell SuSE Linux               |  |
| Serviceability | End-user replaceable parts:     |  |
|                | AC adapter                      |  |
|                | Battery (system)                |  |
|                | Hard drive                      |  |
|                | Memory module                   |  |
|                | Optical drive                   |  |
|                | WLAN module                     |  |
|                | Bluetooth module                |  |
|                | Keyboard                        |  |
|                | RTC battery                     |  |
|                | Fan assembly                    |  |
|                | Power button                    |  |
|                | Switch cover                    |  |

## 2 External component identification

## **Display**

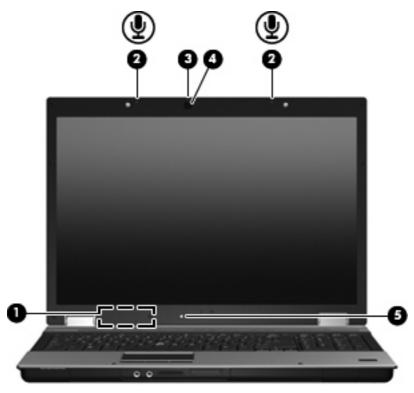

| Component |                          | Description                                                                                        |
|-----------|--------------------------|----------------------------------------------------------------------------------------------------|
| (1)       | Internal display switch  | Turns off the display if the display is closed while the power is on.                              |
| (2)       | Internal microphones (2) | Record sound.                                                                                      |
| (3)       | Webcam light             | On: The webcam is in use.                                                                          |
| (4)       | Webcam                   | Records audio and video and captures still photographs.                                            |
| (5)       | Ambient light sensor     | Automatically adjusts the display brightness based on the lighting conditions in your environment. |

## **Top components**

#### **Pointing devices**

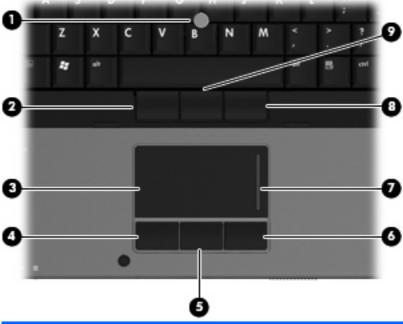

| Component |                               | Description                                                     |
|-----------|-------------------------------|-----------------------------------------------------------------|
| (1)       | Pointing stick*               | Moves the pointer and selects or activates items on the screen. |
| (2)       | Left pointing stick button*   | Functions like the left button on an external mouse.            |
| (3)       | TouchPad*                     | Moves the pointer and selects or activates items on the screen. |
| (4)       | Left TouchPad button*         | Functions like the left button on an external mouse.            |
| (5)       | Center TouchPad button*       | Functions like the center button on an external mouse.          |
| (6)       | Right TouchPad button*        | Functions like the right button on an external mouse.           |
| (7)       | TouchPad scroll zone          | Scrolls up or down.                                             |
| (8)       | Right pointing stick button*  | Functions like the right button on an external mouse.           |
| (9)       | Center pointing stick button* | Functions like the center button on an external mouse.          |
|           |                               |                                                                 |

<sup>\*</sup>This table describes factory settings. To view or change pointing device preferences, follow these steps:

- In Windows Vista, select Start > Control Panel > Hardware and Sound > Mouse.
- In Windows XP, select Start > Control Panel > Printers and Other Hardware > Mouse.

### Lights

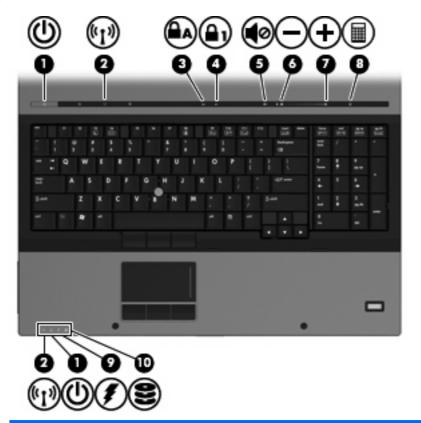

| Component |                                  | Description                                                                                                    |  |
|-----------|----------------------------------|----------------------------------------------------------------------------------------------------|--|
| (1)       | Power lights (2)*                | <ul> <li>On: The computer is on.</li> <li>Blinking: The computer is in the Sleep state (Windows Vista) or Standby (Windows XP).</li> </ul>                                                                                                    |  |
| (2)       | Wireless lights (2) <sup>†</sup> | <ul> <li>Off: The computer is off or in Hibernation.</li> <li>On: An integrated wireless device, such as a wireless local area network (WLAN) device and/or a Bluetooth device, is on.</li> <li>Amber: All wireless devices are off.</li> </ul> |  |
| (3)       | Caps lock light                  | On: Caps lock is on.                                                                                                    |  |
| (4)       | Num lock light                   | On: Num lock is on.                                                                                                    |  |
| (5)       | Volume mute light                | On: Computer sound is on.                                                                                                    |  |
|           |                                  | Amber: Computer sound is off.                                                                                                    |  |
| (6)       | Volume down light                | Blinking: The volume scroll zone is being used to decrease speaker volume.                                                                                                    |  |
| (7)       | Volume up light                  | Blinking: The volume scroll zone is being used to increase speaker volume.                                                                                                    |  |
| (8)       | Calculator light                 | On: The Windows calculator function is on.                                                                                                    |  |
| (9)       | Battery light                    | Amber: A battery is charging.                                                                                                    |  |
|           |                                  | Turquoise: A battery is close to full charge capacity.                                                                                                    |  |

| Comp | onent       | De | scription                                                                                                    |
|------|-------------|----|----------------------------------------------------------------------------------------------------|
|      |             | •  | Blinking amber: A battery that is the only available power source has reached a low battery level. When the battery reaches a critical battery level, the battery light begins blinking rapidly.                                                                          |
|      |             | •  | Off: If the computer is plugged into an external power source, the light turns off when all batteries in the computer are fully charged. If the computer is not plugged into an external power source, the light stays off until the battery reaches a low battery level. |
| (10) | Drive light | •  | Blinking: The hard drive or optical drive is being accessed.                                                                                                    |
|      |             | •  | Amber: HP 3D DriveGuard has temporarily parked the hard drive.                                                                                                    |

<sup>\*</sup>The 2 power lights display the same information. The light on the power button is visible only when the computer is open. The power light on the front of the computer is visible whether the computer is open or closed.

<sup>&</sup>lt;sup>†</sup>The 2 wireless lights display the same information. The light on the wireless button is visible only when the computer is open. The wireless light on the front of the computer is visible whether the computer is open or closed.

#### **Buttons, switches, and fingerprint reader**

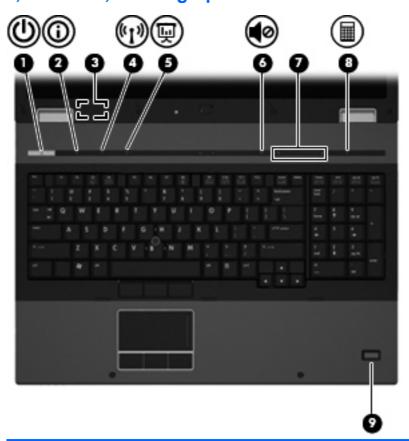

| Com | ponent                  | Description                                                                                                    |  |
|-----|-------------------------|----------------------------------------------------------------------------------------------------|--|
| (1) | Power button            | <ul> <li>When the computer is off, press the button to turn on the<br/>computer.</li> </ul>                                                                              |  |
|     |                         | When the computer is on, press the button to shut down the computer.                                                                                                    |  |
|     |                         | <ul> <li>When the computer is in the Sleep state (Windows Vista) or<br/>Standby (Windows XP), press the button briefly to exit Sleep<br/>or Standby.</li> </ul>          |  |
|     |                         | When the computer is in Hibernation, press the button briefly to exit Hibernation.                                                                                       |  |
|     |                         | If the computer has stopped responding and Windows shutdown procedures are ineffective, press and hold the power button for at least 5 seconds to turn off the computer. |  |
|     |                         | To learn more about your power settings, follow these steps:                                                                                                    |  |
|     |                         | <ul> <li>In Windows Vista, select Start &gt; Control Panel &gt; System<br/>and Maintenance &gt; Power Options.</li> </ul>                                                |  |
|     |                         | <ul> <li>In Windows XP, select Start &gt; Control Panel &gt; Performance<br/>and Maintenance &gt; Power Options.</li> </ul>                                              |  |
| (2) | Info button             | Launches Info Center, which enables you to open various software solutions.                                                                                              |  |
| (3) | Internal display switch | Turns off the display if the display is closed while the power is on.                                                                                                    |  |

| Comp | ponent              | Description                                                                                                    |
|------|---------------------|----------------------------------------------------------------------------------------------------|
| (4)  | Wireless button     | Turns the wireless feature on or off but does not establish a wireless connection.                                                                                                    |
|      |                     | <b>NOTE:</b> You must set up or access a wireless network to establish a wireless connection.                                                                                                    |
| (5)  | Presentation button | Starts the presentation feature.                                                                                                    |
| (6)  | Volume mute button  | Mutes and restores speaker sound.                                                                                                    |
| (7)  | Volume scroll zone  | Adjusts speaker volume. Slide your finger to the left to decrease volume and to the right to increase volume. You can also press the left side of the volume slider to decrease volume, or press the right side of the volume slider to increase volume. |
| (8)  | Calculator button   | Turns on the Windows calculator function.                                                                                                    |
| (9)  | Fingerprint reader  | Allows a fingerprint logon to Windows instead of a password logon.                                                                                                    |

#### Keys

NOTE: Your computer may look slightly different from the illustration in this section.

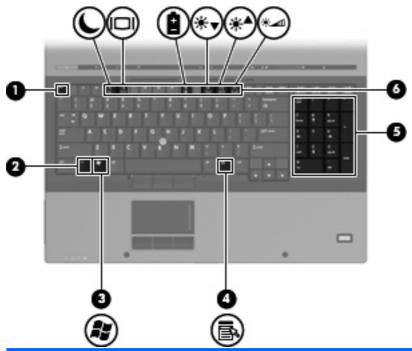

| Com | ponent                         | Description                                                                                               |
|-----|--------------------------------|----------------------------------------------------------------------------------------------------|
| (1) | esc key                        | Displays system information when pressed in combination with the fn key.                                  |
| (2) | fn key                         | Executes frequently used system functions when pressed in combination with a function key or the esc key. |
| (3) | Windows logo key               | Displays the Windows Start menu.                                                                          |
| (4) | Windows applications key       | Displays a shortcut menu for items beneath the pointer.                                                   |
| (5) | Integrated numeric keypad keys | Can be used like the keys on an external numeric keypad.                                                  |
| (6) | Function keys                  | Execute frequently used system functions when pressed in combination with the fn key.                     |

## **Front components**

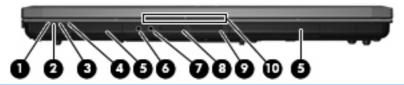

| Com | ponent                     | Description                                                                                                    |
|-----|----------------------------|----------------------------------------------------------------------------------------------------|
| (1) | Wireless light             | On: An integrated wireless device, such as a wireless local area network (WLAN) device and/or a Bluetooth device, is on.                                                                                                    |
|     |                            | Amber: All wireless devices are off.                                                                                                    |
| (2) | Power light                | On: The computer is on.                                                                                                    |
|     |                            | <ul> <li>Blinking: The computer is in the Sleep state (Windows Vista)<br/>or Standby (Windows XP).</li> </ul>                                                                                                    |
|     |                            | <ul> <li>Off: The computer is off or in Hibernation.</li> </ul>                                                                                                    |
| (3) | Battery light              | Amber: A battery is charging.                                                                                                    |
|     |                            | <ul> <li>Turquoise: A battery is close to full charge capacity.</li> </ul>                                                                                                    |
|     |                            | <ul> <li>Blinking amber: A battery that is the only available power<br/>source has reached a low battery level. When the battery<br/>reaches a critical battery level, the battery light begins blinking<br/>rapidly.</li> </ul>                                                                              |
|     |                            | <ul> <li>Off: If the computer is plugged into an external power source,<br/>the light turns off when all batteries in the computer are fully<br/>charged. If the computer is not plugged into an external power<br/>source, the light stays off until the battery reaches a low<br/>battery level.</li> </ul> |
| (4) | Drive light                | Blinking: The hard drive or optical drive is being accessed.                                                                                                    |
|     |                            | Amber: HP 3D DriveGuard has temporarily parked the hard drive.                                                                                                    |
| (5) | Speakers (2)               | Produce sound.                                                                                                    |
| (6) | Audio-out (headphone) jack | Produces sound when connected to optional powered stereo speakers, headphones, ear buds, a headset, or television audio.                                                                                                    |
|     |                            | <b>NOTE:</b> When a device is connected to the headphone jack, the computer speakers are disabled.                                                                                                    |
| (7) | Audio-in (microphone) jack | Connects an optional computer headset microphone, stereo array microphone, or monaural microphone.                                                                                                    |
| (8) | Media Card Reader          | Supports the following optional digital card formats:                                                                                                    |
|     |                            | Memory Stick                                                                                                    |
|     |                            | Memory Stick Duo                                                                                                    |
|     |                            | Memory Stick Pro                                                                                                    |
|     |                            | <ul> <li>MultiMediaCard</li> </ul>                                                                                                    |
|     |                            | Secure Digital Memory Card                                                                                                    |
|     |                            | xD-Picture Card                                                                                                    |

| Component |                        | Description                                                                |
|-----------|------------------------|----------------------------------------------------------------------------|
|           |                        | xD-Picture Card Type H                                                     |
|           |                        | xD-Picture Card Type M                                                     |
| (9)       | Display release button | Opens the computer.                                                        |
| (10)      | Business card slot     | Holds a business card in position so that the webcam can capture an image. |

## **Left-side components**

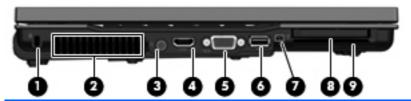

| Com | ponent                | Description                                                                                                    |  |
|-----|-----------------------|----------------------------------------------------------------------------------------------------|--|
| (1) | Security cable slot   | Attaches an optional security cable to the computer.                                                                                                    |  |
|     |                       | <b>NOTE:</b> The security cable is designed to act as a deterrent, but it may not prevent the computer from being mishandled or stolen.                                                    |  |
| (2) | Vent                  | Enables airflow to cool internal components.                                                                                                    |  |
|     |                       | <b>NOTE:</b> The computer fan starts up automatically to cool internal components and prevent overheating. It is normal for the internal fan to cycle on and off during routine operation. |  |
| (3) | Power connector       | Connects an AC adapter.                                                                                                    |  |
| (4) | HDMI port             | Connects an optional HDMI device.                                                                                                    |  |
| (5) | External monitor port | Connects an external VGA monitor or projector.                                                                                                    |  |
| (6) | USB port              | Connects an optional USB device.                                                                                                    |  |
| (7) | 1394 port             | Connects an optional IEEE 1394 or 1394a device, such as a camcorder.                                                                                                    |  |
| (8) | ExpressCard slot      | Supports optional ExpressCards.                                                                                                    |  |
| (9) | Smart card reader     | Supports optional smart cards and Java™ Cards.                                                                                                    |  |
|     |                       |                                                                                                    |  |

#### **Rear component**

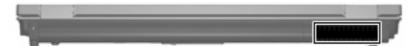

The vent enables airflow to cool internal components.

NOTE: The computer fan starts up automatically to cool internal components and prevent overheating. It is normal for the internal fan to cycle on and off during routine operation.

#### **Right-side components**

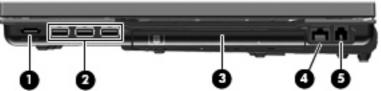

| Com | ponent               | Description                                                               |          |
|-----|----------------------|---------------------------------------------------------------------------|----------|
| (1) | eSATA port           | Connects high-performance eSATA components, su eSATA external hard drive. | ch as an |
| (2) | USB ports (3)        | Connect optional USB devices.                                             |          |
| (3) | Upgrade bay          | Supports an optical drive or hard drive.                                  |          |
| (4) | RJ-45 (network) jack | Connects a network cable.                                                 |          |
| (5) | RJ-11 (modem) jack   | Connects a modem cable.                                                   |          |
|     |                      |                                                                           |          |

## **Bottom components**

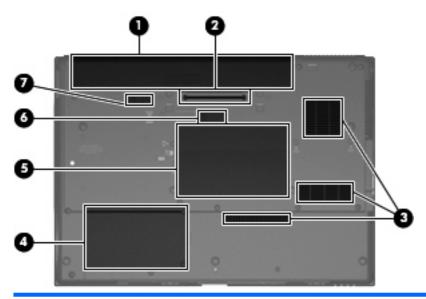

| Com | ponent                      | Description                                                                                                    |
|-----|-----------------------------|----------------------------------------------------------------------------------------------------|
| (1) | Battery bay                 | Holds the battery.                                                                                                    |
| (2) | Docking connector           | Connects an optional docking device.                                                                                                    |
| (3) | Vents (3)                   | Enable airflow to cool internal components.                                                                                                    |
|     |                             | <b>NOTE:</b> The computer fan starts up automatically to cool internal components and prevent overheating. It is normal for the internal fan to cycle on and off during routine operation.                                                                                                    |
| (4) | Hard drive bay              | Holds the hard drive and a Bluetooth device.                                                                                                    |
| (5) | Memory module compartment   | Contains the memory module slots and a wireless LAN module slot.                                                                                                    |
|     |                             | <b>CAUTION:</b> To prevent an unresponsive system and the display of a warning message, replace the WLAN module with only a module authorized for use in the computer by the governmental agency that regulates wireless devices in your country. If you replace the module and then receive a warning message, remove the module to restore computer functionality, and then contact technical support through Help and Support. |
| (6) | Accessory battery connector | Connects an optional accessory battery.                                                                                                    |
| (7) | Battery release latch       | Releases the battery from the battery bay.                                                                                                    |

#### Wireless antennae

The antennae send and receive signals from one or more wireless devices. These antennae are not visible from the outside of the computer.

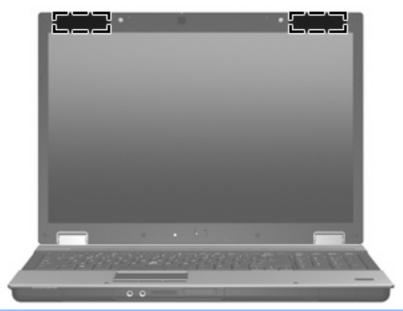

NOTE: For optimal transmission, keep the areas immediately around the antennae free from obstructions.

To see wireless regulatory notices, refer to the section of the *Regulatory, Safety and Environmental Notices* that applies to your country or region. These notices are located in Help and Support.

## 3 Illustrated parts catalog

#### Service tag

The service tag, affixed to the bottom of the computer, provides information that may be needed when troubleshooting system problems. The service tag provides the following information:

- (1) Product name: This is the product name affixed to the front of the computer.
- (2) Serial number (s/n): This is an alphanumeric identifier that is unique to each product.
- (3) Part number/Product number (p/n): This number provides specific information about the product's hardware components. The part number helps a service technician to determine what components and parts are needed.
- **(4)** Model description: This is the number used to locate documents, drivers, and support for the computer.
- (5) Warranty period: This number describes the duration of the warranty period for this computer.

When ordering parts or requesting information, provide the computer serial number and model description provided on the service tag.

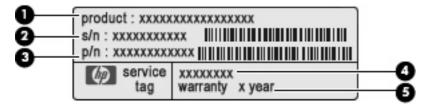

## **Computer major components**

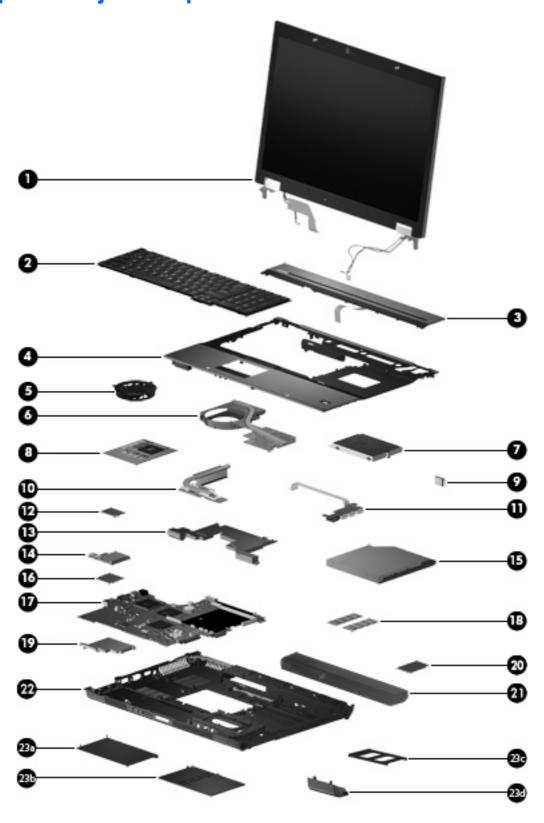

| Item | Description                                                                     | Spare part number |  |  |
|------|---------------------------------------------------------------------------------|-------------------|--|--|
| (1)  | Display assemblies (include 3 WLAN antenna transceivers and cables)             |                   |  |  |
|      | 17.0-inch WUXGA WVA AntiGlare display assembly without camera module            | 494016-001        |  |  |
|      | 17.0-inch WUXGA WVA AntiGlare display assembly with camera module               | 494017-001        |  |  |
|      | 17.0-inch WSXGA+ WVA AntiGlare display assembly without camera module           | 494012-001        |  |  |
|      | 17.0-inch WSXGA+ WVA AntiGlare display assembly with camera module              | 494013-001        |  |  |
|      | 17.0-inch WUXGA DreamColor display assembly without camera module               | 494014-001        |  |  |
|      | 17.0-inch WUXGA DreamColor display assembly with camera module                  | 494015-001        |  |  |
|      | 17.0-inch WXGA+ AnitGlare display assembly without camera module                | 494018-001        |  |  |
|      | 17.0-inch WXGA+ AnitGlare display assembly with camera module                   | 494019-001        |  |  |
| (2)  | Keyboards with pointing stick (include keyboard cable and pointing stick cable) |                   |  |  |
|      | For use in Belgium                                                              | 494002-A41        |  |  |
|      | For use in Brazil                                                               | 494002-201        |  |  |
|      | For use in the Czech Republic                                                   | 494002-221        |  |  |
|      | For use in Denmark                                                              | 494002-081        |  |  |
|      | For use in France                                                               | 494002-051        |  |  |
|      | For use in French Canada                                                        | 494002-121        |  |  |
|      | For use in Germany                                                              | 494002-041        |  |  |
|      | For use in Greece                                                               | 494002-151        |  |  |
|      | For use in Hungary                                                              | 494002-211        |  |  |
|      | For use in Iceland                                                              | 494002-DD1        |  |  |
|      | For use in Israel                                                               | 494002-BB1        |  |  |
|      | For use in Italy                                                                | 494002-061        |  |  |
|      | For use in Japan                                                                | 494002-291        |  |  |
|      | For use in Latin America                                                        | 494002-161        |  |  |
|      | For use in the Netherlands and Europe                                           | 494002-021        |  |  |
|      | For use in Norway                                                               | 494002-091        |  |  |
|      | For use in Portugal                                                             | 494002-131        |  |  |
|      | For use in Russia                                                               | 494002-251        |  |  |
|      | For use in Saudi Arabia                                                         | 494002-171        |  |  |
|      | For use in Slovakia                                                             | 494002-231        |  |  |
|      | For use in South Korea                                                          | 494002-AD1        |  |  |
|      | For use in Spain                                                                | 494002-071        |  |  |
|      | For use in Sweden and Finland                                                   | 494002-B71        |  |  |
|      | For use in Switzerland                                                          | 494002-111        |  |  |

| Item | Description                                                                                                | Spare part number |
|------|----------------------------------------------------------------------------------------------------|-------------------|
|      | For use in Taiwan                                                                                          | 494002-AB1        |
|      | For use in Thailand                                                                                        | 494002-281        |
|      | For use in Turkey                                                                                          | 494002-141        |
|      | For use in the United Kingdom                                                                              | 494002-031        |
|      | For use in the United States                                                                               | 494002-001        |
| (3)  | Switch cover (includes LED board and cable and power button board)                                         | 493986-001        |
| (4)  | <b>Top cover</b> (includes TouchPad, TouchPad bracket, TouchPad cable, fingerprint reader board and cable) | 493987-001        |
| (5)  | Fan                                                                                                    | 494000-001        |
| (6)  | Graphics card heat sink                                                                                    |                   |
|      | For use in computer models with nVidia graphics cards                                                      | 494011-001        |
|      | For use in computer models with ATI graphics cards                                                         | 494211-001        |
| (7)  | Hard drives (include hard drive bracket and screws)                                                        |                   |
|      | 320-GB, 7200-rpm                                                                                           | 493997-001        |
|      | 250-GB, 7200-rpm                                                                                           | 493996-001        |
|      | 250-GB, 5400-rpm                                                                                           | 493994-001        |
|      | 160-GB, 7200-rpm                                                                                           | 493992-001        |
|      | 160-GB, 5400-rpm                                                                                           | 493991-001        |
|      | 80-GB, solid state drive (not illustrated)                                                                 | 493998-001        |
| (8)  | Graphics cards (include replacement thermal material)                                                      |                   |
|      | ATI Mobility FireGL V5725                                                                                  | 493982-001        |
|      | nVidia Quadro FX 2700M                                                                                     | 493983-001        |
|      | nVidia Quadro FX 3700M                                                                                     | 493984-001        |
| (9)  | Bluetooth module (includes Bluetooth module cable)                                                         | 398393-002        |
| (10) | Heat sink assemblies (include replacement thermal material)                                                |                   |
|      | For use only with computer models equipped with the following processors: P8400, P8600, T9400, and T9600   | 494010-001        |
|      | For use only with computer models equipped with the following processors: X9100, Q9100, and QX9300         | 494210-001        |
| (11) | USB/eSATA board (includes cable)                                                                           | 493981-001        |
| (12) | Modem modules                                                                                              |                   |
|      | For use in all countries and regions except for Australia and New Zealand                                  | 461750-001        |
|      | For use only in Australia and New Zealand                                                                  | 461750-011        |
| (13) | Speaker assembly                                                                                           | 494029-001        |
| (14) | Media card reader/audio board                                                                              | 493978-001        |

| Item | Description                                                                                                    | Spare part numbe |  |  |  |
|------|----------------------------------------------------------------------------------------------------|------------------|--|--|--|
| (15) | Optical drives                                                                                                    |                  |  |  |  |
|      | DVD±RW and CD-RW SuperMulti Double-Layer Combo Drive with LightScribe                                                                                         | 493990-001       |  |  |  |
|      | Blu-ray ROM DVD+/-RW SuperMulti DL Drive                                                                                                    | 493989-001       |  |  |  |
|      | DVD-ROM Drive                                                                                                    | 493988-001       |  |  |  |
| (16) | Intel Core2 Extreme processors (include replacement thermal material)                                                                                         |                  |  |  |  |
|      | QX9300 2.53-GHz processor (12-MB L2 cache, 1066-MHz FSB)                                                                                                    | 494025-001       |  |  |  |
|      | X9100 3.06-GHz processor (6-MB L2 cache, 1066-MHz FSB)                                                                                                    | 494026-001       |  |  |  |
|      | Intel Core2 Quad processors (include replacement thermal material)                                                                                            |                  |  |  |  |
|      | Q9100 2.27-GHz processor (12-MB L2 cache, 1066-MHz FSB)                                                                                                    | 505612-001       |  |  |  |
|      | Q9000 2.0-GHz processor (6-MB L2 cache, 1066-MHz FSB)                                                                                                    | 508158-001       |  |  |  |
|      | Intel Core2 Duo processors (include replacement thermal material)                                                                                             |                  |  |  |  |
|      | T9600 2.8-GHz processor (6-MB L2 cache, 1066-MHz FSB)                                                                                                    | 494024-001       |  |  |  |
|      | T9400 2.53-GHz processor (6-MB L2 cache, 1066-MHz FSB)                                                                                                    | 494023-001       |  |  |  |
|      | P8600 2.4-GHz processor (3-MB L2 cache, 1066-MHz FSB)                                                                                                    | 494022-001       |  |  |  |
|      | P8400 2.26-GHz processor (3-MB L2 cache, 1066-MHz FSB)                                                                                                    | 494021-001       |  |  |  |
| (17) | System boards (include replacement thermal material)                                                                                                    |                  |  |  |  |
|      | For use in computer models with dual core processors (includes RTC battery)                                                                                   | 493980-001       |  |  |  |
|      | For use in computer models with quad core processors (includes RTC battery)                                                                                   | 501508-001       |  |  |  |
| (18) | Memory modules                                                                                                    |                  |  |  |  |
|      | 4096-MB memory module (PC2-6400, 800-MHz, DDR2)                                                                                                    | 494009-001       |  |  |  |
|      | 2048-MB memory module (PC2-6400, 800-MHz, DDR2)                                                                                                    | 494008-001       |  |  |  |
|      | 1024-MB memory module (PC2-6400, 800-MHz, DDR2)                                                                                                    | 494007-001       |  |  |  |
| (19) | ExpressCard assembly                                                                                                    | 493999-001       |  |  |  |
| (20) | WLAN modules                                                                                                    |                  |  |  |  |
|      | For use in non-iAMT (Intel Active Management Technology) models:                                                                                              |                  |  |  |  |
|      | <ul> <li>Intel WiFi Link 5100 802.11a/b/g/n WLAN module for use in all countries and regions<br/>except for Russia, Ukraine, and Pakistan</li> </ul>          | 480985-001       |  |  |  |
|      | Intel WiFi Link 5100 802.11a/b/g WLAN module for use in Russia, Ukraine, and Pakistan                                                                         | 482957-001       |  |  |  |
|      | Intel WiFi Link 5300 802.11a/b/g/n WLAN module for use in all countries and regions                                                                           | 480986-001       |  |  |  |
|      | For use in iAMT models:                                                                                                    |                  |  |  |  |
|      | <ul> <li>Intel WiFi Link 5100 802.11a/b/g/n for iAMT WLAN module for use in all countries and<br/>regions except for Russia, Ukraine, and Pakistan</li> </ul> | 506678-001       |  |  |  |
|      | <ul> <li>Intel WiFi Link 5100 802.11a/b/g for iAMT WLAN module for use in Russia, Ukraine, and<br/>Pakistan</li> </ul>                                        | 506680-001       |  |  |  |
|      | <ul> <li>Intel WiFi Link 5300 802.11a/b/g/n for iAMT WLAN module for use in all countries and<br/>regions</li> </ul>                                          | 506679-001       |  |  |  |

| Item  | Description                                                                                            | Spare part number |
|-------|----------------------------------------------------------------------------------------------------|-------------------|
| (21)  | 8-cell, 2.55-Ah, Li-ion battery                                                                        | 493976-001        |
| (22)  | Base enclosure (includes latch assembly)                                                               | 493975-001        |
|       | Plastics Kit (see Plastics Kit on page 25 for more Plastics Kit spare part information):               | 494020-001        |
| (23a) | Hard drive cover (includes 2 captive screws, secured by C-clips)                                       |                   |
| (23b) | Memory module/WLAN module compartment cover (includes one captive screw, secured by a C-clip)          |                   |
| (23c) | ExpressCard slot bezel                                                                                 |                   |
| (23d) | d) Bluetooth compartment cover                                                                         |                   |
|       | Rubber Kit (includes 8 feet in 2 different sizes)                                                      | 494027-001        |
|       | Cable Kit (not illustrated; see Cable Kit on page 25 for more Cable Kit spare part number information) | 493985-001        |

## **Display assembly components**

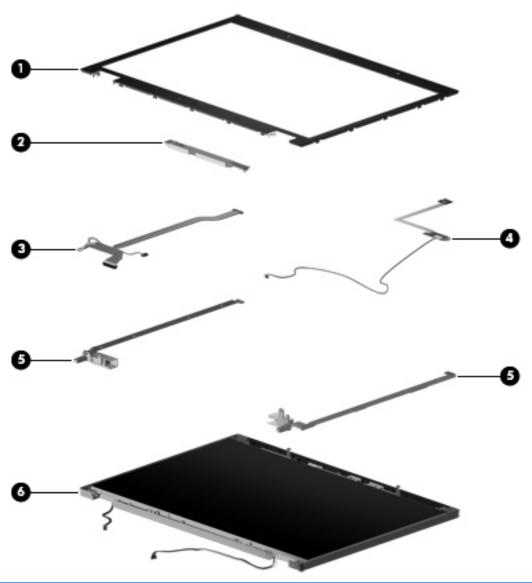

| Item | Description                                                                                                    | Spare part number |
|------|----------------------------------------------------------------------------------------------------|-------------------|
| (1)  | Display bezels                                                                                                    |                   |
|      | For use only in computer models without a camera module                                                                       | 494003-001        |
|      | For use only in computer models with a camera module                                                                          | 487285-001        |
| (2)  | Display inverter for use only in models with an LCD display (includes Mylar shield)                                           | 494001-001        |
|      | Ambient light sensor board for use only in models with a DreamColor LED display – 494014-001 and 494015-001 (not illustrated) | 495029-001        |
| (3)  | Display cable                                                                                                    |                   |
|      | For use only in computer models with a DreamColor LED display                                                                 | 495607-001        |
|      | For use only in computer models with an LCD display                                                                           | 494005-001        |

| Item | Description                                                   | Spare part number |
|------|---------------------------------------------------------------|-------------------|
| (4)  | Camera module (includes flex cable)                           | 494030-001        |
| (5)  | Display Hinge Kit (includes hinge covers)                     | 494004-001        |
| (6)  | Display enclosure (includes wireless antennae and microphone) |                   |
|      | For use only in computer models with a DreamColor LED display | 495895-001        |
|      | For use only in computer models with an LCD display           | 494006-001        |

## **Plastics Kit**

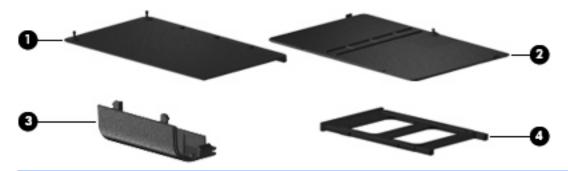

| Item | Description                                                                                 | Spare part number |
|------|---------------------------------------------------------------------------------------------|-------------------|
|      | Plastics Kit:                                                                               | 494020-001        |
| (1)  | Hard drive compartment cover (includes 2 captive screws, secured by C-clips)                |                   |
| (2)  | Memory module/WLAN module compartment cover (includes 3 captive screws, secured by C-clips) |                   |
| (3)  | Bluetooth compartment cover                                                                 |                   |
| (4)  | ExpressCard slot bezel                                                                      |                   |

## **Cable Kit**

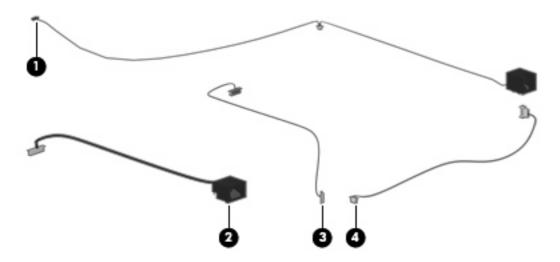

| Item | Description                | Spare part number |
|------|----------------------------|-------------------|
|      | Cable Kit:                 | 493985-001        |
| (1)  | RJ-45 jack cable           |                   |
| (2)  | RJ-11 jack cable           |                   |
| (3)  | Bluetooth cable            |                   |
| (4)  | Microphone extension cable |                   |

## **Mass storage devices**

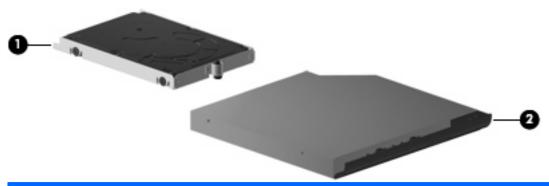

| Item | Description                                                           | Spare part number |
|------|-----------------------------------------------------------------------|-------------------|
| (1)  | Hard drives (include bracket and screws)                              |                   |
|      | 320-GB, 7200-rpm                                                      | 493997-001        |
|      | 250-GB, 7200-rpm                                                      | 493996-001        |
|      | 250-GB, 5400-rpm                                                      | 493994-001        |
|      | 160-GB, 7200-rpm                                                      | 493992-001        |
|      | 160-GB, 5400-rpm                                                      | 493991-001        |
|      | Solid state drive, 80 GB (not illustrated)                            | 493998-001        |
| (2)  | Optical drives (include bezel)                                        |                   |
|      | DVD±RW and CD-RW SuperMulti Double-Layer Combo Drive with LightScribe | 493990-001        |
|      | Blu-ray ROM DVD+/-RW SuperMulti DL Drive                              | 493989-001        |
|      | DVD-ROM Drive                                                         | 493988-001        |

## **Miscellaneous parts**

| Description                                    | Spare part number |  |
|------------------------------------------------|-------------------|--|
| AC adapters                                    |                   |  |
| 150-W PFC AC adapter                           | 463954-001        |  |
| 120-W PFC AC adapter                           | 463953-001        |  |
| Power cords:                                   |                   |  |
| For use in Argentina                           | 490371-D01        |  |
| For use in Australia                           | 490371-011        |  |
| For use in Brazil                              | 490371-201        |  |
| For use in Denmark                             | 490371-081        |  |
| For use in Europe, the Middle East, and Africa | 490371-021        |  |
| For use in India                               | 490371-D61        |  |

| Description                               | Spare part number |
|-------------------------------------------|-------------------|
| For use in Israel                         | 490371-BB1        |
| For use in Italy                          | 490371-061        |
| For use in Japan                          | 490371-291        |
| For use in the People's Republic of China | 490371-AA1        |
| For use in South Africa                   | 490371-AR1        |
| For use in South Korea                    | 490371-AD1        |
| For use in Switzerland                    | 490371-111        |
| For use in Taiwan                         | 490371-AB1        |
| For use in the United Kingdom             | 490371-031        |
| For use in the United States              | 490371-001        |
| Screw Kit                                 | 494028-001        |

- Phillips PM2.5×2.5 screw
- Phillips PM2.5×3.0 screw
- Phillips PM2.5×4.5 screw
- Phillips PM2.0×3.0 screw
- Torx T8M2.5×8.0 screw
- Torx T8M2.5×4.0 screw

## **Sequential part number listing**

| Spare part number | Description                                                                                                    |
|-------------------|----------------------------------------------------------------------------------------------------|
| 398393-002        | Bluetooth module (includes Bluetooth module cable)                                                                           |
| 449137-001        | RTC battery                                                                                                    |
| 461750-001        | Modem module for use in all countries and regions except for Australia and New Zealand                                       |
| 461750-011        | Modem module for use only in Australia and New Zealand                                                                       |
| 463953-001        | 120-W PFC AC adapter                                                                                                    |
| 463954-001        | 150-W PFC AC adapter                                                                                                    |
| 480985-001        | Intel WiFi Link 5100 802.11a/b/g/n WLAN module for use in all countries and regions except for Russia, Ukraine, and Pakistan |
| 480986-001        | Intel WiFi Link 5300 802.11a/b/g/n WLAN module for use in all countries and regions                                          |
| 482957-001        | Intel WiFi Link 5100 802.11a/b/g WLAN module for use in Russia, Ukraine, and Pakistan                                        |
| 490371-001        | Power cord (3-wire) for use in North America                                                                                 |
| 490371-011        | Power cord (3-wire) for use in Australia                                                                                     |
| 490371-021        | Power cord (3-wire) for use in Europe, the Middle East, and Africa                                                           |

| Spare part number | Description                                                                                                    |
|-------------------|----------------------------------------------------------------------------------------------------|
| 490371-031        | Power cord (3-wire) for use in the United Kingdom                                                                         |
| 490371-061        | Power cord (3-wire) for use in Italy                                                                                      |
| 490371-081        | Power cord (3-wire) for use in Denmark                                                                                    |
| 490371-111        | Power cord (3-wire) for use in Switzerland                                                                                |
| 490371-201        | Power cord (3-wire) for use in Brazil                                                                                     |
| 490371-291        | Power cord (3-wire) for use in Japan                                                                                      |
| 490371-AA1        | Power cord (3-wire) for use in the People's Republic of China                                                             |
| 490371-AB1        | Power cord (3-wire) for use in Taiwan                                                                                     |
| 490371-AD1        | Power cord (3-wire) for use in South Korea                                                                                |
| 490371-AR1        | Power cord (3-wire) for use in South Africa                                                                               |
| 490371-BB1        | Power cord (3-wire) for use in Israel                                                                                     |
| 490371-D01        | Power cord (3-wire) for use in Argentina                                                                                  |
| 490371-D61        | Power cord (3-wire) for use in India                                                                                      |
| 493975-001        | Base enclosure (includes latch assembly)                                                                                  |
| 493976-001        | Battery, 8-cell, 2.55-Ah, Li-ion                                                                                          |
| 493978-001        | Media card reader/audio board                                                                                             |
| 493980-001        | System board for use in computer models with dual core processors (includes RTC battery and replacement thermal material) |
| 493981-001        | USB/eSATA board (includes cable)                                                                                          |
| 493982-001        | ATI Mobility FireGL V5725 graphics card; includes replacement thermal material                                            |
| 493983-001        | nVidia Quadro FX 2700M graphics card; includes replacement thermal material                                               |
| 493984-001        | nVidia Quadro FX 3700M graphics card; includes replacement thermal material                                               |
| 493985-001        | Cable Kit (see Cable Kit on page 25 for more Cable Kit spare part information                                             |
| 493986-001        | Switch cover (includes LED board and cable and power button board)                                                        |
| 493987-001        | Top cover (includes TouchPad, TouchPad bracket, TouchPad cable, fingerprint reader board and cable)                       |
| 493988-001        | DVD-ROM drive                                                                                                    |
| 493989-001        | Blu-ray ROM DVD+/-RW SuperMulti DL Drive                                                                                  |
| 493990-001        | DVD±RW and CD-RW SuperMulti Double-Layer Combo Drive with LightScribe                                                     |
| 493991-001        | 160-GB, 5400-rpm hard drive                                                                                               |
| 493992-001        | 160-GB, 7200-rpm hard drive                                                                                               |
| 493994-001        | 250-GB, 5400-rpm hard drive                                                                                               |
| 493996-001        | 250-GB, 7200-rpm hard drive                                                                                               |
| 493997-001        | 320-GB, 7200-rpm hard drive                                                                                               |
| 493998-001        | 80-GB, solid state drive                                                                                                  |

| Spare part number | Description                                                                         |
|-------------------|-------------------------------------------------------------------------------------|
| 493999-001        | ExpressCard assembly                                                                |
| 494000-001        | Fan                                                                                 |
| 494001-001        | Display inverter for use only in models with an LCD display (includes Mylar shield) |
| 494002-001        | Keyboard with pointing stick for use in the United States                           |
| 494002-021        | Keyboard for use in Europe                                                          |
| 494002-031        | Keyboard for use in the United Kingdom                                              |
| 494002-041        | Keyboard for use in Germany                                                         |
| 494002-051        | Keyboard for use in France                                                          |
| 494002-061        | Keyboard for use in Italy                                                           |
| 494002-071        | Keyboard for use in Spain                                                           |
| 494002-081        | Keyboard for use in Denmark                                                         |
| 494002-091        | Keyboard for use in Norway                                                          |
| 494002-111        | Keyboard for use in Switzerland                                                     |
| 494002-121        | Keyboard for use in French Canada                                                   |
| 494002-131        | Keyboard for use in Portugal                                                        |
| 494002-141        | Keyboard for use in Turkey                                                          |
| 494002-151        | Keyboard for use in Greece                                                          |
| 494002-161        | Keyboard for use in Latin America                                                   |
| 494002-171        | Keyboard for use in Saudi Arabia                                                    |
| 494002-201        | Keyboard for use in Brazil                                                          |
| 494002-211        | Keyboard for use in Hungary                                                         |
| 494002-221        | Keyboard for use in the Czech Republic                                              |
| 494002-231        | Keyboard for use in Slovakia                                                        |
| 494002-251        | Keyboard for use in Russia                                                          |
| 494002-281        | Keyboard for use in Thailand                                                        |
| 494002-291        | Keyboard for use in Japan                                                           |
| 494002-A41        | Keyboard for use in Belgium                                                         |
| 494002-AB1        | Keyboard for use in Taiwan                                                          |
| 494002-AD1        | Keyboard for use in South Korea                                                     |
| 494002-B71        | Keyboard for use in Sweden and Finland                                              |
| 494002-BB1        | Keyboard for use in Israel                                                          |
| 494002-DD1        | Keyboard for use in Iceland                                                         |
| 494003-001        | Display bezel for use in computer models without a camera module                    |
| 494004-001        | Display Bracket Kit (includes hinge covers)                                         |

| Spare part number | Description                                                                                                    |
|-------------------|----------------------------------------------------------------------------------------------------|
| 494005-001        | Display panel cable for use in computer models with LCD displays                                                                                           |
| 494006-001        | Display enclosure for use in computer models with LCD displays (includes wireless antennae and microphone)                                                 |
| 494007-001        | 1024-MB memory module (PC-6400, 800-GHz, DDR2)                                                                                                    |
| 494008-001        | 2048-MB memory module (PC-6400, 800-GHz, DDR2)                                                                                                    |
| 494009-001        | 4096-MB memory module (PC2-6400, 800-MHz, DDR2)                                                                                                    |
| 494010-001        | Heat sink for use only with computer models equipped with the following processors: P8400, P8600, T9400, and T9600 (includes replacement thermal material) |
| 494011-001        | Graphics card heat sink for use in computer models with nVidia graphics cards                                                                              |
| 494012-001        | 17.0-inch, WSXGA+ WVA AntiGlare display assembly without camera module (includes 3 WLAN antenna transceivers and cables)                                   |
| 494013-001        | 17.0-inch, WSXGA+ WVA AntiGlare display assembly with camera module (includes 3 WLAN antenna transceivers and cables)                                      |
| 494014-001        | 17.0-inch, WUXGA DreamColor display assembly without camera module (includes 3 WLAN antenna transceivers and cables)                                       |
| 494015-001        | 17.0-inch, WUXGA DreamColor display assembly with camera module (includes 3 WLAN antenna transceivers and cables)                                          |
| 494016-001        | 17.0-inch, WUXGA+ WVA AntiGlare display assembly without camera module (includes 3 WLAN antenna transceivers and cables)                                   |
| 494017-001        | 17.0-inch, WUXGA+ WVA AntiGlare display assembly with camera module (includes 3 WLAN antenna transceivers and cables)                                      |
| 494018-001        | 17.0-inch, WXGA+ AntiGlare display assembly without camera module (includes 3 WLAN antenna transceivers and cables)                                        |
| 494019-001        | 17.0-inch, WXGA+ AntiGlare display assembly with camera module (includes 3 WLAN antenna transceivers and cables)                                           |
| 494020-001        | Plastics Kit (see <u>Plastics Kit on page 25</u> for more Plastics Kit spare part information)                                                             |
| 494021-001        | Intel Core2 Duo MV P8400 2.26-GHz processor (3-MB L2 cache, 1066-MHz FSB; includes replacement thermal material)                                           |
| 494022-001        | Intel Core2 Duo MV P8600 2.40-GHz processor (3-MB L2 cache, 1066-MHz FSB; includes replacement thermal material)                                           |
| 494023-001        | Intel Core2 Duo T9400 2.53-GHz processor (6-MB L2 cache, 1066-MHz FSB; includes replacement thermal material)                                              |
| 494024-001        | Intel Core2 Duo T9600 2.80-GHz processor (6-MB L2 cache, 1066-MHz FSB; includes replacement thermal material)                                              |
| 494025-001        | Intel Core2 Extreme QX9300 2.53-GHz processor (12-MB L2 cache, 1066-MHz FSB; includes replacement thermal material)                                        |
| 494026-001        | Intel Core2 Extreme X9100 3.06-GHz processor (6-MB L2 cache, 1066-MHz FSB; includes replacement thermal material)                                          |
| 494027-001        | Rubber Kit (includes 8 feet in 2 different sizes)                                                                                                    |
| 494028-001        | Screw Kit                                                                                                    |
| 494029-001        | Speaker assembly                                                                                                    |

| Spare part number | Description                                                                                                    |
|-------------------|----------------------------------------------------------------------------------------------------|
| 494030-001        | Camera module (includes flex cable)                                                                                                    |
| 494210-001        | Heat sink for use only with computer models equipped with the following processors: X9100, Q9100, and QX9300 (includes replacement thermal material) |
| 494211-001        | Graphics card heat sink for use in computer models with ATI graphics cards                                                                           |
| 495029-001        | Ambient light sensor board (for use only in models with a DreamColor LED display – 494014-001 and 494015-001)                                        |
| 495030-001        | Display bezel for use in computer models with a camera module                                                                                        |
| 495607-001        | Display panel cable for use in computer models with DreamColor LED displays                                                                          |
| 495895-001        | Display enclosure for use in computer models with DreamColor LED displays (includes wireless antennae and microphone)                                |
| 501508-001        | System board for use only with computer models equipped with quad core processors (includes RTC battery and replacement thermal material)            |
| 505612-001        | Intel Core2 Quad Q9100 2.27-GHz processor (12-MB L2 cache, 1066-MHz FSB; includes replacement thermal material)                                      |
| 506678-001        | Intel WiFi Link 5100 802.11a/b/g/n for iAMT WLAN module for use in all countries and regions except for Russia, Ukraine, and Pakistan                |
| 506679-001        | Intel WiFi Link 5300 802.11a/b/g/n for iAMT WLAN module for use in all countries and regions                                                         |
| 506680-001        | Intel WiFi Link 5100 802.11a/b/g for iAMT WLAN module for use in Russia, Ukraine, and Pakistan                                                       |
| 508158-001        | Intel Core2 Quad Q9000 2.0-GHz processor (6-MB L2 cache, 1066-MHz FSB)                                                                               |

# 4 Removal and replacement procedures

# **Preliminary replacement requirements**

### **Tools required**

You will need the following tools to complete the removal and replacement procedures:

- Flat-bladed screwdriver
- Magnetic screwdriver
- Phillips P0 and P1 screwdrivers
- Torx T8 screwdriver

### **Service considerations**

The following sections include some of the considerations that you must keep in mind during disassembly and assembly procedures.

NOTE: As you remove each subassembly from the computer, place the subassembly (and all accompanying screws) away from the work area to prevent damage.

### **Plastic parts**

Using excessive force during disassembly and reassembly can damage plastic parts. Use care when handling the plastic parts. Apply pressure only at the points designated in the maintenance instructions.

#### **Cables and connectors**

△ CAUTION: When servicing the computer, be sure that cables are placed in their proper locations during the reassembly process. Improper cable placement can damage the computer.

Cables must be handled with extreme care to avoid damage. Apply only the tension required to unseat or seat the cables during removal and insertion. Handle cables by the connector whenever possible. In all cases, avoid bending, twisting, or tearing cables. Be sure that cables are routed in such a way that they cannot be caught or snagged by parts being removed or replaced. Handle flex cables with extreme care; these cables tear easily.

### **Drive handling**

△ **CAUTION**: Drives are fragile components that must be handled with care. To prevent damage to the computer, damage to a drive, or loss of information, observe these precautions:

Before removing or inserting a hard drive, shut down the computer. If you are unsure whether the computer is off or in Hibernation, turn the computer on, and then shut it down through the operating system.

Before handling a drive, be sure that you are discharged of static electricity. While handling a drive, avoid touching the connector.

Before removing a diskette drive or optical drive, be sure that a diskette or disc is not in the drive and be sure that the optical drive tray is closed.

Handle drives on surfaces covered with at least one inch of shock-proof foam.

Avoid dropping drives from any height onto any surface.

After removing a hard drive, an optical drive, or a diskette drive, place it in a static-proof bag.

Avoid exposing a hard drive to products that have magnetic fields, such as monitors or speakers.

Avoid exposing a drive to temperature extremes or liquids.

If a drive must be mailed, place the drive in a bubble pack mailer or other suitable form of protective packaging and label the package "FRAGILE."

### **Grounding guidelines**

### **Electrostatic discharge damage**

Electronic components are sensitive to electrostatic discharge (ESD). Circuitry design and structure determine the degree of sensitivity. Networks built into many integrated circuits provide some protection, but in many cases, ESD contains enough power to alter device parameters or melt silicon junctions.

A discharge of static electricity from a finger or other conductor can destroy static-sensitive devices or microcircuitry. Even if the spark is neither felt nor heard, damage may have occurred.

An electronic device exposed to ESD may not be affected at all and can work perfectly throughout a normal cycle. Or the device may function normally for a while, then degrade in the internal layers, reducing its life expectancy.

△ **CAUTION**: To prevent damage to the computer when you are removing or installing internal components, observe these precautions:

Keep components in their electrostatic-safe containers until you are ready to install them.

Use nonmagnetic tools.

Before touching an electronic component, discharge static electricity by using the guidelines described in this section.

Avoid touching pins, leads, and circuitry. Handle electronic components as little as possible.

If you remove a component, place it in an electrostatic-safe container.

The following table shows how humidity affects the electrostatic voltage levels generated by different activities.

△ CAUTION: A product can be degraded by as little as 700 V.

| Typical electrostatic voltage levels |                   |          |         |
|--------------------------------------|-------------------|----------|---------|
|                                      | Relative humidity |          |         |
| Event                                | 10%               | 40%      | 55%     |
| Walking across carpet                | 35,000 V          | 15,000 V | 7,500 V |
| Walking across vinyl floor           | 12,000 V          | 5,000 V  | 3,000 V |
| Motions of bench worker              | 6,000 V           | 800 V    | 400 V   |
| Removing DIPS from plastic tube      | 2,000 V           | 700 V    | 400 V   |
| Removing DIPS from vinyl tray        | 11,500 V          | 4,000 V  | 2,000 V |
| Removing DIPS from Styrofoam         | 14,500 V          | 5,000 V  | 3,500 V |
| Removing bubble pack from PCB        | 26,500 V          | 20,000 V | 7,000 V |
| Packing PCBs in foam-lined box       | 21,000 V          | 11,000 V | 5,000 V |

#### Packaging and transporting guidelines

Follow these grounding guidelines when packaging and transporting equipment:

- To avoid hand contact, transport products in static-safe tubes, bags, or boxes.
- Protect ESD-sensitive parts and assemblies with conductive or approved containers or packaging.
- Keep ESD-sensitive parts in their containers until the parts arrive at static-free workstations.
- Place items on a grounded surface before removing items from their containers.
- Always be properly grounded when touching a component or assembly.
- Store reusable ESD-sensitive parts from assemblies in protective packaging or nonconductive foam.
- Use transporters and conveyors made of antistatic belts and roller bushings. Be sure that
  mechanized equipment used for moving materials is wired to ground and that proper materials are
  selected to avoid static charging. When grounding is not possible, use an ionizer to dissipate
  electric charges.

### **Workstation guidelines**

Follow these grounding workstation guidelines:

- Cover the workstation with approved static-shielding material.
- Use a wrist strap connected to a properly grounded work surface and use properly grounded tools and equipment.
- Use conductive field service tools, such as cutters, screwdrivers, and vacuums.
- When fixtures must directly contact dissipative surfaces, use fixtures made only of static-safe materials.
- Keep the work area free of nonconductive materials, such as ordinary plastic assembly aids and Styrofoam.
- Handle ESD-sensitive components, parts, and assemblies by the case or PCM laminate. Handle these items only at static-free workstations.
- Avoid contact with pins, leads, or circuitry.
- Turn off power and input signals before inserting or removing connectors or test equipment.

### **Equipment guidelines**

Grounding equipment must include either a wrist strap or a foot strap at a grounded workstation.

- When seated, wear a wrist strap connected to a grounded system. Wrist straps are flexible straps
  with a minimum of one megohm ±10% resistance in the ground cords. To provide proper ground,
  wear a strap snugly against the skin at all times. On grounded mats with banana-plug connectors,
  use alligator clips to connect a wrist strap.
- When standing, use foot straps and a grounded floor mat. Foot straps (heel, toe, or boot straps)
  can be used at standing workstations and are compatible with most types of shoes or boots. On
  conductive floors or dissipative floor mats, use foot straps on both feet with a minimum of one
  megohm resistance between the operator and ground. To be effective, the conductive strips must
  be worn in contact with the skin.

The following grounding equipment is recommended to prevent electrostatic damage:

- Antistatic tape
- Antistatic smocks, aprons, and sleeve protectors
- Conductive bins and other assembly or soldering aids
- Nonconductive foam
- Conductive tabletop workstations with ground cords of one megohm resistance
- Static-dissipative tables or floor mats with hard ties to the ground
- Field service kits
- Static awareness labels
- Material-handling packages
- Nonconductive plastic bags, tubes, or boxes
- Metal tote boxes
- Electrostatic voltage levels and protective materials

The following table lists the shielding protection provided by antistatic bags and floor mats.

| Material              | Use        | Voltage protection level |
|-----------------------|------------|--------------------------|
| Antistatic plastic    | Bags       | 1,500 V                  |
| Carbon-loaded plastic | Floor mats | 7,500 V                  |
| Metallized laminate   | Floor mats | 5,000 V                  |

### Unknown user password

NOTE: This process will not work if Stringent Security is enabled in F10 Setup. Stringent Security installs passwords into the ROM so that it is not affected when the RTC battery is removed.

If the computer you are servicing has an unknown user password, follow these steps to clear the password:

- NOTE: These steps also clear CMOS.
  - Shut down the computer. If you are unsure whether the computer is off or in Hibernation, turn the computer on, and then shut it down through the operating system.
  - Disconnect all external devices connected to the computer.
  - Disconnect the power from the computer by first unplugging the power cord from the AC outlet and then unplugging the AC adapter from the computer.
  - 4. Remove the battery (see <u>Battery on page 41</u>).
  - 5. Remove the real-time clock (RTC) battery (see RTC battery on page 57).
  - 6. Wait approximately 5 minutes.
  - 7. Replace the RTC battery and reassemble the computer.
  - 8. Connect AC power to the computer. Do not reinsert any batteries at this time.
  - 9. Turn on the computer.

All passwords and all CMOS settings have been cleared.

# **Component replacement procedures**

This chapter provides removal and replacement procedures.

There are as many as 86 screws in 12 different sizes that must be removed, replaced, or loosened when servicing the computer. Make special note of each screw size and location during removal and replacement.

### **Serial number**

Report the computer serial number to HP when requesting information or ordering spare parts. The serial number is located on the bottom of the computer.

- (1) Product name: This is the product name affixed to the front of the computer.
- (2) Serial number (s/n): This is an alphanumeric identifier that is unique to each product.
- (3) Part number/Product number (p/n): This number provides specific information about the product's hardware components. The part number helps a service technician to determine what components and parts are needed.
- **(4)** Model description: This is the number used to locate documents, drivers, and support for the computer.
- (5) Warranty period: This number describes the duration of the warranty period for this computer.

When ordering parts or requesting information, provide the computer serial number and model description provided on the service tag.

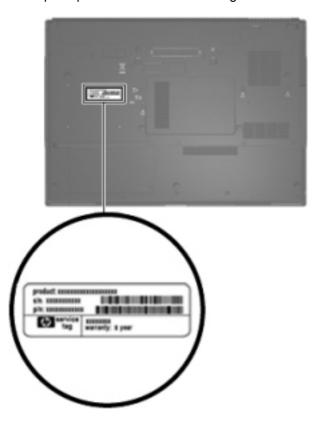

## **Computer feet**

The computer feet are adhesive-backed rubber pads. The feet are included in the Rubber Kit, spare part number 494027-001. There are 9 rubber feet in 2 different sizes that attach to the base enclosure in the locations illustrated below.

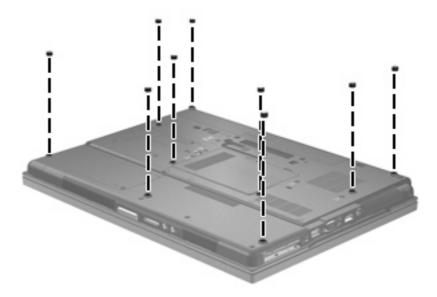

### **Battery**

| Description                     | Spare part number |
|---------------------------------|-------------------|
| 8-cell, 2.55-Ah, Li-ion battery | 493976-001        |

### Before disassembling the computer, follow these steps:

- 1. Shut down the computer. If you are unsure whether the computer is off or in Hibernation, turn the computer on, and then shut it down through the operating system.
- 2. Disconnect all external devices connected to the computer.
- 3. Disconnect the power from the computer by first unplugging the power cord from the AC outlet and then unplugging the AC adapter from the computer.

### Remove the battery:

- 1. Turn the computer upside down on a flat surface, with the battery bay toward you.
- 2. Slide the battery release latch (1) to release the battery.
- 3. Remove the battery (2) from the computer.

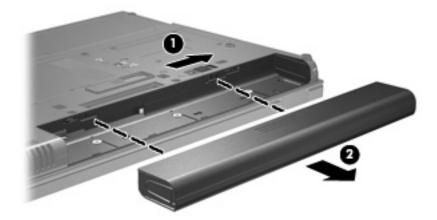

Install the battery by inserting it into the battery bay until you hear a click.

### Display inverter or ambient light sensor

NOTE: If it has been determined that the display inverter must be replaced to complete the computer repair, the display assembly does not have to be removed. Follow the procedures in this section to replace the display inverter. For information on replacing the display assembly, the display hinges, or the display bezel, see <u>Display assembly on page 69</u>.

**NOTE:** The display inverter and the ambient light sensor are installed in the same location. The only difference in removal and replacement is the ambient light sensor does not include a backlight cable connector, while the inverter does. Models with LCD displays use the inverter, while models with DreamColor LED displays use the ambient light sensor.

| Description                                                                                           | Spare part number |
|----------------------------------------------------------------------------------------------------|-------------------|
| Display inverter for use only in models with an LCD display (includes Mylar shield)                   | 494001-001        |
| Ambient light sensor for use only in models with a DreamColor LED display – 494014-001 and 494015-001 | 495029-001        |

Before removing the display inverter or ambient light sensor, follow these steps:

- 1. Shut down the computer. If you are unsure whether the computer is off or in Hibernation, turn the computer on, and then shut it down through the operating system.
- Disconnect all external devices connected to the computer.
- Disconnect the power from the computer by first unplugging the power cord from the AC outlet and then unplugging the AC adapter from the computer.
- Remove the battery (see <u>Battery on page 41</u>).

Remove the display inverter or ambient light sensor:

- 1. Turn the computer right-side up, with the front toward you.
- Open the computer as far as possible.

3. Remove the six screw covers (1) and six Torx T8M2.5×6.0 screws (2) that secure the display bezel to the display enclosure.

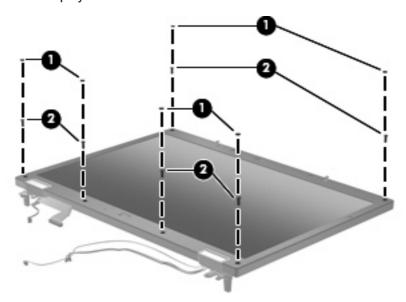

- 4. Flex the display bezel bottom edge (1), the inside edges of the left and right sides (2), and then the display bezel top edge (3) until the bezel disengages from the display assembly.
- 5. Lift the display bezel straight up (4) to remove it from the display assembly.
- NOTE: There are two posts that protrude through two holes on the top edge of the bezel. So that you do not break the posts, be sure to lift the bezel straight up when removing it from the display assembly.

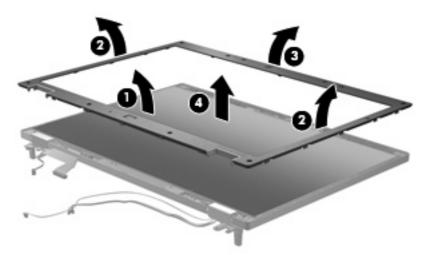

- 6. Remove the Torx T8M2.5×6.0 screw (1) that secures the display inverter or ambient light sensor to the display enclosure.
- Release the inverter or sensor (2) from the display enclosure as far as the display panel cable and/ or backlight cable allow.
- NOTE: Models with a DreamColor LED display use the ambient light sensor which does not have a backlight cable connector.

- 8. Disconnect the display panel cable (3) and the backlight cable (inverter only) (4) from the display inverter or ambient light sensor.
- 9. Remove the display inverter or ambient light sensor (5).

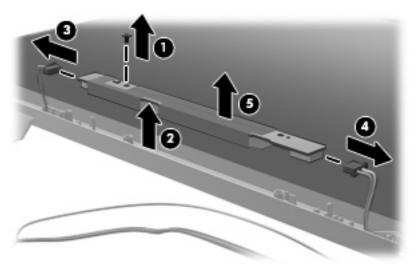

Reverse this procedure to install the display inverter or ambient light sensor.

### **Hard drive**

| Description                 | Spare part number |
|-----------------------------|-------------------|
| 320-GB, 7200-rpm hard drive | 493997-001        |
| 250-GB, 7200-rpm hard drive | 493996-001        |
| 250-GB, 5400-rpm hard drive | 493994-001        |
| 160-GB, 7200-rpm hard drive | 493992-001        |
| 160-GB, 5400-rpm hard drive | 493991-001        |
| 80-GB, solid state drive    | 493998-001        |

### Before removing the hard drive, follow these steps:

- 1. Shut down the computer. If you are unsure whether the computer is off or in Hibernation, turn the computer on, and then shut it down through the operating system.
- 2. Disconnect all external devices connected to the computer.
- Disconnect the power from the computer by first unplugging the power cord from the AC outlet and then unplugging the AC adapter from the computer.
- 4. Remove the battery (see <u>Battery on page 41</u>).

#### Remove the hard drive:

- 1. Position the computer with the front toward you.
- 2. Loosen the two Phillips PM2.0×5.0 captive screws (1) that secure the hard drive cover to the computer.
- 3. Lift the right side of the hard drive cover (2), swing it to left, and remove the cover. The hard drive cover is included in the Plastics Kit, spare part number 494020-001.

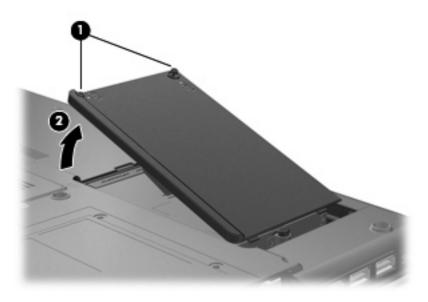

- 4. Loosen the Phillips PM2.5×11.0 captive screw (1) that secures the hard drive to the computer.
- 5. Grasp the Mylar tab (2) on the hard drive and slide the hard drive (3) to the right to disconnect it from the system board.
- 6. Remove the hard drive (4) from the hard drive bay.

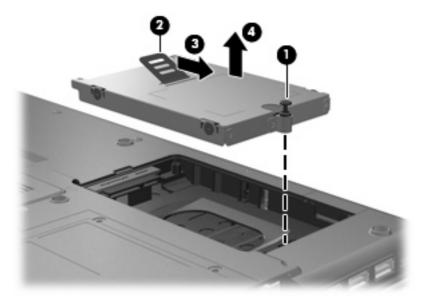

- 7. If it is necessary to replace the hard drive bracket, remove the two Phillips PM3.0×4.0 hard drive bracket screws (1) from each side of the hard drive.
- 8. Lift the bracket (2) straight up to remove it from the hard drive.

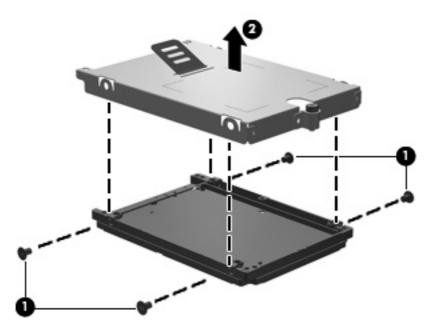

Reverse this procedure to reassemble and install the hard drive.

### **Bluetooth module**

| Description                                        | Spare part number |
|----------------------------------------------------|-------------------|
| Bluetooth module (includes Bluetooth module cable) | 398393-002        |

Before removing the Bluetooth module, follow these steps:

- 1. Shut down the computer. If you are unsure whether the computer is off or in Hibernation, turn the computer on, and then shut it down through the operating system.
- 2. Disconnect all external devices connected to the computer.
- 3. Disconnect the power from the computer by first unplugging the power cord from the AC outlet and then unplugging the AC adapter from the computer.
- **4.** Remove the battery (see <u>Battery on page 41</u>).

#### Remove the Bluetooth module:

- 1. Position the computer upside down with the front toward you.
- 2. Lift the back of the Bluetooth compartment cover up, and then lift the cover up and off the computer (1).
- NOTE: The Bluetooth compartment cover is available in the Plastics Kit, spare part number 494020-001.
- 3. Lift and remove the Bluetooth module (2) from the compartment by lifting it straight up.
- 4. Disconnect the Bluetooth module cable (3) from the Bluetooth module.

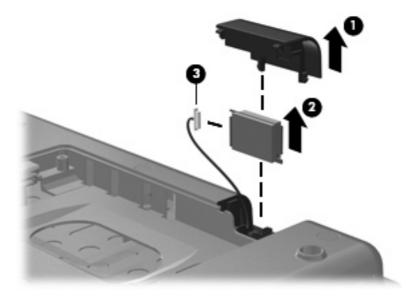

Reverse this procedure to reassemble and install the Bluetooth module.

### **Memory module**

| Description                       | Spare part number |
|-----------------------------------|-------------------|
| 4096-MB (PC2-6400, 800-MHz, DDR2) | 494009-001        |
| 2048-MB (PC2-6400, 800-MHz, DDR2) | 494008-001        |
| 1024-MB (PC2-6400, 800-MHz, DDR2) | 494007-001        |

Before removing the memory module, follow these steps:

- Shut down the computer. If you are unsure whether the computer is off or in Hibernation, turn the computer on, and then shut it down through the operating system.
- 2. Disconnect all external devices connected to the computer.
- Disconnect the power from the computer by first unplugging the power cord from the AC outlet and then unplugging the AC adapter from the computer.
- 4. Remove the battery (see <u>Battery on page 41</u>).

#### Remove the memory module:

- Loosen the Phillips PM2.5×5.0 captive screw (1) that secures the memory module/WLAN module compartment cover to the computer.
- Lift the front edge of the cover, swing it up and forward (2), and then remove the cover. The memory
  module/WLAN module compartment cover is included in the Plastics Kit, spare part number
  494020-001.

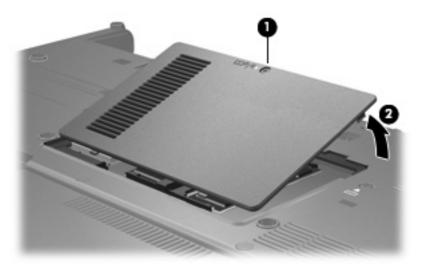

3. Spread the retaining tabs (1) on each side of the memory module slot to release the memory module. (The edge of the module opposite the slot rises away from the computer.)

- 4. Remove the memory module (2) by pulling the module away from the slot at an angle.
- NOTE: Memory modules are designed with a notch (3) to prevent incorrect insertion into the memory module slot.

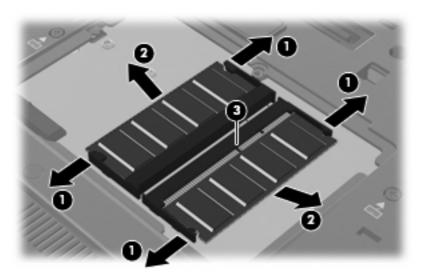

Reverse this procedure to install the memory module.

### **WLAN** module

| Description                                                                                                    | Spare part number |
|----------------------------------------------------------------------------------------------------|-------------------|
| For use in non-iAMT models:                                                                                                    |                   |
| Intel WiFi Link 5100 802.11a/b/g/n WLAN module for use in all countries and regions except for Russia, Ukraine, and Pakistan          | 480985-001        |
| Intel WiFi Link 5100 802.11a/b/g WLAN module for use in Russia, Ukraine, and Pakistan                                                 | 482957-001        |
| Intel WiFi Link 5300 802.11a/b/g/n WLAN module for use in all countries and regions                                                   | 480986-001        |
| For use in iAMT models:                                                                                                    |                   |
| Intel WiFi Link 5100 802.11a/b/g/n for iAMT WLAN module for use in all countries and regions except for Russia, Ukraine, and Pakistan | 506678-001        |
| Intel WiFi Link 5100 802.11a/b/g for iAMT WLAN module for use in Russia, Ukraine, and Pakistan                                        | 506680-001        |
| Intel WiFi Link 5300 802.11a/b/g/n for iAMT WLAN module for use in all countries and regions                                          | 506679-001        |

#### Before removing the WLAN module, follow these steps:

- 1. Shut down the computer. If you are unsure whether the computer is off or in Hibernation, turn the computer on, and then shut it down through the operating system.
- 2. Disconnect all external devices connected to the computer.
- Disconnect the power from the computer by first unplugging the power cord from the AC outlet and then unplugging the AC adapter from the computer.
- 4. Remove the battery (see <u>Battery on page 41</u>).
- Remove the memory module/WLAN module compartment cover (see <u>Memory module</u> on page 48).

### Remove the WLAN module:

- 1. Disconnect the WLAN antenna cables (1) from the terminals on the WLAN module.
  - NOTE: The black WLAN antenna cable is connected to the WLAN module "Main" terminal. The white WLAN antenna cable is connected to the WLAN module "Aux" terminal. If the computer is equipped with an 802.11a/b/g/n WLAN module, the yellow WLAN antenna cable is connected to the middle terminal on the WLAN module.
- 2. Remove the two Phillips PM2.0×4.0 screws (2) that secure the WLAN module to the computer. (The edge of the module opposite the slot rises away from the computer.)

- 3. Remove the WLAN module (3) by pulling the module away from the slot at an angle.
- NOTE: WLAN modules are designed with a notch (4) to prevent incorrect insertion into the WLAN module slot.

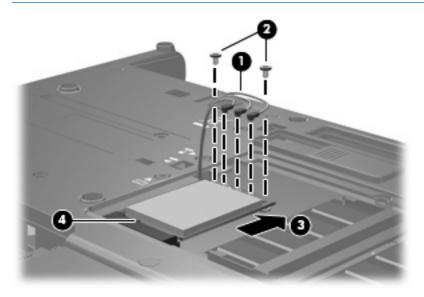

Reverse this procedure to install the WLAN module.

### **Optical drive**

| Description                                                           | Spare part number |
|-----------------------------------------------------------------------|-------------------|
| DVD±RW and CD-RW SuperMulti Double-Layer Combo Drive with LightScribe | 493990-001        |
| Blu-ray ROM DVD+/-RW SuperMulti DL Drive                              | 493989-001        |
| DVD-ROM Drive                                                         | 493988-001        |

Before removing the optical drive, follow these steps:

- Shut down the computer. If you are unsure whether the computer is off or in Hibernation, turn the computer on, and then shut it down through the operating system.
- Disconnect all external devices connected to the computer.
- Disconnect the power from the computer by first unplugging the power cord from the AC outlet and then unplugging the AC adapter from the computer.
- 4. Remove the battery (see <u>Battery on page 41</u>).

### Remove the optical drive:

- 1. Position the computer with the left side toward you.
- 2. Loosen the captive Phillips PM2.5×9.0 screw (1) that secures the optical drive to the computer.
- Insert a flat-bladed screwdriver or similar tool into the optical drive tab access (2) and press the tab to the right to release the optical drive from the computer.
- 4. Remove the optical drive (3).

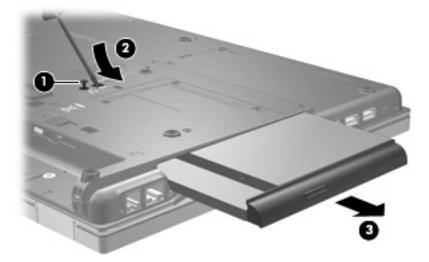

- If it is necessary to replace the optical drive bracket, position the optical drive with the rear toward you.
- 6. Remove the two Phillips PM2.0×3.0 screws (1) that secure the optical drive bracket to the optical drive.

### 7. Remove the optical drive bracket (2).

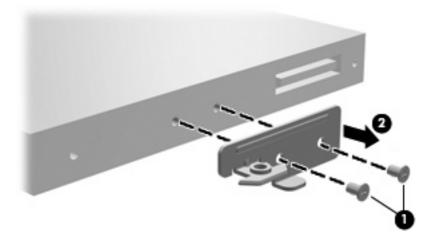

Reverse this procedure to reassemble and install an optical drive.

### **Keyboard**

NOTE: The keyboard spare part kit includes a keyboard cable.

| For use in:                | Spare part number | For use in:        | Spare part number |
|----------------------------|-------------------|--------------------|-------------------|
| Belgium                    | 494002-A41        | Norway             | 494002-091        |
| Brazil                     | 494002-201        | Portugal           | 494002-131        |
| The Czech Republic         | 494002-221        | Russia             | 494002-251        |
| Denmark                    | 494002-081        | Saudi Arabia       | 494002-171        |
| France                     | 494002-051        | Slovakia           | 494002-231        |
| French Canada              | 494002-121        | South Korea        | 494002-AD1        |
| Germany                    | 494002-041        | Spain              | 494002-071        |
| Greece                     | 494002-151        | Sweden and Finland | 494002-B71        |
| Hungary                    | 494002-211        | Switzerland        | 494002-111        |
| Iceland                    | 494002-DD1        | Taiwan             | 494002-AB1        |
| Israel                     | 494002-BB1        | Thailand           | 494002-281        |
| Italy                      | 494002-061        | Turkey             | 494002-141        |
| Japan                      | 494002-291        | The United Kingdom | 494002-031        |
| Latin America              | 494002-161        | The United States  | 494002-001        |
| The Netherlands and Europe | 494002-021        |                    |                   |

Before removing the keyboard, follow these steps:

- Shut down the computer. If you are unsure whether the computer is off or in Hibernation, turn the computer on, and then shut it down through the operating system.
- 2. Disconnect all external devices connected to the computer.
- 3. Disconnect the power from the computer by first unplugging the power cord from the AC outlet and then unplugging the AC adapter from the computer.
- 4. Remove the battery (see <u>Battery on page 41</u>).

#### Remove the keyboard:

1. Position the computer upside down with the front toward you.

2. Loosen the four Phillips PM2.5×9.0 captive screws that secure the keyboard to the computer.

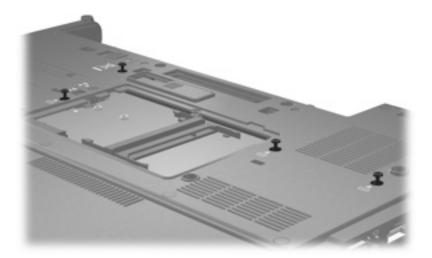

- 3. Turn the computer right-side up, with the front toward you.
- 4. Lift the upper right corner of the keyboard (1) and swing the rear of the keyboard up (2).

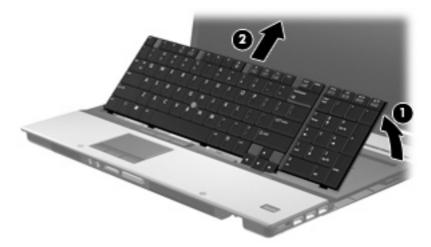

5. Release the zero insertion force (ZIF) connector (1) to which the keyboard cable is attached, and disconnect the keyboard cable (2) from the system board.

6. Release the ZIF connector (3) to which the pointing stick cable is attached, and disconnect the pointing stick cable (4) from the system board.

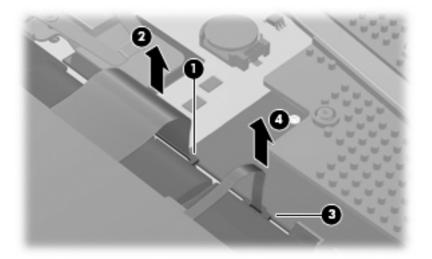

Remove the keyboard.

Reverse this procedure to install the keyboard.

### **RTC** battery

NOTE: Removing the RTC battery and leaving it uninstalled for 5 or more minutes causes all passwords and CMOS settings to be cleared.

| Description | Spare part number |
|-------------|-------------------|
| RTC battery | 449137-001        |

Before removing the RTC battery, follow these steps:

- 1. Shut down the computer. If you are unsure whether the computer is off or in Hibernation, turn the computer on, and then shut it down through the operating system.
- 2. Disconnect all external devices connected to the computer.
- 3. Disconnect the power from the computer by first unplugging the power cord from the AC outlet and then unplugging the AC adapter from the computer.
- Remove the battery (see <u>Battery on page 41</u>).
- Remove the keyboard (see <u>Keyboard on page 54</u>).

#### Remove the RTC battery:

- 1. Press the clip on the right side of the battery socket (1) toward the right until the battery disengages from beneath the clip.
- 2. Remove the RTC battery (2) from the system board.

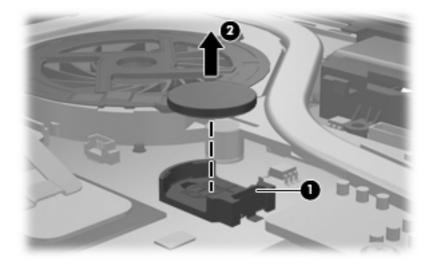

Reverse this procedure to install the RTC battery.

### **Switch cover**

| Description                                                        | Spare part number |
|--------------------------------------------------------------------|-------------------|
| Switch cover (includes LED board and cable and power button board) | 493986-001        |

Before removing the switch cover, follow these steps:

- 1. Shut down the computer. If you are unsure whether the computer is off or in Hibernation, turn the computer on, and then shut it down through the operating system.
- Disconnect all external devices connected to the computer.
- 3. Disconnect the power from the computer by first unplugging the power cord from the AC outlet and then unplugging the AC adapter from the computer.
- **4.** Remove the battery (see <u>Battery on page 41</u>).
- 5. Remove the keyboard (see Keyboard on page 54).

#### Remove the switch cover:

- 1. Turn the computer upside down, with the rear panel toward you.
- 2. Remove the three PM2.0×3.0 broadhead screws that secure the switch cover to the computer.

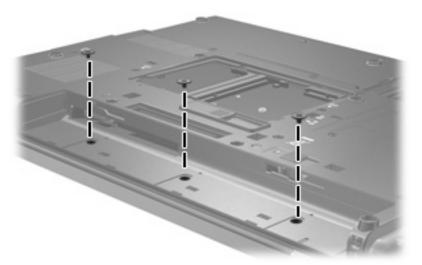

- 3. Turn the computer right-side up, with the front toward you.
- Open the computer as far as possible.
- 5. Lift the left and right sides of the switch cover to release it from the computer (1).
- 6. Release the ZIF connector to which the LED board cable is connected (2) and disconnect the cable from the system board.

### 7. Remove the switch cover (3) by lifting it straight up.

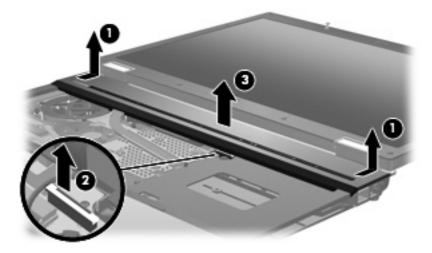

Reverse this procedure to install the switch cover.

### Fan

| Description | Spare part number |
|-------------|-------------------|
| Fan         | 494000-001        |

### Before removing the fan, follow these steps:

- 1. Shut down the computer. If you are unsure whether the computer is off or in Hibernation, turn the computer on, and then shut it down through the operating system.
- 2. Disconnect all external devices connected to the computer.
- 3. Disconnect the power from the computer by first unplugging the power cord from the AC outlet and then unplugging the AC adapter from the computer.
- **4.** Remove the battery (see <u>Battery on page 41</u>).
- 5. Remove the keyboard (see Keyboard on page 54).
- 6. Remove the switch cover (see Switch cover on page 58).

#### Remove the fan:

- 1. Disconnect the fan cable (1) from the system board.
- 2. Remove the three PM2.0×3.0 screws (2) that secure the fan to the computer.
- 3. Lift the fan from the computer (3).

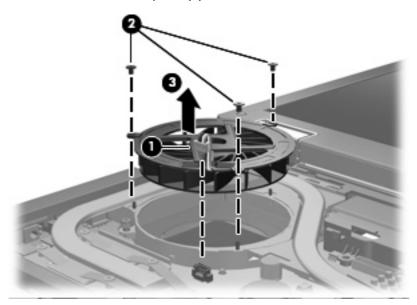

Reverse this procedure to install the fan.

### **Graphics card heat sink**

NOTE: The spare part kit for the graphics card heat sink includes replacement thermal material.

| Description                                                                   | Spare part number |
|-------------------------------------------------------------------------------|-------------------|
| Graphics card heat sink for use in computer models with nVidia graphics cards | 494011-001        |
| Graphics card heat sink for use in computer models with ATI graphics cards    | 494211-001        |

Before removing the graphics card heat sink, follow these steps:

- 1. Shut down the computer. If you are unsure whether the computer is off or in Hibernation, turn the computer on, and then shut it down through the operating system.
- 2. Disconnect all external devices connected to the computer.
- Disconnect the power from the computer by first unplugging the power cord from the AC outlet and then unplugging the AC adapter from the computer.
- **4.** Remove the following components:
  - a. Battery (see <u>Battery on page 41</u>).
  - **b.** Keyboard (see <u>Keyboard on page 54</u>)
  - **c.** Switch cover (see Switch cover on page 58)
  - **d.** Fan (see Fan on page 60)

Remove the graphics card heat sink:

1. Loosen the two black captive PM3.0×10.0 screws and four silver captive PM3.0×10.0 screws in the order shown in the following illustration. You may have to move the inverter cable to access the screw identified by callout (2).

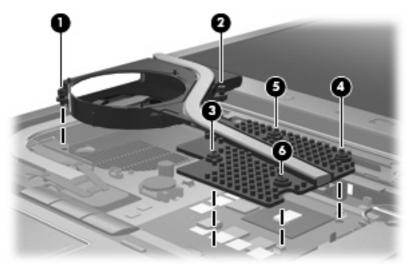

2. Lift the heat sink up slightly and toward the front of the computer (1) to disengage it from the system board, and then lift the heat sink from the computer (2).

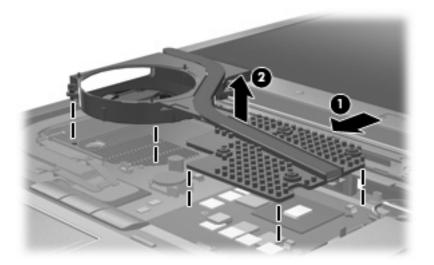

NOTE: The thermal material must be thoroughly cleaned from the surfaces of the graphics card heat sink and the graphics card each time the graphics card heat sink is removed.

Reverse this procedure to install the graphics card heat sink.

### **Graphics card**

NOTE: The spare parts kit for the graphics card includes replacement thermal material.

| Description               | Spare part number |
|---------------------------|-------------------|
| ATI Mobility FireGL V5725 | 493982-001        |
| nVidia Quadro FX 2700M    | 493983-001        |
| nVidia Quadro FX 3700M    | 493984-001        |

Before removing the graphics card, follow these steps:

- 1. Shut down the computer. If you are unsure whether the computer is off or in Hibernation, turn the computer on, and then shut it down through the operating system.
- 2. Disconnect all external devices connected to the computer.
- 3. Disconnect the power from the computer by first unplugging the power cord from the AC outlet and then unplugging the AC adapter from the computer.
- 4. Remove the following components:
  - a. Battery (see <u>Battery on page 41</u>)
  - **b.** Keyboard (see Keyboard on page 54)
  - c. Switch cover (see Switch cover on page 58)
  - **d.** Fan (see Fan on page 60)
  - e. Graphics card heat sink (Graphics card heat sink on page 60)

#### Remove the graphics card:

- 1. Remove the two PM2.5×4.0 screws (1) that secure the graphics card to the system board.
- 2. Lift the front edge of the graphics card (2) until it clears the adjacent edge of the top cover.

- 3. Remove the graphics card by sliding it away from the graphics card slot at an angle (3).
  - NOTE: The graphics card is designed with a notch to prevent incorrect installation.

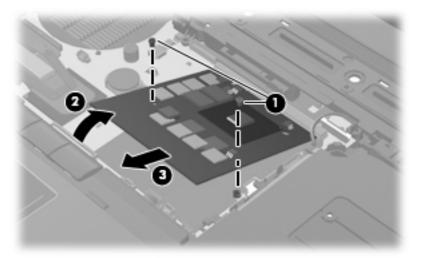

NOTE: The thermal material must be thoroughly cleaned from the surfaces of the graphics card and graphics card heat sink each time the graphics card heat sink is removed.

Reverse this procedure to install the graphics card.

## **Processor heat sink**

NOTE: The processor heat sink spare part kit includes replacement thermal material.

| Description                                                                                              | Spare part number |
|----------------------------------------------------------------------------------------------------|-------------------|
| For use only with computer models equipped with the following processors: P8400, P8600, T9400, and T9600 | 494010-001        |
| For use only with computer models equipped with the following processors: X9100, Q9100, and QX9300       | 494210-001        |

Before removing the processor heat sink, follow these steps:

- 1. Shut down the computer. If you are unsure whether the computer is off or in Hibernation, turn the computer on, and then shut it down through the operating system.
- 2. Disconnect all external devices connected to the computer.
- 3. Disconnect the power from the computer by first unplugging the power cord from the AC outlet and then unplugging the AC adapter from the computer.
- 4. Remove the following components:
  - a. Battery (see <u>Battery on page 41</u>)
  - **b.** Keyboard (see Keyboard on page 54)
  - c. Switch cover (see Switch cover on page 58)
  - **d.** Fan (see Fan on page 60)
  - e. Graphics card heat sink (Graphics card heat sink on page 60)

#### Remove the processor heat sink:

- 1. In the order indicated on the heat sink, loosen the four Phillips PM2.0×8.0 captive screws (1) that secure the processor heat sink to the base enclosure.
- Lift the right side of the processor heat sink (2) until it disengages from the processor.

3. Release the processor heat sink by sliding it to the right until it clears the base enclosure, and then lift the heat sink up and out of the computer (3).

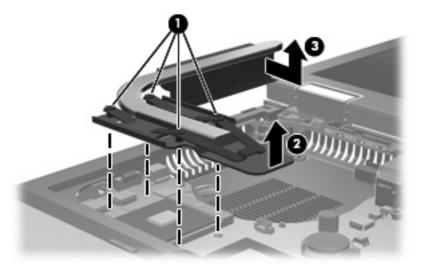

Reverse this procedure to install the processor heat sink.

NOTE: The thermal material must be thoroughly cleaned from the surfaces of the processor heat sink and the processor each time the processor heat sink is removed.

## **Processor**

NOTE: The processor spare part kit includes replacement thermal material.

| Description                                                                  | Spare part number |
|------------------------------------------------------------------------------|-------------------|
| Intel Core2 Extreme QX9300 2.53-GHz processor (12-MB L2 cache, 1066-MHz FSB) | 494025-001        |
| Intel Core2 Extreme X9100 3.06-GHz processor (6-MB L2 cache, 1066-MHz FSB)   | 494026-001        |
| Intel Core2 Quad Q9100 2.27-GHz processor (12-MB L2 cache, 1066-MHz FSB)     | 505612-001        |
| Intel Core2 Quad Q9000 2.0-GHz processor (6-MB L2 cache, 1066-MHz FSB)       | 508158-001        |
| Intel Core2 Duo T9600 2.80-GHz processor (6-MB L2 cache, 1066-MHz FSB)       | 494024-001        |
| Intel Core2 Duo T9400 2.53-GHz processor (6-MB L2 cache, 1066-MHz FSB)       | 494023-001        |
| Intel Core2 Duo MV P8600 2.40-GHz processor (3-MB L2 cache, 1066-MHz FSB)    | 494022-001        |
| Intel Core2 Duo MV P8400 2.26-GHz processor (3-MB L2 cache, 1066-MHz FSB)    | 494021-001        |

### Before removing the processor, follow these steps:

- 1. Shut down the computer. If you are unsure whether the computer is off or in Hibernation, turn the computer on, and then shut it down through the operating system.
- Disconnect all external devices connected to the computer.
- 3. Disconnect the power from the computer by first unplugging the power cord from the AC outlet and then unplugging the AC adapter from the computer.
- 4. Remove the following components:
  - **a.** Battery (see <u>Battery on page 41</u>)
  - **b.** Keyboard (see Keyboard on page 54)
  - c. Switch cover (see Switch cover on page 58)
  - **d.** Fan (see Fan on page 60)
  - e. Graphics card heat sink (Graphics card heat sink on page 60)
  - f. Processor heat sink (see Processor heat sink on page 65)

## Remove the processor:

 Use a flat-bladed screwdriver to turn the processor locking screw (1) one-half turn counterclockwise until you hear a click.

- 2. Lift the processor (2) straight up and remove it.
- NOTE: The gold triangle (3) on the processor must be aligned with the triangle (4) embossed on the processor socket when you install the processor.

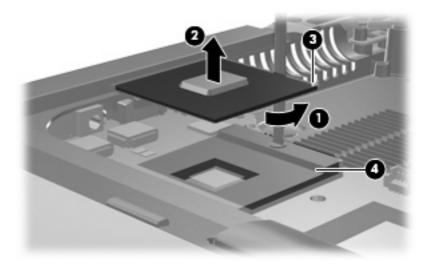

Reverse this procedure to install the processor.

# **Display assembly**

NOTE: All display assembly spare part kits include 3 WLAN antenna transceivers and cables.

| Description                                                            | Spare part number |
|------------------------------------------------------------------------|-------------------|
| 17.0-inch, WUXGA+ WVA AntiGlare display assembly without camera module | 494016-001        |
| 17.0-inch, WUXGA+ WVA AntiGlare display assembly with camera module    | 494017-001        |
| 17.0-inch, WSXGA+ WVA AntiGlare display assembly without camera module | 494012-001        |
| 17.0-inch, WSXGA+ WVA AntiGlare display assembly with camera module    | 494013-001        |
| 17.0-inch, WUXGA DreamColor display assembly without camera module     | 494014-001        |
| 17.0-inch, WUXGA DreamColor display assembly with camera module        | 494015-001        |
| 17.0-inch, WXGA+ AntiGlare display assembly without camera module      | 494018-001        |
| 17.0-inch, WXGA+ AntiGlare display assembly with camera module         | 494019-001        |

Before removing the display assembly, follow these steps:

- Shut down the computer. If you are unsure whether the computer is off or in Hibernation, turn the computer on, and then shut it down through the operating system.
- Disconnect all external devices connected to the computer.
- 3. Disconnect the power from the computer by first unplugging the power cord from the AC outlet and then unplugging the AC adapter from the computer.
- Remove the battery (see <u>Battery on page 41</u>).
- 5. Remove the keyboard (see <u>Keyboard on page 54</u>).
- **6.** Remove the switch cover (see <u>Switch cover on page 58</u>).

Remove the display assembly:

- 1. Turn the computer upside down, with the rear panel toward you.
- 2. Remove the four Torx T8M2.5×9.0 screws (1) from the rear panel that secure the display assembly to the computer.
- 3. Remove the Torx T8M2.5×9.0 screw (2) from the left rear corner of the computer.

4. Remove the PM2.5×4.0 screw (3) from the battery bay.

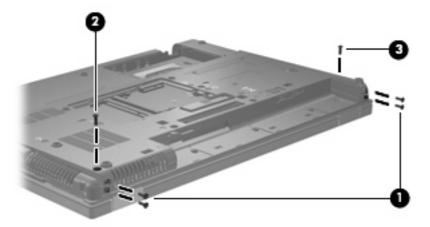

- 5. Turn the computer right-side up, with the front toward you and open as far as possible.
- 6. Disconnect the display panel cable (1) from the system board. The display panel cable is available using spare part number 495607-001 for DreamColor LED models, 494005-001 for LCD models.
- 7. Disconnect the microphone cable (2) from the system board.

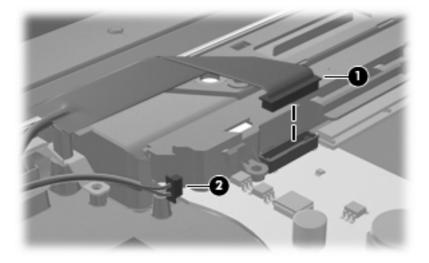

8. Remove the wireless antenna cables from the clips (1) and routing channels built into the top cover.

9. Disconnect the camera cable (2) from the system board.

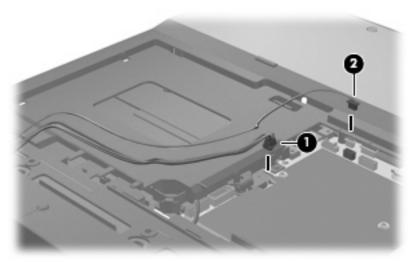

- △ **CAUTION**: The display assembly will be unsupported when the following screws are removed. To prevent damage to the display assembly, support it before removing the screws.
- **10.** Remove the PM2.5×4.0 screw **(1)** from the left display hinge.
- 11. Remove the Torx T8M2.5×9.0 screw (2) from the right hinge.
- 12. Lift the display assembly (3) straight up and remove it.

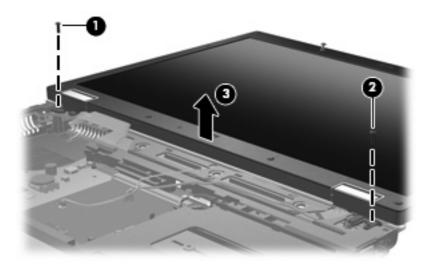

- 13. If it is necessary to replace the display bezel or display hinges, remove the six screw covers (1) and six Torx T8M2.5×6.0 screws (2) that secure the display bezel to the display enclosure. The display bezel is available using spare part number 494003-001 for models without a camera module, 495030-001 for models with a camera module.
- NOTE: See <u>Display inverter or ambient light sensor on page 42</u> for display inverter replacement instructions.

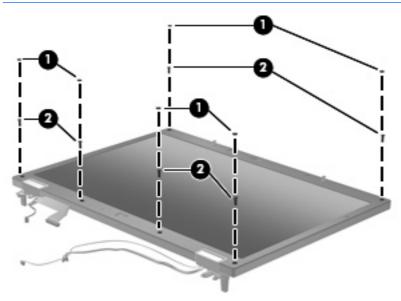

- 14. Flex the display bezel bottom edge (1), the inside edges of the left and right sides (2), and then the display bezel top edge (3) until the bezel disengages from the display assembly.
- NOTE: There are two posts that protrude through two holes on the top edge of the bezel. So that you do not break the posts, be sure to lift the bezel straight up when removing it from the display assembly (4).

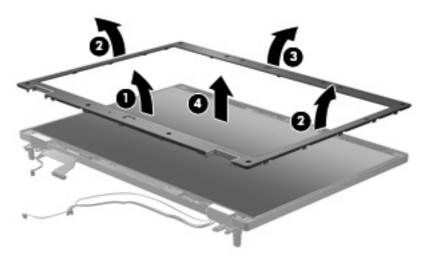

**15.** If it is necessary to remove the display panel, remove the two Torx T8M2.5×6.0 screws **(1)** that secure the display panel to the display enclosure.

**16.** Remove the display panel from the display enclosure by lifting it straight up **(2)**. The display enclosure is available using spare part number 495895-001 for DreamColor LED models, 494005-001 for LCD models.

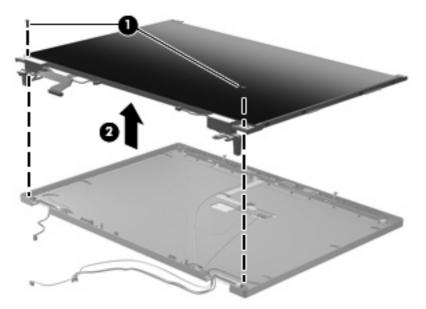

- 17. If it is necessary to replace the display hinges, remove the four Phillips PM2.0×4.0 screws (1) that secure each display hinge to the display panel.
- **18.** Remove the display hinges **(2)**. The left and right display hinges are included in the Display Bracket Kit, spare part number 494004-001.

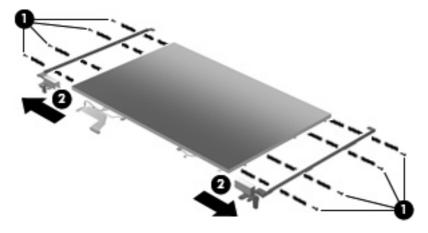

19. If it is necessary to replace the display cable, disconnect the cable from the connector (1), and then remove the cable from the display enclosure (2). The display cable is available using spare part number 494005-001 for LCD displays, 495607-001 for DreamColor LED displays.

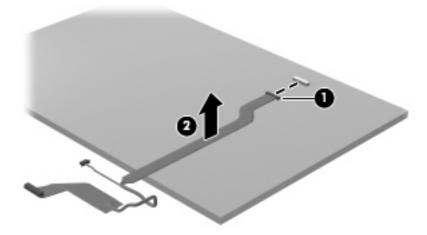

Reverse this procedure to reassemble and install the display assembly.

## Camera module

| Description                         | Spare part number |
|-------------------------------------|-------------------|
| Camera module (includes flex cable) | 494030-001        |

## Before removing the camera module, follow these steps:

- 1. Shut down the computer. If you are unsure whether the computer is off or in Hibernation, turn the computer on, and then shut it down through the operating system.
- 2. Disconnect all external devices connected to the computer.
- 3. Disconnect the power from the computer by first unplugging the power cord from the AC outlet and then unplugging the AC adapter from the computer.
- 4. Remove the following components:
  - **a.** Battery (see <u>Battery on page 41</u>)
  - **b.** Keyboard (see <u>Keyboard on page 54</u>)
  - c. Switch cover (see Switch cover on page 58)
  - **d.** Display (see <u>Display assembly on page 69</u>)

#### Remove the camera module:

- 1. Loosen the tape (1) that secures the camera cable to the display enclosure.
- 2. Disconnect the camera flex cable from the camera board (2).
- 3. Use a flat-bladed screwdriver to loosen the camera module from the clips in the display enclosure, and then pull the module and cable through the opening near the top of the enclosure (3).

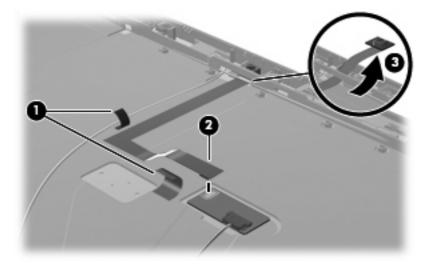

4. Use a flat-blade screwdriver to loosen tape that secures the camera module board to the display enclosure, and then remove the board.

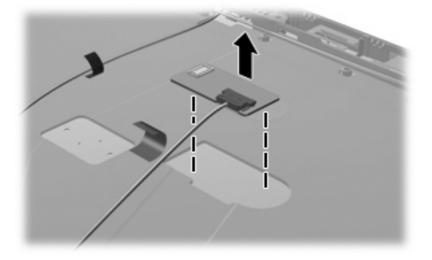

Reverse this procedure to install the camera module.

# Top cover

NOTE: The top cover spare part kit includes a fingerprint reader board and cable.

| Description                                                                                         | Spare part number |
|----------------------------------------------------------------------------------------------------|-------------------|
| Top cover (includes TouchPad, TouchPad bracket, TouchPad cable, fingerprint reader board and cable) | 493987-001        |

Before removing the top cover, follow these steps:

- 1. Shut down the computer. If you are unsure whether the computer is off or in Hibernation, turn the computer on, and then shut it down through the operating system.
- 2. Disconnect all external devices connected to the computer.
- 3. Disconnect the power from the computer by first unplugging the power cord from the AC outlet and then unplugging the AC adapter from the computer.
- 4. Remove the following components:
  - a. Battery (see <u>Battery on page 41</u>)
  - **b.** Keyboard (see Keyboard on page 54)
  - c. Switch cover (see Switch cover on page 58)
  - **d.** Display assembly (see <u>Display assembly on page 69</u>)

#### Remove the top cover:

- 1. Turn the computer upside down, with the front toward you.
- 2. Remove the three large (1) and five small (2) rubber screw covers.

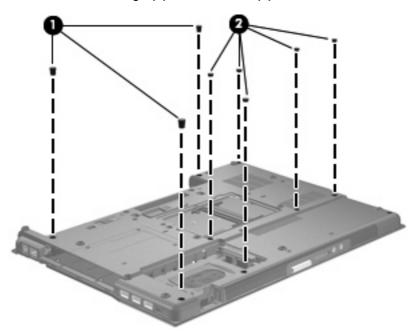

3. Remove the 12 Torx T8M2.5×9.0 screws (1) and two PM2.5×4.0 screws (2) that secure the top cover to the base enclosure.

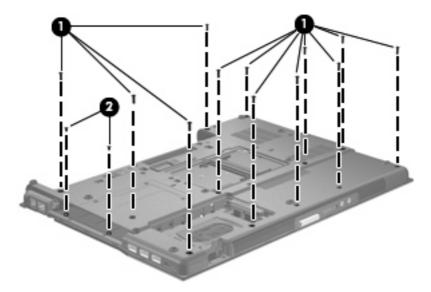

- 4. Turn the computer right-side up, with the front toward you.
- 5. Disconnect the TouchPad board cable (1) and the fingerprint reader board cable (2) from the system board.

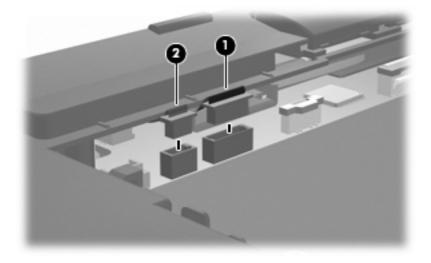

6. Remove the one Torx T8M2.5×9.0 screw (1) and the three PM2.5×4.0 screws (2) that secure the top cover to the computer.

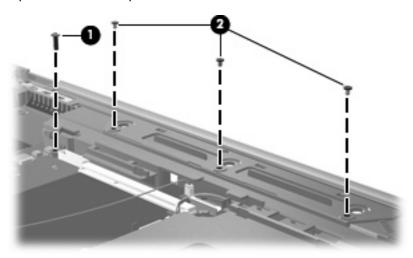

- 7. Lift the front edge of the top cover (1) until it rests at an angle.
- **8.** Lift the left and right edges of the top cover outward and then up **(2)** up until it disengages from the base enclosure.
- 9. Remove the top cover (3).

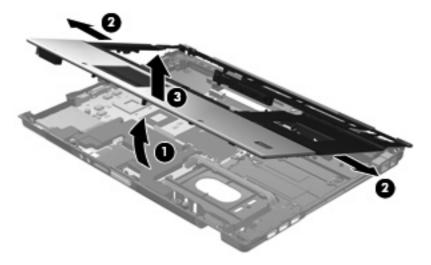

Reverse this procedure to install the top cover.

## Media card reader/audio board

| Description                   | Spare part number |
|-------------------------------|-------------------|
| Media card reader/audio board | 493978-001        |

Before removing the media card reader/audio board, follow these steps:

- 1. Shut down the computer. If you are unsure whether the computer is off or in Hibernation, turn the computer on, and then shut it down through the operating system.
- 2. Disconnect all external devices connected to the computer.
- 3. Disconnect the power from the computer by first unplugging the power cord from the AC outlet and then unplugging the AC adapter from the computer.
- **4.** Remove the following components:
  - **a.** Battery (see <u>Battery on page 41</u>).
  - **b.** Keyboard (see <u>Keyboard on page 54</u>)
  - **c.** Switch cover (see Switch cover on page 58)
  - **d.** Display assembly (see <u>Display assembly on page 69</u>)
  - **e.** Top cover (see <u>Top cover on page 77</u>)

Remove the media card reader/audio board:

- 1. Remove the three PM2.5×4.0 screws that secure the board to the system board (1).
- 2. Lift the back of the board up, and then lift it from the system board (2).

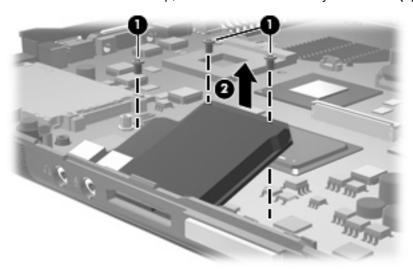

Reverse this procedure to install the media card reader/audio board.

## **USB/eSATA** board

| Description                      | Spare part number |
|----------------------------------|-------------------|
| USB/eSATA board (includes cable) | 493981-001        |

#### Before removing the USB/eSATA board, follow these steps:

- 1. Shut down the computer. If you are unsure whether the computer is off or in Hibernation, turn the computer on, and then shut it down through the operating system.
- 2. Disconnect all external devices connected to the computer.
- 3. Disconnect the power from the computer by first unplugging the power cord from the AC outlet and then unplugging the AC adapter from the computer.
- 4. Remove the following components:
  - **a.** Battery (see <u>Battery on page 41</u>)
  - **b.** Optical drive (see Optical drive on page 52)
  - **c.** Keyboard (see <u>Keyboard on page 54</u>)
  - **d.** Switch cover (see Switch cover on page 58)
  - **e.** Display assembly (see <u>Display assembly on page 69</u>)
  - **f.** Top cover (see <u>Top cover on page 77</u>)

#### Remove the USB/eSATA board:

- 1. Disconnect the USB/eSATA board cable (1) from the system board.
- 2. Remove the two PM2.5×4.0 screws (2) that secure the USB/eSATA board to the base enclosure.
- 3. Lift the left side of the USB/audio board (3) until the USB and eSATA connectors disengage from the openings in the base enclosure.

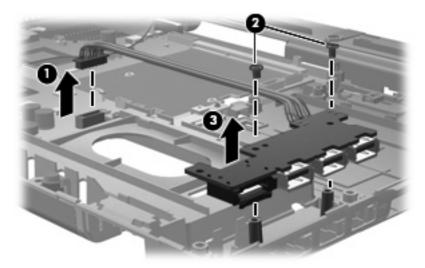

4. Remove the USB/eSATA board and cable from the base enclosure.

Reverse this procedure to install the USB/eSATA board.

# **Speaker assembly**

| Description      | Spare part number |
|------------------|-------------------|
| Speaker assembly | 494029-001        |

Before removing the speaker assembly, follow these steps:

- 1. Shut down the computer. If you are unsure whether the computer is off or in Hibernation, turn the computer on, and then shut it down through the operating system.
- Disconnect all external devices connected to the computer.
- Disconnect the power from the computer by first unplugging the power cord from the AC outlet and then unplugging the AC adapter from the computer.
- 4. Remove the following components:
  - a. Battery (see <u>Battery on page 41</u>)
  - **b.** Keyboard (see <u>Keyboard on page 54</u>)
  - **c.** Switch cover (see Switch cover on page 58)
  - d. Display assembly (see Display assembly on page 69)
  - e. Top cover (see Top cover on page 77)

#### Remove the speaker assembly:

- 1. Remove the two PM2.5×4.0 screws (1) that secure the speaker to the base enclosure.
- 2. Disconnect the speaker cable (2) from the system board.
- 3. Remove the speaker assembly (3) from the base enclosure.

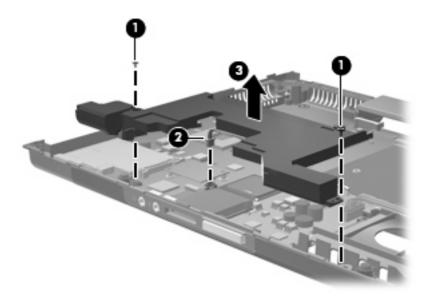

Reverse this procedure to install the speaker assembly.

## **Modem module**

| Description                                                                            | Spare part number |
|----------------------------------------------------------------------------------------|-------------------|
| Modem module for use in all countries and regions except for Australia and New Zealand | 461750-001        |
| Modem module for use only in Australia and New Zealand                                 | 461750-011        |

#### Before removing the modem module, follow these steps:

- 1. Shut down the computer. If you are unsure whether the computer is off or in Hibernation, turn the computer on, and then shut it down through the operating system.
- 2. Disconnect all external devices connected to the computer.
- 3. Disconnect the power from the computer by first unplugging the power cord from the AC outlet and then unplugging the AC adapter from the computer.
- 4. Remove the following components:
  - a. Battery (see <u>Battery on page 41</u>)
  - **b.** Keyboard (see Keyboard on page 54)
  - **c.** Switch cover (see Switch cover on page 58)
  - d. Display assembly (see Display assembly on page 69)
  - **e.** Top cover (see <u>Top cover on page 77</u>)
  - f. Speaker assembly (see Speaker assembly on page 82)

#### Remove the modem module:

- 1. Remove the two Phillips PM2.0×4.0 screws (1) that secure the modem module to the system board.
- 2. Disconnect the modem module (2) from the system board by lifting it straight up.

3. Disconnect the modem module cable (3) from the modem module.

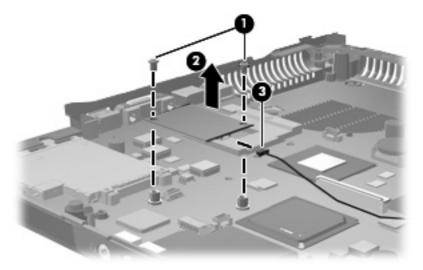

Remove the modem module.

Reverse this procedure to install the modem module.

# **System board**

NOTE: The system board spare part kit includes replacement thermal material.

| Description                                                                                                    | Spare part number |
|----------------------------------------------------------------------------------------------------|-------------------|
| System board for use in computer models with dual core processors (includes RTC battery and replacement thermal material) | 493980-001        |
| System board for use in computer models with quad core processors (includes RTC battery and replacement thermal material) | 501508-001        |

Before removing the system board, follow these steps:

- 1. Shut down the computer. If you are unsure whether the computer is off or in Hibernation, turn the computer on, and then shut it down through the operating system.
- 2. Disconnect all external devices connected to the computer.
- 3. Disconnect the power from the computer by first unplugging the power cord from the AC outlet and then unplugging the AC adapter from the computer.
- **4.** Remove the following components:
  - a. Battery (see <u>Battery on page 41</u>)
  - **b.** Hard drive (see <u>Hard drive on page 45</u>)
  - **c.** Bluetooth module (see <u>Bluetooth module on page 47</u>)
  - **d.** Optical drive (see Optical drive on page 52)
  - e. Keyboard (see Keyboard on page 54)

- f. Switch cover (see Switch cover on page 58)
- **g.** Fan (see Fan on page 60)
- h. Graphics card heat sink (see Graphics card heat sink on page 60)
- i. Graphics card (see Graphics card on page 63)
- j. Processor heat sink (see Processor heat sink on page 65)
- k. Display assembly (see Display assembly on page 69)
- **I.** Top cover (see <u>Top cover on page 77</u>)
- m. Speaker assembly (see Speaker assembly on page 82)

When replacing the system board, be sure that the following components are removed from the defective system board and installed on the replacement system board:

- Memory modules (see <u>Memory module on page 48</u>)
- WLAN module (see WLAN module on page 50)
- Modem module (see <u>Modem module on page 83</u>)
- Processor (see <u>Processor on page 67</u>)
- ExpressCard assembly (see <u>ExpressCard assembly on page 87</u>)

#### Remove the system board:

- 1. Turn the computer right-side up, with the front toward you.
- 2. Remove the three PM2.5×4.0 screws that secure the system board to the base enclosure.

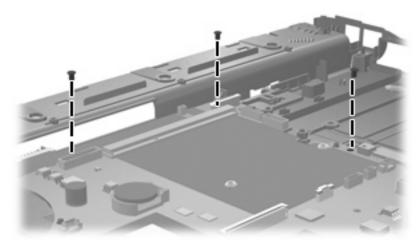

3. Disconnect the modem cable from the system board:

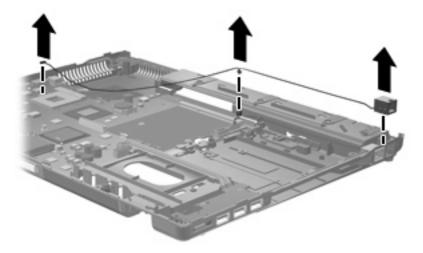

4. Disconnect the microphone cable from the system board.

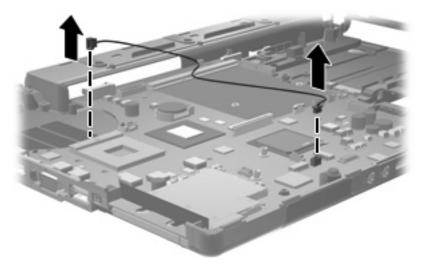

5. Disconnect the RJ-11 cable from the system board and remove the jack from the base enclosure.

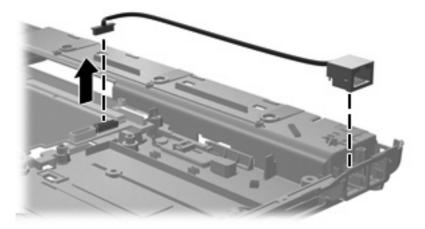

6. Use the optical drive connector (1) to lift the right side of the system board (2) until it rests at an angle.

7. Remove the system board (3) by sliding it away from the base enclosure at an angle.

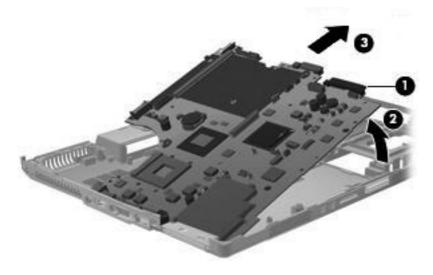

Reverse this procedure to install the system board.

# **ExpressCard assembly**

| Description          | Spare part number |
|----------------------|-------------------|
| ExpressCard assembly | 493999-001        |

Before removing the ExpressCard assembly, follow these steps:

- 1. Shut down the computer. If you are unsure whether the computer is off or in Hibernation, turn the computer on, and then shut it down through the operating system.
- 2. Disconnect all external devices connected to the computer.
- 3. Disconnect the power from the computer by first unplugging the power cord from the AC outlet and then unplugging the AC adapter from the computer.
- 4. Remove the following components:
  - a. Battery (see <u>Battery on page 41</u>)
  - **b.** Hard drive (see Hard drive on page 45)
  - c. Bluetooth module (see <u>Bluetooth module on page 47</u>)
  - d. Optical drive (see Optical drive on page 52)
  - e. Keyboard (see Keyboard on page 54)
  - f. Switch cover (see Switch cover on page 58)
  - g. Fan (see Fan on page 60)
  - h. Graphics card heat sink (see Graphics card heat sink on page 60)
  - i. Graphics card (see Graphics card on page 63)

- j. Processor heat sink (see Processor heat sink on page 65)
- **k.** Display assembly (see <u>Display assembly on page 69</u>)
- **I.** Top cover (see <u>Top cover on page 77</u>)
- m. Speaker assembly (see Speaker assembly on page 82)
- **n.** System board (see System board on page 84)

#### Remove the ExpressCard assembly:

- 1. Turn the system board upside down, with the ExpressCard eject button toward you.
- 2. Lift the Mylar covering up (1) to expose the screws that secure the assembly to the system board.
- 3. Remove the two Phillips PM2.0×6.0 screws (2) that secure the ExpressCard assembly to the system board.

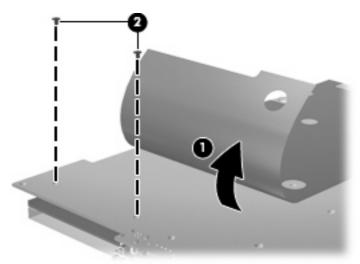

- 4. Turn the system board right-side up.
- 5. Remove the two Phillips PM2.0×7.0 screws (1) that secure the ExpressCard assembly to the system board.

6. Remove the ExpressCard assembly from the system board (2).

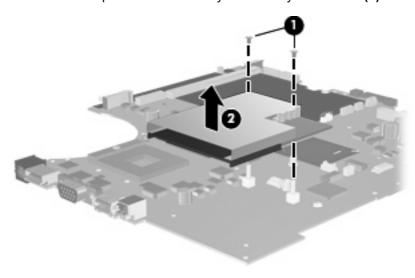

Reverse this procedure to install the ExpressCard assembly.

# **5** Computer Setup

# **Starting Computer Setup**

Computer Setup is a preinstalled, ROM-based utility that can be used even when the operating system is not working or will not load.

NOTE: Some of the Computer Setup menu items listed in this guide may not be supported by your computer.

**NOTE:** An external keyboard or mouse connected to a USB port can be used with Computer Setup only if USB legacy support is enabled.

To start Computer Setup, follow these steps:

- Turn on or restart the computer, and then press esc while the "Press the ESC key for Startup Menu" message is displayed at the bottom of the screen.
- 2. Press f10 to enter BIOS Setup.

# **Using Computer Setup**

# **Navigating and selecting in Computer Setup**

The information and settings in Computer Setup are accessed from the File, Security, Diagnostics, and System Configuration menus.

To navigate and select in Computer Setup, follow these steps:

- Turn on or restart the computer, and then press esc while the "Press the ESC key for Startup Menu" message is displayed at the bottom of the screen.
  - To select a menu or a menu item, use the keyboard arrow keys and then press enter, or use a pointing device to click the item.
  - To scroll up and down, click the up arrow or the down arrow in the upper-right corner of the screen.
  - To close open dialog boxes and return to the main Computer Setup screen, press esc, and then follow the on-screen instructions.
- NOTE: You can use either a pointing device (TouchPad, pointing stick, or USB mouse) or the keyboard to navigate and make selections in Computer Setup.
- Press f10 to enter BIOS Setup.
- 3. Select the File, Security, Diagnostics, or System Configuration menu.

To exit Computer Setup menus, choose one of the following methods:

• To exit Computer Setup menus without saving your changes, click the **Exit** icon in the lower-left corner of the screen, and then follow the on-screen instructions.

- or -

Use the arrow keys to select File > Ignore changes and exit, and then press enter.

- or -

To save your changes and exit Computer Setup menus, click the Save icon in the lower-left corner
of the screen, and then follow the on-screen instructions.

- or -

Use the arrow keys to select **File > Save changes and exit**, and then press enter.

Your changes go into effect when the computer restarts.

# **Restoring factory settings in Computer Setup**

NOTE: Restoring defaults will not change the hard drive mode.

To return all settings in Computer Setup to the values that were set at the factory, follow these steps:

- Turn on or restart the computer, and then press esc while the "Press the ESC key for Startup Menu" message is displayed at the bottom of the screen.
- Press f10 to enter BIOS Setup.
- 3. Use a pointing device or the arrow keys to select **File > Restore defaults**.
- Follow the on-screen instructions.
- To save your changes and exit, click the Save icon in the lower-left corner of the screen, and then follow the on-screen instructions.

- or -

Use the arrow keys to select **File > Save changes and exit**, and then press enter.

Your changes go into effect when the computer restarts.

NOTE: Your password settings and security settings are not changed when you restore the factory settings.

# **Computer Setup menus**

The menu tables in this section provide an overview of Computer Setup options.

NOTE: Some of the Computer Setup menu items listed in this chapter may not be supported by your computer.

# File menu

| Select                   | To do this                                                                                                    |  |
|--------------------------|----------------------------------------------------------------------------------------------------|--|
| System Information       | <ul> <li>View identification information for the computer and the<br/>batteries in the system.</li> </ul>                                                                                                   |  |
|                          | <ul> <li>View specification information for the processor, cache<br/>and memory size, system ROM, video revision, and<br/>keyboard controller version.</li> </ul>                                           |  |
| Set System Date and Time | Set or change the date and time on the computer.                                                                                                    |  |
| Restore defaults         | Replace the configuration settings in Computer Setup with the original factory settings. (Hard drive mode, password settings, and security settings are not changed when you restore the factory settings.) |  |
| Ignore changes and exit  | Cancel any changes entered during the current session. Then exit and restart the computer.                                                                                                    |  |
| Save changes and exit    | Save any changes entered during the current session. Then exit and restart the computer. Your changes go into effect when the computer restarts.                                                            |  |

# **Security menu**

NOTE: Some of the menu items listed in this section may not be supported by your computer.

| Select                                                   | To do this                                                                                                    |  |  |
|----------------------------------------------------------|----------------------------------------------------------------------------------------------------|--|--|
| Select                                                   | To do this                                                                                                    |  |  |
| Setup BIOS Administrator Password                        | Set up a BIOS administrator password.                                                                                                    |  |  |
| User Management (requires a BIOS administrator password) | Create a new BIOS user account.                                                                                                    |  |  |
|                                                          | View a list of ProtectTools users.                                                                                                    |  |  |
| Password Policy (requires a BIOS administrator password) | Revise password policy criteria.                                                                                                    |  |  |
| HP SpareKey                                              | Enable/disable HP SpareKey (enabled by default).                                                                                                    |  |  |
| HP SpareKey Enrollment                                   | Enroll or reset HP SpareKey, which is a set of security questions and answers used if you forget your password.                                                                                                    |  |  |
| Always Prompt for HP SpareKey Enrollment                 | Enable/disable HP SpareKey enrollment (enabled by default                                                                                                    |  |  |
| Fingerprint Reset on Reboot (If Present)                 | Reset/clear the fingerprint reader ownership (select models only; disabled by default).                                                                                                    |  |  |
| Allow Reset of HP ProtectTools security keys             | Enable/disable reset of HP ProtectTools security keys.                                                                                                    |  |  |
| Change Password                                          | Enter, change, or delete a BIOS administrator password.                                                                                                    |  |  |
| DriveLock Passwords                                      | <ul> <li>Enable/disable DriveLock on any computer hard drive<br/>(enabled by default).</li> </ul>                                                                                                    |  |  |
|                                                          | Change a DriveLock user password or master password                                                                                                    |  |  |
|                                                          | <b>NOTE:</b> DriveLock settings are accessible only when you enter Computer Setup by turning on (not restarting) the computer.                                                                                                    |  |  |
| TPM Embedded Security                                    | Enable/disable support for Trusted Platform Module (TPM)<br>Embedded Security, which protects the computer from<br>unauthorized access to owner functions available in<br>Embedded Security for ProtectTools. For more information,<br>refer to the ProtectTools software Help. |  |  |
|                                                          | <b>NOTE:</b> You must have a setup password to change this setting.                                                                                                    |  |  |
| Automatic DriveLock                                      | Enable/disable Automatic DriveLock support.                                                                                                    |  |  |
| Disk Sanitizer                                           | Run Disk Sanitizer to destroy all existing data on the primary hard drive or the drive in the upgrade bay.                                                                                                    |  |  |
|                                                          | <b>CAUTION:</b> If you run Disk Sanitizer, the data on the selected drive is destroyed permanently.                                                                                                    |  |  |
| System IDs                                               | Enter a user-defined computer asset tracking number and ownership tag.                                                                                                    |  |  |
| Setup BIOS Administrator Password                        | Set up a BIOS administrator password.                                                                                                    |  |  |
| Always Prompt for HP SpareKey Enrollment                 | Enable/disable a prompt for HP SpareKey enrollment.                                                                                                    |  |  |

# **Diagnostics menu**

| Select                  | To do this                                                                                                    |  |
|-------------------------|----------------------------------------------------------------------------------------------------|--|
| System Diagnostics menu | <ul> <li>F1 System Information—Displays the following information:</li> </ul>                                                                                |  |
|                         | <ul> <li>Identification information for the computer and the<br/>batteries in the system.</li> </ul>                                                         |  |
|                         | <ul> <li>Specification information for the processor, cache<br/>and memory size, system ROM, video revision, and<br/>keyboard controller version.</li> </ul> |  |
|                         | <ul> <li>F2 Start-up Test—Verifies the system components<br/>needed for starting the computer.</li> </ul>                                                    |  |
|                         | <ul> <li>F3 Run-In Test—Runs a comprehensive check on<br/>system memory.</li> </ul>                                                                          |  |
|                         | <ul> <li>F4 Hard Disk Test—Runs a comprehensive self-test on<br/>any hard drive in the system.</li> </ul>                                                    |  |
|                         | <ul> <li>F5 Error Log—Displays a log file if any errors have occurred.</li> </ul>                                                                            |  |

# **System Configuration menu**

NOTE: Some of the listed System Configuration options may not be supported by your computer.

| Select                | To do this                                                                                                    |
|-----------------------|----------------------------------------------------------------------------------------------------|
| Language              | Change the Computer Setup language.                                                                                                    |
| Boot Options          | <ul> <li>Set a Startup Menu delay (in seconds).</li> </ul>                                                                                                    |
|                       | <ul> <li>Enable/disable Custom Logo (disabled by default).</li> </ul>                                                                                                    |
|                       | <ul> <li>Enable/disable Display Diagnostic URL (enabled by default).</li> </ul>                                                                                                    |
|                       | <ul> <li>Enable/disable CD-ROM boot (enabled by default).</li> </ul>                                                                                                    |
|                       | <ul> <li>Enable/disable SD Card boot (enabled by default).</li> </ul>                                                                                                    |
|                       | <ul> <li>Enable/disable floppy boot (enabled by default).</li> </ul>                                                                                                    |
|                       | <ul> <li>Enable/disable PXE Internal NIC boot (enabled by default).</li> </ul>                                                                                                    |
|                       | <ul> <li>Set the Express Boot Popup delay in seconds.</li> </ul>                                                                                                    |
|                       | Set the boot order.                                                                                                    |
| Device Configurations | <ul> <li>Enable/disable USB legacy support (enabled by default<br/>When enabled, USB legacy support allows the<br/>following:</li> </ul>                                           |
|                       | <ul> <li>Use of a USB keyboard in Computer Setup even<br/>when a Windows operating system is not running.</li> </ul>                                                               |
|                       | <ul> <li>Startup from bootable USB devices, including a har<br/>drive, diskette drive, or optical drive connected by<br/>USB port to the computer.</li> </ul>                      |
|                       | <ul> <li>Select a parallel port mode: ECP (Enhanced Capabilitie<br/>Port), standard, bidirectional, or EPP (Enhanced Parall<br/>Port).</li> </ul>                                  |
|                       | <ul> <li>Enable/disable fan always on while connected to an AC<br/>outlet (enabled by default).</li> </ul>                                                                         |
|                       | <ul> <li>Enable/disable LAN Power Save (select models only).</li> <li>When enabled, saves power by turning off the LAN when ont in use (enabled by default).</li> </ul>            |
|                       | <ul> <li>Enable/disable Data Execution Prevention. When<br/>enabled, the processor can disable some virus code<br/>execution, which helps to improve computer security.</li> </ul> |
|                       | <ul> <li>SATA (Serial Advanced Technology Attachment) device<br/>mode. The following options are available:</li> </ul>                                                             |
|                       | <ul> <li>AHCI (Advanced Host Controller Interface)</li> </ul>                                                                                                    |
|                       | <ul> <li>IDE (Integrated Drive Electronics)</li> </ul>                                                                                                    |
|                       | <ul> <li>RAID (select models only)</li> </ul>                                                                                                    |
|                       | <b>NOTE:</b> Availability of the options above varies by computer model.                                                                                                    |

| Select                                    | To do this                                                                                                    |
|-------------------------------------------|----------------------------------------------------------------------------------------------------|
|                                           | <ul> <li>Enable/disable secondary battery fast charge (enabled by<br/>default).</li> </ul>                                 |
|                                           | <ul> <li>Enable/disable HP QuickLook 2 (enabled by default).</li> </ul>                                                    |
|                                           | <ul> <li>Enable/disable Virtualization Technology (select models<br/>only; disabled by default).</li> </ul>                |
|                                           | <ul> <li>Enable/disable TXT (Intel Trusted Execution Technology)<br/>(select models only; disabled by default).</li> </ul> |
|                                           | <ul> <li>Enable/disable Dual Core CPU (select models only;<br/>enabled by default).</li> </ul>                             |
|                                           | <ul> <li>Enable/Disable Unified Extensible Firmware Interface<br/>(UEFI) mode (disabled by default).</li> </ul>            |
| Built-In Device Options                   | <ul> <li>Enable/disable the wireless button state (enabled by<br/>default).</li> </ul>                                     |
|                                           | <ul> <li>Enable/disable embedded WWAN device radio (select<br/>models only; enabled by default).</li> </ul>                |
|                                           | <ul> <li>Enable/disable embedded Bluetooth device radio<br/>(enabled by default).</li> </ul>                               |
|                                           | <ul> <li>Enable/disable the Network Interface Controller (LAN)<br/>(enabled by default).</li> </ul>                        |
|                                           | <ul> <li>Set the wake on LAN state. Options include the following:</li> </ul>                                              |
|                                           | <ul> <li>Disabled</li> </ul>                                                                                               |
|                                           | <ul> <li>Boot to Network (set by default)</li> </ul>                                                                       |
|                                           | <ul> <li>Follow Boot Order</li> </ul>                                                                                      |
|                                           | <ul> <li>Enable/disable the fingerprint device (enabled by default).</li> </ul>                                            |
|                                           | Enable/disable a modem device (enabled by default).                                                                        |
|                                           | <ul> <li>Enable/disable the embedded WLAN device (enabled by default).</li> </ul>                                          |
|                                           | <ul> <li>Enable/disable LAN/WLAN switching (disabled by default).</li> </ul>                                               |
|                                           | Enable the ambient light sensor (enabled by default).                                                                      |
|                                           | <ul> <li>Enable/disable the Notebook Multibay device (enabled by default).</li> </ul>                                      |
|                                           | <ul> <li>Enable/disable the integrated camera (select models<br/>only; enabled by default).</li> </ul>                     |
| Port Options (all are enabled by default) | NOTE: All port options are enabled by default.                                                                             |
|                                           | Enable/disable the Smart Card slot.                                                                                        |
|                                           | <ul> <li>Enable/disable the ExpressCard slot.</li> </ul>                                                                   |
|                                           | Enable/disable the serial port.                                                                                            |

| Select                    | To do this                                                                                                    |  |
|---------------------------|----------------------------------------------------------------------------------------------------|--|
|                           | Enable/disable the parallel port.                                                                                              |  |
|                           | Enable/disable the flash media reader.                                                                                         |  |
|                           | Enable/disable the USB port.                                                                                                   |  |
|                           | <b>CAUTION:</b> Disabling the USB port also disables MultiBay devices and ExpressCard devices on the advanced port replicator. |  |
|                           | Enable/disable the 1394 port.                                                                                                  |  |
| AMT Options               | NOTE: All AMT options are disabled by default.                                                                                 |  |
|                           | Enable/disable Firmware Verbosity.                                                                                             |  |
|                           | Enable/disable AMT Setup Prompt (CTRL-P).                                                                                      |  |
|                           | Enable/disable USB Key Provisioning Support.                                                                                   |  |
|                           | Enable/disable Unconfigure AMT on Next Boot.                                                                                   |  |
|                           | Enable/disable Terminal Emulation Mode                                                                                         |  |
|                           | Enable/disable Firmware Progress Event Support.                                                                                |  |
|                           | Enable/disable include TYPE-131 in SMBIOS.                                                                                     |  |
| Set Security Level        | Change, view, or hide security levels for all BIOS menu items.                                                                 |  |
| Restore Security Defaults | Restore the default security settings.                                                                                         |  |

# **6** Specifications

# **Computer specifications**

|                                                                                                    | Metric                        | U.S.                            |
|----------------------------------------------------------------------------------------------------|-------------------------------|---------------------------------|
| Dimensions                                                                                                    |                               |                                 |
| Length                                                                                                    | 28.2 cm                       | 11.1 in                         |
| Width                                                                                                    | 39.3 cm                       | 15.5 in                         |
| Height (front to rear)                                                                                                    | 3.2 cm                        | 1.3 in                          |
| <b>Weight</b> (equipped with 8-cell battery, 80-GB/5400-rpm hard drive, optical drive, one 1024-MB memory module, WLAN module, pointing stick, TouchPad, and nVidia GM84 graphics card; varies by configuration) | 3.5 kg                        | 7.6 lbs                         |
| Input power                                                                                                    |                               |                                 |
| Operating voltage                                                                                                    | 19.0 V dc @ 4.74 A – 120 W    |                                 |
| Operating current                                                                                                    | 4.74 A                        |                                 |
| Temperature                                                                                                    |                               |                                 |
| Operating (not writing to optical disc)                                                                                                    | 0°C to 35°C                   | 32°F to 95°F                    |
| Operating (writing to optical disc)                                                                                                    | 5°C to 35°C                   | 41°F to 95°F                    |
| Nonoperating                                                                                                    | -20°C to 60°C                 | -4°F to 140°F                   |
| Relative humidity                                                                                                    |                               |                                 |
| Operating                                                                                                    | 10% to 90%                    |                                 |
| Nonoperating                                                                                                    | 5% to 95%                     |                                 |
| Maximum altitude (unpressurized)                                                                                                    |                               |                                 |
| Operating                                                                                                    | -15 m to 3,048 m              | -50 ft to 10,000 ft             |
| Nonoperating                                                                                                    | -15 m to 12,192 m             | -50 ft to 40,000 ft             |
| Shock                                                                                                    |                               |                                 |
| Operating                                                                                                    | 125 g, 2 ms, half-sine        |                                 |
| Nonoperating                                                                                                    | 200 g, 2 ms, half-sine        |                                 |
| Random vibration                                                                                                    |                               |                                 |
| Operating                                                                                                    | 0.75 g zero-to-peak, 10 Hz to | 500 Hz, 0.25 oct/min sweep rate |

|                                                                                                    | Metric                                                       | U.S. |
|----------------------------------------------------------------------------------------------------|--------------------------------------------------------------|------|
| Nonoperating                                                                                                    | 1.50 g zero-to-peak, 10 Hz to 500 Hz, 0.5 oct/min sweep rate |      |
| NOTE: Applicable product safety standards specify thermal limits for plastic surfaces. The computer operates well within this |                                                              |      |

# 17.0-inch, WUXGA+WVA display specifications

|                         | Metric                                       | U.S.    |
|-------------------------|----------------------------------------------|---------|
| Dimensions              |                                              |         |
| Height                  | 24.4 cm                                      | 9.65 in |
| Width                   | 38.1 cm                                      | 15.0 in |
| Diagonal                | 43.2 cm                                      | 17.0 in |
| Number of colors        | Up to 16.8 million                           |         |
| Contrast ratio          | 200:1 (typical)                              |         |
| Brightness              | 180 nits (typical)                           |         |
| Pixel resolution        |                                              |         |
| Pitch                   | 0.172 × 0.172 mm                             |         |
| Format                  | 1920 × 1200                                  |         |
| Configuration           | RGB vertical stripe                          |         |
| Backlight               | CCFT                                         |         |
| Character display       | 80 × 25                                      |         |
| Total power consumption | 6.0 W                                        |         |
| Viewing angle           | +/-65° horizontal, +/-50° vertical (typical) |         |

# 17.0-inch, WSXGA+WVA display specifications

|                         | Metric                                         | U.S.    |
|-------------------------|------------------------------------------------|---------|
| Dimensions              |                                                |         |
| Height                  | 24.4 cm                                        | 9.6 in  |
| Width                   | 38.1 cm                                        | 15.0 in |
| Diagonal                | 43.2 cm                                        | 17.0 in |
| Number of colors        | Up to 16.8 million                             |         |
| Contrast ratio          | 200:1 (typical)                                |         |
| Brightness              | 180 nits (typical)                             |         |
| Pixel resolution        |                                                |         |
| Pitch                   | 0.172 × 0.172 mm                               |         |
| Format                  | 1680 × 1050                                    |         |
| Configuration           | RGB vertical stripe                            |         |
| Backlight               | CCFT                                           |         |
| Character display       | 80 × 25                                        |         |
| Total power consumption | 7.0 W                                          |         |
| Viewing angle           | +/-60° horizontal, +40/-50° vertical (typical) |         |

# 17.0-inch, WXGA+WVA display specifications

|                         | Metric                                         | U.S.    |  |
|-------------------------|------------------------------------------------|---------|--|
| Dimensions              |                                                |         |  |
| Height                  | 24.4 cm 9.6 in                                 |         |  |
| Width                   | 38.1 cm                                        | 15.0 in |  |
| Diagonal                | 43.2 cm                                        | 17.0 in |  |
| Number of colors        | Up to 16.8 million                             |         |  |
| Contrast ratio          | 200:1 (typical)                                |         |  |
| Brightness              | 180 nits (typical)                             |         |  |
| Pixel resolution        |                                                |         |  |
| Pitch                   | 0.259 × 0.259 mm                               |         |  |
| Format                  | 1440× 900                                      |         |  |
| Configuration           | RGB vertical stripe                            |         |  |
| Backlight               | CCFT                                           |         |  |
| Character display       | 80 × 25                                        |         |  |
| Total power consumption | 6.5 W                                          |         |  |
| Viewing angle           | +/-45° horizontal, +15/-35° vertical (typical) |         |  |

# **Hard drive specifications**

|                                              | 250-GB*                     | 250-GB*           | 160-GB*           |
|----------------------------------------------|-----------------------------|-------------------|-------------------|
| Dimensions                                   |                             |                   |                   |
| Height                                       | 9.5 mm                      | 9.5 mm            | 9.5 mm            |
| Width                                        | 70 mm                       | 70 mm             | 70 mm             |
| Weight                                       | 101 g                       | 101 g             | 101 g             |
| Interface type                               | SATA                        | SATA              | SATA              |
| Transfer rate                                | 300 MB/sec                  | 300 MB/sec        | 150 MB/sec        |
| Security                                     | ATA security                | ATA security      | ATA security      |
| Seek times (typical read, including setting) |                             |                   |                   |
| Single track                                 | 1.1 ms                      | 1.1 ms            | 1.5 ms            |
| Average                                      | 12 ms                       | 12 ms             | 0.5 ms            |
| Maximum                                      | 20 ms                       | 20 ms             | 20.5 ms           |
| Logical blocks                               | 625,142,448                 | 488,397,168       | 312,581,808       |
| Disk rotational speed                        | 7200 rpm                    | 7200 and 5400 rpm | 7200 and 5400 rpm |
| Operating temperature                        | 5°C to 55°C (41°F to 131°F) |                   |                   |

<sup>\*1</sup> GB = 1 billion bytes when referring to hard drive storage capacity. Actual accessible capacity is less. Actual drive specifications may differ slightly.

NOTE: Certain restrictions and exclusions apply. Contact technical support for details.

# Blu-ray ROM DVD+/-RW SuperMulti DL Drive specifications

| Applicable disc    | Read:                                                                                                    | Write:                         |         |
|--------------------|----------------------------------------------------------------------------------------------------|--------------------------------|---------|
|                    | CD-DA, CD+(E)G, CD-MIDI, CD-TEXT, CD-ROM, CD-ROM XA, MIXED MODE CD, CD-I, CD-I Bridge (Photo-CD, Video CD), Multisession CD (Photo-CD, CD-EXTRA, Portfolio, CD-R, CD-RW), CD-R, CD-RW, DVD-ROM (DVD-5, DVD-9, DVD-10, DVD-18), DVD-R, DVD-RW, DVD-RW, DVD-RW, DVD-RW, DVD-RW, DVD-RW, DVD-RW, DVD-RW, DVD-RW, DVD-RW, DVD-RW, DVD-RW, DVD-RE. BD-RE. BD-R | DVD-R(9),DVD-RW, DVD-RAM b, c, |         |
| Access time        | CD                                                                                                    | DVD                            | Blu-ray |
| Random             | 150 ms                                                                                                    | 150 ms 180 ms 300              |         |
| Cache buffer       | 8 MB                                                                                                    |                                |         |
| Data transfer rate |                                                                                                    |                                |         |
| 24X CD-ROM         | 3,600 KB/sec                                                                                                    |                                |         |
| 8X DVD-ROM         | 10,800 KB/sec                                                                                                    |                                |         |
| 24X CD-R           | 3,600 KB/sec                                                                                                    |                                |         |
| 16X CD-RW          | 2,400 KB/sec                                                                                                    |                                |         |
| 8X DVD+R           | 10,800 KB/sec                                                                                                    |                                |         |
| 4X DVD+RW          | 5,400 KB/sec                                                                                                    |                                |         |
| 8X DVD-R           | 10,800 KB/sec                                                                                                    |                                |         |
| 4X DVD-RW          | 5,400 KB/sec                                                                                                    |                                |         |
| 2.4X DVD+R(9)      | 2,700 KB/sec                                                                                                    |                                |         |
| 5X DVD-RAM         | 6,750 KB/sec                                                                                                    |                                |         |
| 1X BD-ROM          | 4,500 KB/sec                                                                                                    |                                |         |
| 1X BD-R read       | 4,500 KB/sec                                                                                                    |                                |         |
| 1X BD-RE read      | 4,500 KB/sec                                                                                                    |                                |         |
| Transfer mode      | Multiword DMA Mode                                                                                                    |                                |         |

# **DVD±RW** and **CD-RW** Combo Drive, Double-Layer with LightScribe specifications

| Applicable disc    | Read:                                                                                                    | Write:                                |  |  |
|--------------------|----------------------------------------------------------------------------------------------------|---------------------------------------|--|--|
|                    | CD-DA, CD+(E)G, CD-MIDI, CD-TEXT, CD-                                                                                                    | CD-R and CD-RW                        |  |  |
|                    | ROM, CD-ROM XA, MIXED MODE CD, CD-I, CD-I Bridge (Photo-CD, Video CD), Multisession CD (Photo-CD, CD-EXTRA, Portfolio, CD-R, CD-RW), CD-R, CD-RW, DVD-ROM (DVD-5, DVD-9, DVD-10, DVD-18), DVD-R, DVD-RW, DVD+R, DVD+RW, DVD+RAM | DVD+R, DVD+RW, DVD-R, DVD-RW, DVD-RAM |  |  |
| Access time        | CD                                                                                                    | DVD                                   |  |  |
| Random             | < 175 ms                                                                                                    | < 230 ms                              |  |  |
| Cache buffer       | 2 MB                                                                                                    |                                       |  |  |
| Data transfer rate |                                                                                                    |                                       |  |  |
| 24X CD-ROM         | 3,600 KB/sec                                                                                                    | 3,600 KB/sec                          |  |  |
| 8X DVD-ROM         | 10,800 KB/sec                                                                                                    | 10,800 KB/sec                         |  |  |
| 24X CD-R           | 3,600 KB/sec                                                                                                    | 3,600 KB/sec                          |  |  |
| 16X CD-RW          | 2,400 KB/sec                                                                                                    | 2,400 KB/sec                          |  |  |
| 8X DVD+R           | 10,800 KB/sec                                                                                                    | 10,800 KB/sec                         |  |  |
| 4X DVD+RW          | 5,400 KB/sec                                                                                                    |                                       |  |  |
| 8X DVD-R           | 10,800 KB/sec                                                                                                    |                                       |  |  |
| 4X DVD-RW          | 5,400 KB/sec                                                                                                    | 5,400 KB/sec                          |  |  |
| 2.4X DVD+R(9)      | 2,700 KB/sec                                                                                                    | 2,700 KB/sec                          |  |  |
| 5X DVD-RAM         | 6,750 KB/sec                                                                                                    |                                       |  |  |
| Transfer mode      | Multiword DMA Mode                                                                                                    | Multiword DMA Mode                    |  |  |

### **DVD-ROM Drive**

| Applicable disc      | DVD-ROM (DVD-5, DVD-9, DVD-10, DVD-18, CD-ROM (Mode 1 and 2), CD Digital Audio, CD-XA ready (Mode 2, Form 1 and Form 2), CD-I (Mode 2, Form 1 and Form 2), CD-R, CD-RW, Photo CD (single and multisession), CD-Bridge |  |  |
|----------------------|----------------------------------------------------------------------------------------------------|--|--|
| Access time          | CD DVD                                                                                                    |  |  |
| Random               | < 100 ms < 125 ms                                                                                                    |  |  |
| Cache buffer         | 512 KB                                                                                                    |  |  |
| Data transfer rate   |                                                                                                    |  |  |
| CD-R (24X)           | 3600 KB/s (150 KB/s at 1X CD rate)                                                                                                    |  |  |
| CD-RW (10X)          | 1500 KB/s (150 KB/s at 1X CD rate)                                                                                                    |  |  |
| CD-ROM (24X)         | 3600 KB/s (150 KB/s at 1X CD rate)                                                                                                    |  |  |
| DVD (8X)             | 10,800 KB/s (1,352 KB/s at 1X DVD rate)                                                                                                    |  |  |
| Multiword DMA mode 2 | 16.6 MB/s                                                                                                    |  |  |

# **System DMA specifications**

| Hardware DMA                                    | System function                 |  |  |
|-------------------------------------------------|---------------------------------|--|--|
| DMA0                                            | Not applicable                  |  |  |
| DMA1*                                           | Not applicable                  |  |  |
| DMA2*                                           | Not applicable                  |  |  |
| DMA3                                            | Not applicable                  |  |  |
| DMA4                                            | Direct memory access controller |  |  |
| DMA5*                                           | Available for ExpressCard       |  |  |
| DMA6                                            | Not assigned                    |  |  |
| DMA7                                            | Not assigned                    |  |  |
| *ExpressCard controller can use DMA 1, 2, or 5. |                                 |  |  |

# **System memory map specifications**

| Size   | Memory address    | System function              |  |
|--------|-------------------|------------------------------|--|
| 640 KB | 0000000-0009FFFF  | Base memory                  |  |
| 128 KB | 000A0000-000BFFFF | Video memory                 |  |
| 48 KB  | 000C0000-000CBFFF | Video BIOS                   |  |
| 160 KB | 000C8000-000E7FFF | Unused                       |  |
| 64 KB  | 000E8000-000FFFFF | System BIOS                  |  |
| 15 MB  | 00100000-00FFFFF  | Extended memory              |  |
| 58 MB  | 04800000-07FFFFF  | Super extended memory        |  |
| 58 MB  | 04800000-07FFFFF  | Unused                       |  |
| 2 MB   | 08000000-080FFFFF | Video memory (direct access) |  |
| 4 GB   | 08200000-FFFEFFFF | Unused                       |  |
| 64 KB  | FFFF0000-FFFFFFF  | System BIOS                  |  |

# **System interrupt specifications**

| Hardware IRQ                  | System function                                                                            |  |  |
|-------------------------------|--------------------------------------------------------------------------------------------|--|--|
| IRQ0                          | System timer                                                                               |  |  |
| IRQ1                          | Standard 101-/102-Key or Microsoft Natural Keyboard                                        |  |  |
| IRQ2                          | Cascaded                                                                                   |  |  |
| IRQ3                          | Intel 82801DB/DBM USB2 Enhanced Host Controller—24CD                                       |  |  |
| IRQ4                          | COM1                                                                                       |  |  |
| IRQ5*                         | Conexant AC—Link Audio Intel 82801DB/DBM SMBus Controller—24C3 Data Fax Modem with SmartCP |  |  |
| IRQ6                          | Diskette drive                                                                             |  |  |
| IRQ7*                         | Parallel port                                                                              |  |  |
| IRQ8                          | System CMOS/real-time clock                                                                |  |  |
| IRQ9*                         | Microsoft ACPI-compliant system                                                            |  |  |
| IRQ10*                        | Intel USB UHCl controller—24C2                                                             |  |  |
|                               | Intel 82852/82855 GM/GME Graphic Controller                                                |  |  |
|                               | Realtek RTL8139 Family PCI Fast Ethernet Controller                                        |  |  |
| IRQ11                         | Intel USB EHCI controller—24CD                                                             |  |  |
|                               | Intel USB UHCI controller—24C4                                                             |  |  |
|                               | Intel USB UHCl controller—24C7                                                             |  |  |
|                               | Intel Pro/Wireless 2200BG                                                                  |  |  |
|                               | TI OHCI 1394 host controller                                                               |  |  |
|                               | TI PCI1410 CardBus controller                                                              |  |  |
| IRQ12                         | Synaptics PS/2 TouchPad                                                                    |  |  |
| IRQ13                         | Numeric data processor                                                                     |  |  |
| IRQ14                         | Primary IDE channel                                                                        |  |  |
| IRQ15                         | Secondary IDE channel                                                                      |  |  |
| *Default configuration; audio | possible configurations are IRQ5, IRQ7, IRQ9, IRQ10, or none.                              |  |  |

NOTE: ExpressCards may assert IRQ3, IRQ4, IRQ5, IRQ7, IRQ9, IRQ10, IRQ11, or IRQ15. Either the infrared or the serial port may assert IRQ3 or IRQ4.

# **System I/O address specifications**

| I/O address (hex) | System function (shipping configuration) |  |  |
|-------------------|------------------------------------------|--|--|
| 000 - 00F         | DMA controller no. 1                     |  |  |
| 010 - 01F         | Unused                                   |  |  |
| 020 - 021         | Interrupt controller no. 1               |  |  |
| 022 - 024         | Opti chipset configuration registers     |  |  |
| 025 - 03F         | Unused                                   |  |  |
| 02E - 02F         | 87334 "Super I/O" configuration for CPU  |  |  |
| 040 - 05F         | Counter/timer registers                  |  |  |
| 044 - 05F         | Unused                                   |  |  |
| 060               | Keyboard controller                      |  |  |
| 061               | Port B                                   |  |  |
| 062 - 063         | Unused                                   |  |  |
| 064               | Keyboard controller                      |  |  |
| 065 - 06F         | Unused                                   |  |  |
| 070 - 071         | NMI enable/RTC                           |  |  |
| 072 - 07F         | Unused                                   |  |  |
| 080 - 08F         | DMA page registers                       |  |  |
| 090 - 091         | Unused                                   |  |  |
| 092               | Port A                                   |  |  |
| 093 - 09F         | Unused                                   |  |  |
| 0A0 - 0A1         | Interrupt controller no. 2               |  |  |
| I/O Address (hex) | System Function (shipping configuration) |  |  |
| 0A2 - 0BF         | Unused                                   |  |  |
| 0C0 - 0DF         | DMA controller no. 2                     |  |  |
| 0E0 - 0EF         | Unused                                   |  |  |
| 0F0 - 0F1         | Coprocessor busy clear/reset             |  |  |
| 0F2 - 0FF         | Unused                                   |  |  |
| 100 - 16F         | Unused                                   |  |  |
| 170 - 177         | Secondary fixed disk controller          |  |  |
| 178 - 1EF         | Unused                                   |  |  |
| 1F0 - 1F7         | Primary fixed disk controller            |  |  |
| 1F8 - 200         | Unused                                   |  |  |
| 201               | JoyStick (decoded in ESS1688)            |  |  |
| 202 - 21F         | Unused                                   |  |  |
|                   |                                          |  |  |

| I/O address (hex) | System function (shipping configuration)     |  |
|-------------------|----------------------------------------------|--|
| 220 - 22F         | Entertainment audio                          |  |
| 230 - 26D         | Unused                                       |  |
| 26E - 26          | Unused                                       |  |
| 278 - 27F         | Unused                                       |  |
| 280 - 2AB         | Unused                                       |  |
| 2A0 - 2A7         | Unused                                       |  |
| 2A8 - 2E7         | Unused                                       |  |
| 2E8 - 2EF         | Reserved serial port                         |  |
| 2F0 - 2F7         | Unused                                       |  |
| 2F8 - 2FF         | Infrared port                                |  |
| 300 - 31F         | Unused                                       |  |
| 320 - 36F         | Unused                                       |  |
| 370 - 377         | Secondary diskette drive controller          |  |
| 378 - 37F         | Parallel port (LPT1/default)                 |  |
| 380 - 387         | Unused                                       |  |
| 388 - 38B         | FM synthesizer—OPL3                          |  |
| 38C - 3AF         | Unused                                       |  |
| 3B0 - 3BB         | VGA                                          |  |
| 3BC - 3BF         | Reserved (parallel port/no EPP support)      |  |
| 3C0 - 3DF         | VGA                                          |  |
| 3E0 - 3E1         | ExpressCard controller in CPU                |  |
| 3E2 - 3E3         | Unused                                       |  |
| 3E8 - 3EF         | Internal modem                               |  |
| 3F0 - 3F7         | "A" diskette controller                      |  |
| 3F8 - 3FF         | Serial port (COM1/default)                   |  |
| CF8 - CFB         | PCI configuration index register (PCIDIVO-1) |  |
| CFC - CFF         | PCI configuration data register (PCIDIVO-1)  |  |

# 7 Screw listing

This section provides specification and reference information for the screws and screw locks used in the computer. All screws listed in this section are available in the Screw Kit, spare part number 494028-001.

### Phillips PM3.0×4.0 screw

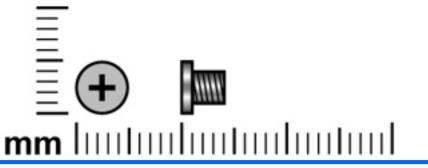

| Color | Quantity | Length | Thread | Head diameter |
|-------|----------|--------|--------|---------------|
| Black | 4        | 4.0 mm | 3.0 mm | 5.0 mm        |

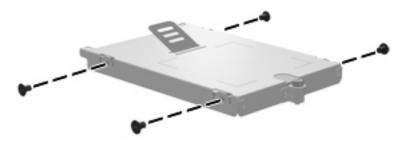

Where used: 4 screws that secure the hard drive bracket to the hard drive

### Phillips PM2.5×9.0 captive screw

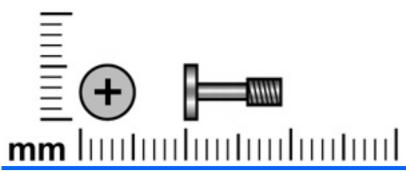

| Color | Quantity | Length | Thread | Head diameter |
|-------|----------|--------|--------|---------------|
| Black | 5        | 9.0 mm | 2.5 mm | 5.0 mm        |

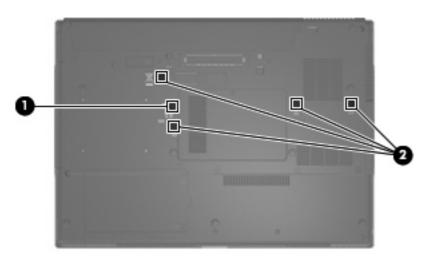

Where used: (1) One captive screw that secures the optical drive to the computer (screw is secured by a C-clip)

Where used: (2) Four captive screws that secure the keyboard to the computer (screws are secured by C-clips)

# Phillips PM2.0×6.0 screw

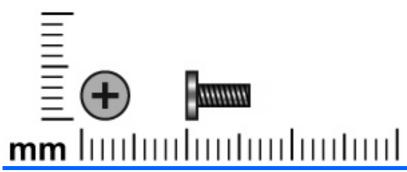

| Color  | Quantity | Length | Thread | Head diameter |
|--------|----------|--------|--------|---------------|
| Silver | 2        | 6.0 mm | 2.0 mm | 5.0 mm        |

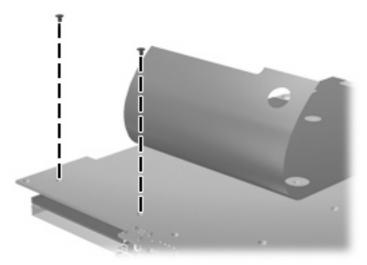

Where used: 2 screws that secure the ExpressCard to the system board

# Phillips PM2.0×7.0 screw

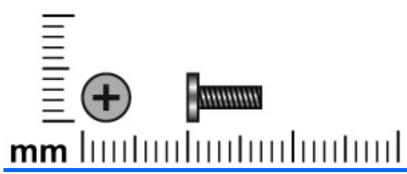

| Color  | Quantity | Length | Thread | Head diameter |
|--------|----------|--------|--------|---------------|
| Silver | 2        | 7.0 mm | 2.0 mm | 5.0 mm        |

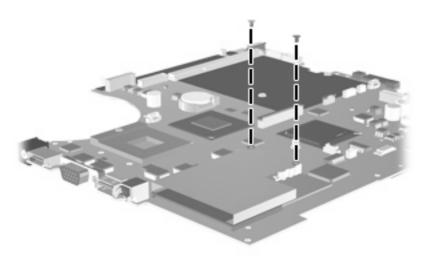

Where used: 2 screws that secure the ExpressCard assembly to the base enclosure

# Phillips PM2.5×4.0 screw

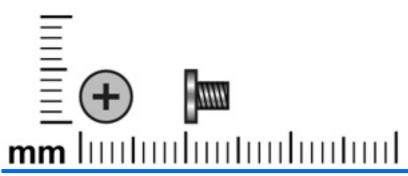

| Color | Quantity | Length | Thread | Head diameter |
|-------|----------|--------|--------|---------------|
| Black | 20       | 4.0 mm | 2.5 mm | 5.0 mm        |

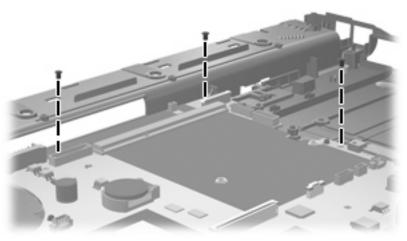

Where used: 3 screws that secure the system board to the base enclosure

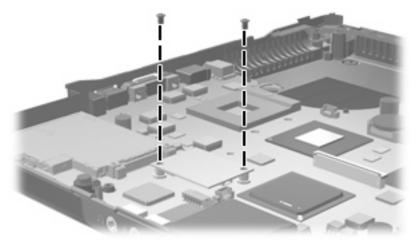

Where used: 2 screws that secure the modem module to the system board

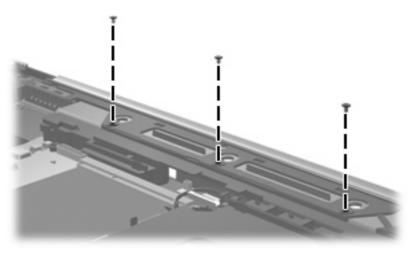

Where used: 3 screws that secure the top cover to the base enclosure

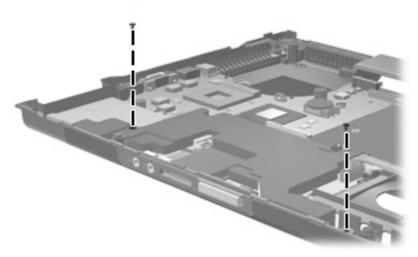

Where used: 2 screws that secure the speaker assembly to the base enclosure

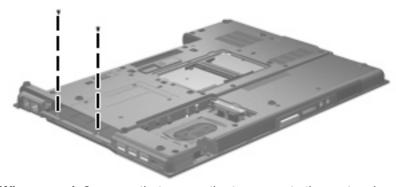

Where used: 2 screws that secure the top cover to the system board

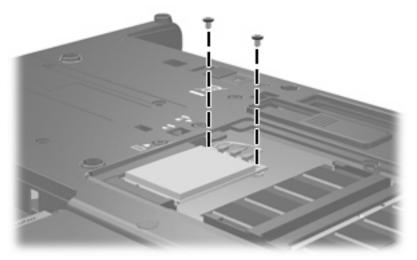

Where used: 2 screws that secure the WLAN module to the computer

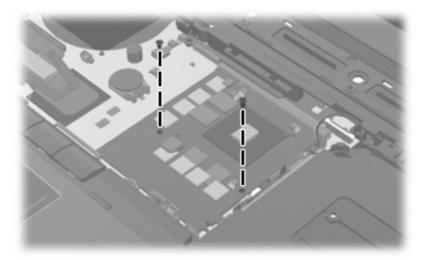

Where used: 2 screws that secure the graphics card to the system board

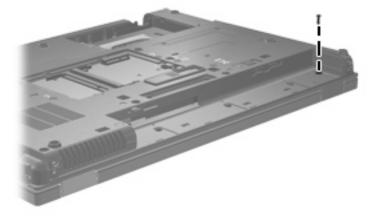

Where used: One screw in the battery bay that secures the display to the base enclosure

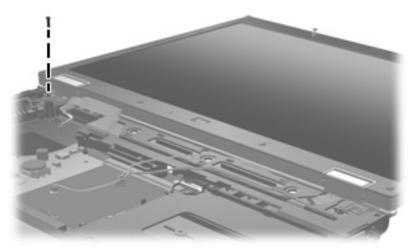

Where used: One screw near the left hinge that secures the display to the base enclosure

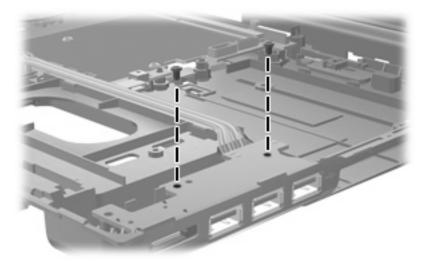

Where used: 2 screws that secure the USB/eSATA module to the base enclosure

### Torx T8M2.5×6.0 screw

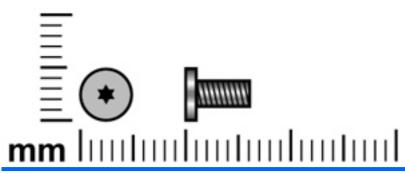

| Color | Quantity | Length | Thread | Head diameter |
|-------|----------|--------|--------|---------------|
| Black | 9        | 6.0 mm | 2.5 mm | 5.0 mm        |

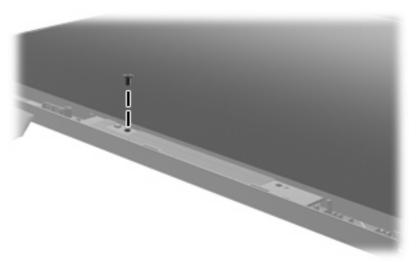

Where used: One screw that secures the inverter to the display enclosure

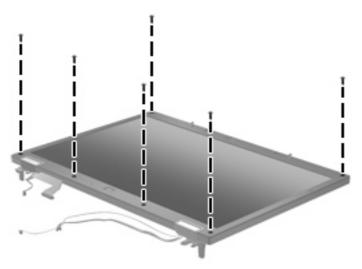

Where used: 6 screws that secure the display bezel to the display enclosure

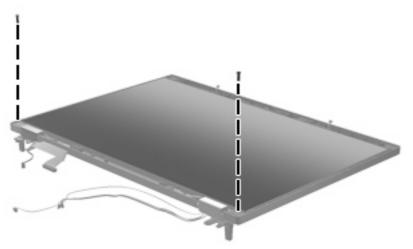

Where used: 2 screws that secure the display panel to the display enclosure

### Phillips PM2.0×5.0 captive screw

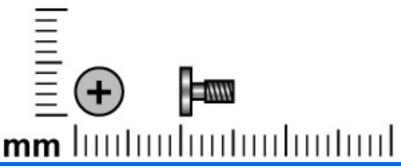

| Color | Quantity | Length | Thread | Head diameter |
|-------|----------|--------|--------|---------------|
| Black | 3        | 5.0 mm | 2.0 mm | 5.0 mm        |

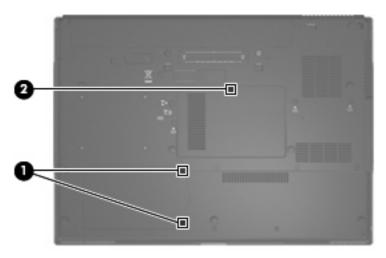

#### Where used:

- (1) 2 captive screws that secure the hard drive compartment cover to the computer (screws are secured by C-clips)
- (2) One captive screw that secures the memory module/WLAN module compartment cover to the computer (screw is secured by a C-clip)

# Phillips PM2.5×11.0 captive screw

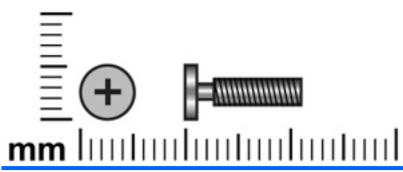

| Color | Quantity | Length  | Thread | Head diameter |
|-------|----------|---------|--------|---------------|
| Black | 1        | 11.0 mm | 2.5 mm | 5.0 mm        |

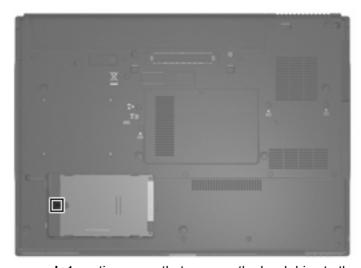

Where used: 1 captive screw that secures the hard drive to the computer

# Phillips PM2.0×3.0 screw

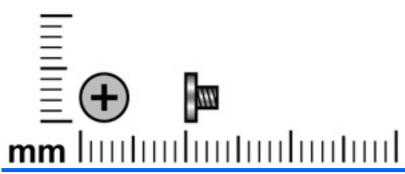

| Color  | Quantity | Length | Thread | Head diameter |
|--------|----------|--------|--------|---------------|
| Silver | 13       | 3.0 mm | 2.0 mm | 5.0 mm        |

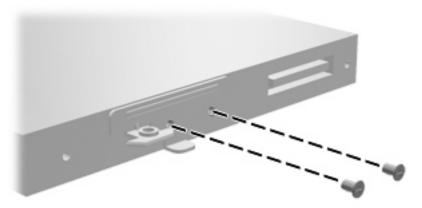

Where used: 2 screws that secure the optical drive bracket to the optical drive

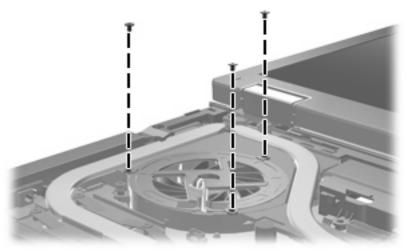

Where used: 3 screws that secure the fan to the base enclosure

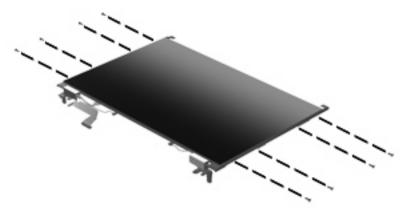

Where used: 8 screws that secure the display brackets to the display

# Phillips PM3.0×10.0 captive screw

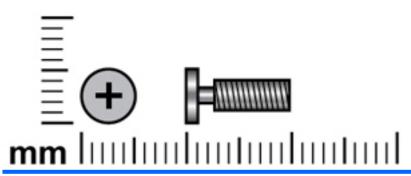

| Color | Quantity | Length  | Thread | Head diameter |
|-------|----------|---------|--------|---------------|
| Black | 2        | 10.0 mm | 3.0 mm | 5.0 mm        |

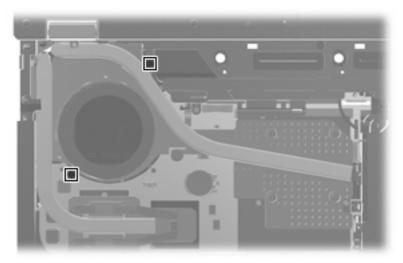

Where used: 2 captive screws that secure the graphics card heat sink to the computer (screws are secured by C-clips)

| Color  | Quantity | Length  | Thread | Head diameter |
|--------|----------|---------|--------|---------------|
| Silver | 4        | 10.0 mm | 3.0 mm | 5.0 mm        |

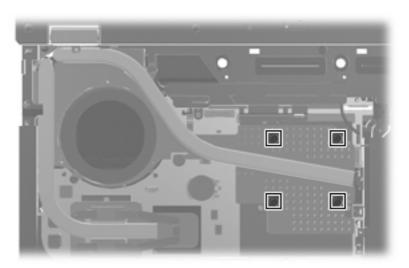

Where used: 4 captive screws that secure the graphics card heat sink to the computer

### Torx TM2.5×9.0 screw

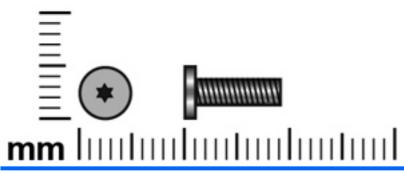

| Color | Quantity | Length | Thread | Head diameter |
|-------|----------|--------|--------|---------------|
| Black | 18       | 9.0 mm | 2.5 mm | 5.0 mm        |

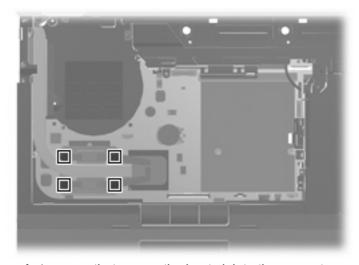

Where used: 4 screws that secure the heat sink to the computer

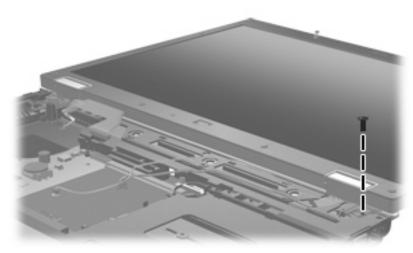

Where used: One screw that secures the top cover to the computer

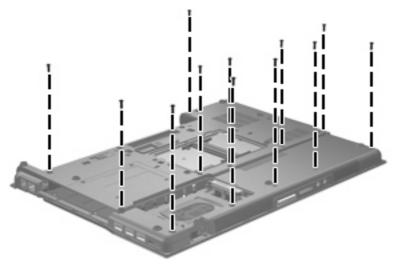

Where used: 12 screws that secure the top cover to the base enclosure

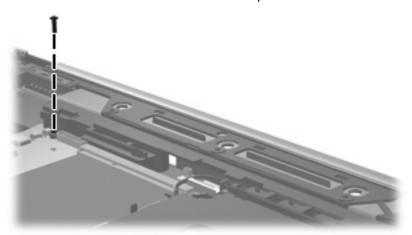

Where used: One screw that secures the top cover to the base enclosure

## Black Phillips PM2.0×3.0 broad head screw

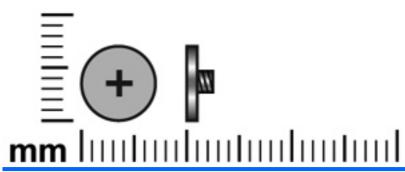

| Color | Quantity | Length | Thread | Head diameter |
|-------|----------|--------|--------|---------------|
| Black | 3        | 2.0 mm | 3.0 mm | 7.0 mm        |

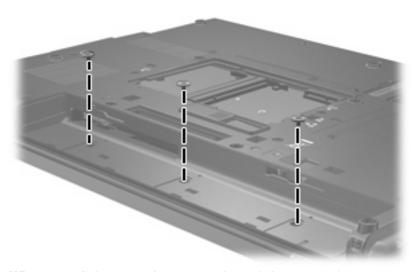

Where used: 3 screws that secure the switch cover to the computer

# 8 Backup and recovery

### **Backup and recovery in Windows Vista**

#### **Overview**

To protect your information, use the Backup and Restore Center to back up individual files and folders, back up your entire hard drive (select models only), or create system restore points. In case of system failure, you can use the backup files to restore the contents of your computer.

The Backup and Restore Center provides the following options:

- Backing up individual files and folders
- Backing up the entire hard drive (select models only)
- Scheduling automatic backups (select models only)
- Creating system restore points
- Recovering individual files
- Restoring the computer to a previous state
- Recovering information using recovery tools

NOTE: For detailed instructions, perform a search for these topics in Help and Support.

**NOTE:** In case of system instability, HP recommends that you print the recovery procedures and save them for later use.

### **Backing up your information**

Recovery after a system failure is as complete as your most current backup. You should create your initial backup immediately after software setup. As you add new software and data files, you should continue to back up your system on a regular basis to maintain a reasonably current backup.

You can back up your information to an optional external hard drive, a network drive, or discs.

Note the following when backing up:

- Store personal files in the Documents folder, and back it up regularly.
- Back up templates that are stored in their associated programs.
- Save customized settings that appear in a window, toolbar, or menu bar by taking a screen shot of your settings. The screen shot can be a time-saver if you have to reset your preferences.

To create a screen shot:

- 1. Display the screen you want to save.
- 2. Copy the screen image:

To copy only the active window, press alt+fn+prt sc.

To copy the entire screen, press fn+prt sc.

Open a word-processing document, and then select **Edit > Paste**.

The screen image is added to the document.

- 4. Save the document.
- When backing up to discs, use any of the following types of discs (purchased separately): CD-R, CD-RW, DVD+R, DVD+R DL, DVD-R, DVD-R DL, or DVD±RW. The discs you use will depend on the type of optical drive installed in your computer.
- NOTE: DVDs and DVDs with double-layer (DL) support store more information than CDs, so using them for backup reduces the number of recovery discs required.
- When backing up to discs, number each disc before inserting it into the optical drive of the computer.

To create a backup using Backup and Restore Center, follow these steps:

NOTE: Be sure that the computer is connected to AC power before you start the backup process.

NOTE: The backup process may take over an hour, depending on file size and the speed of the computer.

- Select Start > All Programs > Maintenance > Backup and Restore Center.
- Follow the on-screen instructions to back up your entire computer (select models only) or your files.
  - NOTE: Windows includes the User Account Control feature to improve the security of your computer. You may be prompted for your permission or password for tasks such as installing software, running utilities, or changing Windows settings. Refer to Help and Support for more information.

### Performing a recovery

In case of system failure or instability, the computer provides the following tools to recover your files:

- Windows recovery tools: You can use the Backup and Restore Center to recover information you have previously backed up. You can also use Windows Startup Repair to fix problems that might prevent Windows from starting correctly.
- f11 recovery tools: You can use the f11 recovery tools to recover your original hard drive image. The image includes the Windows operating system and software programs installed at the factory.
- NOTE: If you are unable to boot (start up) your computer, you must purchase a Windows Vista operating system DVD to reboot the computer and repair the operating system. For additional information, refer to the "Using a Windows Vista operating system DVD (purchased separately)" section in this guide.

#### **Using the Windows recovery tools**

To recover information you previously backed up, follow these steps:

- 1. Click Start > All Programs > Maintenance > Backup and Restore Center.
- Follow the on-screen instructions to recover your entire computer (select models only) or your files.
- NOTE: Windows includes the User Account Control feature to improve the security of your computer. You may be prompted for your permission or password for tasks such as installing software, running utilities, or changing Windows settings. Refer to Help and Support for more information.

To recover your information using Startup Repair, follow these steps:

- △ CAUTION: Using Startup Repair completely erases hard drive contents and reformats the hard drive. All files you have created and any software installed on the computer are permanently removed. When reformatting is complete, the recovery process restores the operating system, as well as the drivers, software, and utilities from the backup used for recovery.
  - 1. If possible, back up all personal files.
  - If possible, check for the presence of the Windows partition and the HP Recovery partition. To find the partitions, select Start > Computer.
  - NOTE: If the Windows partition and the HP Recovery partition have been deleted, you must recover your operating system and programs using the Windows Vista operating system DVD and the *Driver Recovery* disc (both purchased separately). For additional information, refer to the "Using a Windows Vista operating system DVD (purchased separately)" section in this guide.
  - 3. Restart the computer, and then press f8 before the Windows operating system loads.
  - 4. Select Repair your computer.
  - Follow the on-screen instructions.
- NOTE: For additional information on recovering information using the Windows tools, perform a search for these topics in Help and Support.

#### **Using f11**

△ CAUTION: Using f11 completely erases hard drive contents and reformats the hard drive. All files you have created and any software installed on the computer are permanently removed. The f11 recovery tool reinstalls the operating system and HP programs and drivers that were installed at the factory. Software not installed at the factory must be reinstalled.

To recover the original hard drive image using f11, follow these steps:

- 1. If possible, back up all personal files.
- 2. If possible, check for the presence of the HP Recovery partition. To find the partition, select **Start > Computer**.
  - NOTE: If the HP Recovery partition has been deleted, you must recover your operating system and programs using the Windows Vista operating system DVD and the *Driver Recovery* disc (both purchased separately). For additional information, refer to the "Using a Windows Vista operating system DVD (purchased separately)" section in this guide.
- Turn on or restart the computer, and then press esc while the "Press the ESC key for Startup Menu" message is displayed at the bottom of the screen.

- Press f11 while the "Press <F11> for recovery" message is displayed on the screen.
- Follow the on-screen instructions.

#### Using a Windows Vista operating system DVD (purchased separately)

If you are unable to boot (start up) your computer, you must purchase a Windows Vista operating system DVD to reboot the computer and repair the operating system. Make sure that your most recent backup (stored on discs or on an external drive) is easily accessible. To order a Windows Vista operating system DVD, go to http://www.hp.com/support, select your country or region, and follow the on-screen instructions. You can also order the DVD by calling technical support. For contact information, refer to the Worldwide Telephone Numbers booklet included with the computer.

△ CAUTION: Using a Windows Vista operating system DVD completely erases hard drive contents and reformats the hard drive. All files you have created and any software installed on the computer are permanently removed. When reformatting is complete, the recovery process helps you restore the operating system, as well as drivers, software, and utilities.

To initiate recovery using a Windows Vista operating system DVD, follow these steps:

- NOTE: This process takes several minutes.
  - If possible, back up all personal files.
  - Restart the computer, and then insert the Windows Vista operating system DVD into the optical drive before the Windows operating system loads.
  - When prompted, press any keyboard key.
  - Follow the on-screen instructions.
  - Click Next.
  - Select Repair your computer.
  - Follow the on-screen instructions.

### **Backup and recovery in Windows XP**

#### **Overview**

To protect your information, use the Windows Backup utility (select models only) to back up files and folders or create recovery points. In case of system failure, you can use the backup files to restore your computer.

Windows provides the following options:

- Backing up individual files and folders
- Backing up all files and folders
- Scheduling automatic backups
- Creating recovery points
- Recovering information
- NOTE: For detailed instructions, perform a search for these topics in Help and Support.

NOTE: In case of system instability, HP recommends that you print the recovery procedures and save them for later use.

#### **Backing up your information**

Recovery after a system failure is as complete as your most current backup. You should create your initial backup immediately after software setup. As you add new software and data files, you should continue to back up your system on a regular basis to maintain a reasonably current backup.

You can back up individual files or folders to an optional external hard drive or to a network drive.

Note the following when backing up:

- Store personal files in the My Documents folder, and back it up periodically.
- Back up templates stored in their associated programs.
- Save customized settings that appear in a window, toolbar, or menu bar by taking a screen shot of your settings. The screen shot can be a time saver if you have to reset your preferences.

To copy the screen and paste it into a word-processing document:

- 1. Display the screen you want to save.
- 2. Copy the screen image:

To copy only the active window, press alt+fn+prt sc.

To copy the entire screen, press fn+prt sc.

3. Open a word-processing document, click **Edit > Paste**.

The screen image is added to the document.

Save the document.

To create a backup using the Windows Backup utility (select models only), follow these steps:

Be sure that the computer is connected to AC power before you start the backup process.

NOTE: The backup process may take over an hour, depending on file size and the speed of the computer.

- Click Start > All Programs > Accessories > System Tools > Backup.
- Follow the on-screen instructions.

### Performing a recovery

In case of system failure or instability, the computer provides the following tools to recover your files:

- Windows recovery tools (select models only): You can use the Windows Backup utility to recover information you have previously backed up.
- Operating System and Driver Recovery discs (included with your computer): You can use the discs to recover your operating system and programs installed at the factory.

#### **Recovering your information**

To recover information you previously backed up, follow these steps:

- If possible, back up all personal files.
- Click Start > All Programs > Accessories > System Tools > Backup.

The Backup or Restore Wizard opens.

- Click Restore files and settings, and then click Next. 3.
- 4. Follow the on-screen instructions.
- NOTE: For additional information on initiating a recovery in Windows, perform a search for this topic in Help and Support.

#### Recovering the operating system and programs

△ CAUTION: The recovery process reformats and completely erases the hard drive. All files you have created and any software installed on the computer are permanently removed. The recovery process reinstalls the original operating system, software, and drivers. Software, drivers, and updates not installed by HP must be manually reinstalled.

To recover your operating system and programs, follow these steps:

- If possible, back up all personal files.
- Insert the *Operating System* disc into the optical drive. 2.
- 3. Shut down the computer.
- Turn on the computer. 4.
- Follow the on-screen instructions to install the operating system. 5.
- After the operating system is installed, remove the Operating System disc and insert the Driver Recovery disc.
- Follow the on-screen instructions to install the drivers and programs.

# 9 Connector pin assignments

### 1394

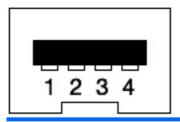

| Pin | Signal          |
|-----|-----------------|
| 1   | Twisted pair B- |
| 2   | Twisted pair B+ |
| 3   | Twisted pair A- |
| 4   | Twisted pair A+ |

# **Audio-in (microphone)**

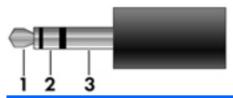

| Pin | Signal          |
|-----|-----------------|
| 1   | Audio signal in |
| 2   | Audio signal in |
| 3   | Ground          |

# **Audio-out (headphone)**

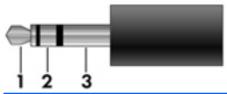

| Pin | Signal                   |
|-----|--------------------------|
| 1   | Audio out, left channel  |
| 2   | Audio out, right channel |
| 3   | Ground                   |

### **External monitor**

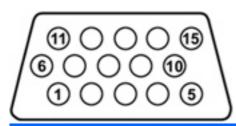

| Pin | Signal        |
|-----|---------------|
| 1   | Red analog    |
| 2   | Green analog  |
| 3   | Blue analog   |
| 4   | Not connected |
| 5   | Ground        |
| 6   | Ground analog |

| Pin | Signal          |
|-----|-----------------|
| 7   | Ground analog   |
| 8   | Ground analog   |
| 9   | +5 VDC          |
| 10  | Ground          |
| 11  | Monitor detect  |
| 12  | DDC 2B data     |
| 13  | Horizontal sync |
| 14  | Vertical sync   |
| 15  | DDC 2B clock    |

### **HDMI**

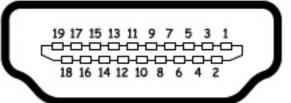

| Pin | Signal             |
|-----|--------------------|
| 1   | TMDS data 2+       |
| 2   | TMDS data 2 shield |
| 3   | TMDS data 2-       |
| 4   | TMDS data 1+       |
| 5   | TMDS data 1 shield |
| 6   | TMDS data 1–       |
| 7   | TMDS data 0+       |
| 8   | TMDS data 0 shield |
| 9   | TMDS data 0-       |
| 10  | TMDS clock+        |
| 11  | TMDS clock shield  |
| 12  | TMDS clock-        |
| 13  | CEC                |
| 14  | Not connected      |
| 15  | DDC clock          |
| 16  | DDC data           |
| 17  | Ground             |
| 18  | +5V power          |
| 19  | Hot plug detect    |
| 20  | Shell              |
|     |                    |

## RJ-11 (modem)

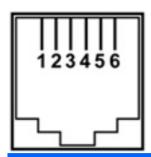

| Pin | Signal |
|-----|--------|
| 1   | Unused |
| 2   | Tip    |
| 3   | Ring   |
| 4   | Unused |
| 5   | Unused |
| 6   | Unused |

## **RJ-45** (network)

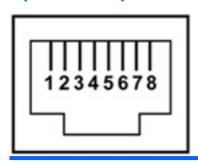

| Pin | Signal     |
|-----|------------|
| 1   | Transmit + |
| 2   | Transmit - |
| 3   | Receive +  |
| 4   | Unused     |
| 5   | Unused     |
| 6   | Receive -  |
| 7   | Unused     |
| 8   | Unused     |

### **Universal Serial Bus**

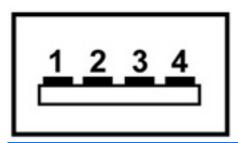

| Pin | Signal |
|-----|--------|
| 1   | +5 VDC |
| 2   | Data - |
| 3   | Data + |
| 4   | Ground |

## 10 Power cord set requirements

The wide range input feature of the computer permits it to operate from any line voltage from 100 to 120 volts AC or from 220 to 240 volts AC.

The 3-conductor power cord set included with the computer meets the requirements for use in the country or region where the equipment is purchased.

Power cord sets for use in other countries and regions must meet the requirements of the country or region where the computer is used.

#### Requirements for all countries and regions

The requirements listed below are applicable to all countries and regions:

- The length of the power cord set must be at least 1.5 m (5.0 ft) and no more than 2.0 m (6.5 ft).
- All power cord sets must be approved by an acceptable accredited agency responsible for evaluation in the country or region where the power cord set will be used.
- The power cord sets must have a minimum current capacity of 10 amps and a nominal voltage rating of 125 or 250 V AC, as required by the power system of each country or region.
- The appliance coupler must meet the mechanical configuration of an EN 60 320/IEC 320 Standard Sheet C13 connector for mating with the appliance inlet on the back of the computer.

#### Requirements for specific countries and regions

| Country/region                 | Accredited agency | Applicable note number |
|--------------------------------|-------------------|------------------------|
| Australia                      | EANSW             | 1                      |
| Austria                        | OVE               | 1                      |
| Belgium                        | CEBC              | 1                      |
| Canada                         | CSA               | 2                      |
| Denmark                        | DEMKO             | 1                      |
| Finland                        | FIMKO             | 1                      |
| France                         | UTE               | 1                      |
| Germany                        | VDE               | 1                      |
| Italy                          | IMQ               | 1                      |
| Japan                          | METI              | 3                      |
| The Netherlands                | KEMA              | 1                      |
| Norway                         | NEMKO             | 1                      |
| The People's Republic of China | CCC               | 5                      |
| South Korea                    | EK                | 4                      |
| Sweden                         | SEMKO             | 1                      |
| Switzerland                    | SEV               | 1                      |
| Taiwan                         | BSMI              | 4                      |
| The United Kingdom             | BSI               | 1                      |
| The United States              | UL                | 2                      |

- 1. The flexible cord must be Type HO5VV-F, 3-conductor, 1.0-mm<sup>2</sup> conductor size. Power cord set fittings (appliance coupler and wall plug) must bear the certification mark of the agency responsible for evaluation in the country or region where it will be used.
- 2. The flexible cord must be Type SPT-3 or equivalent, No. 18 AWG, 3-conductor. The wall plug must be a two-pole grounding type with a NEMA 5-15P (15 A, 125 V) or NEMA 6-15P (15 A, 250 V) configuration.
- 3. The appliance coupler, flexible cord, and wall plug must bear a "T" mark and registration number in accordance with the Japanese Dentori Law. The flexible cord must be Type VCT or VCTF, 3-conductor, 1.00-mm<sup>2</sup> conductor size. The wall plug must be a two-pole grounding type with a Japanese Industrial Standard C8303 (7 A, 125 V) configuration.
- 4. The flexible cord must be Type RVV, 3-conductor, 0.75-mm<sup>2</sup> conductor size. Power cord set fittings (appliance coupler and wall plug) must bear the certification mark of the agency responsible for evaluation in the country or region where it will be used.
- 5. The flexible cord must be Type VCTF, 3-conductor, 0.75-mm² conductor size. Power cord set fittings (appliance coupler and wall plug) must bear the certification mark of the agency responsible for evaluation in the country or region where it will be used.

# 11 Recycling

#### **Battery**

When a battery has reached the end of its useful life, do not dispose of the battery in general household waste. Follow the local laws and regulations in your area for computer battery disposal.

#### **Display**

- △ WARNING! The backlight contains mercury. Exercise caution when removing and handling the backlight to avoid damaging this component and causing exposure to the mercury.
- △ CAUTION: The procedures in this chapter can result in damage to display components. The only components intended for recycling purposes are the liquid crystal display (LCD) panel and the backlight. When you remove these components, handle them carefully.
- NOTE: Materials Disposal. This HP product contains mercury in the backlight in the display assembly that might require special handling at end-of-life. Disposal of mercury may be regulated because of environmental considerations. For disposal or recycling information, contact your local authorities, or see the Electronic Industries Alliance (EIA) Web site at http://www.eiae.org.

This section provides disassembly instructions for the display assembly. The display assembly must be disassembled to gain access to the backlight (1) and the liquid crystal display (LCD) panel (2).

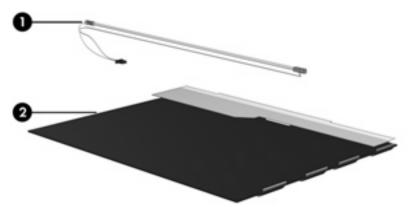

NOTE: The procedures provided in this chapter are general disassembly instructions. Specific details, such as screw sizes, quantities, and locations, and component shapes and sizes, can vary from one computer model to another.

Perform the following steps to disassemble the display assembly:

1. Remove all screw covers (1) and screws (2) that secure the display bezel to the display assembly.

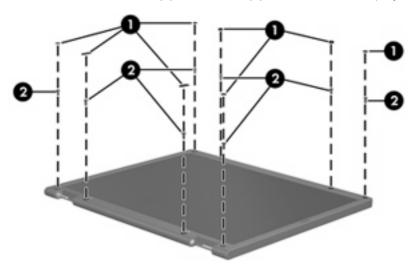

- 2. Lift up and out on the left and right inside edges (1) and the top and bottom inside edges (2) of the display bezel until the bezel disengages from the display assembly.
- 3. Remove the display bezel (3).

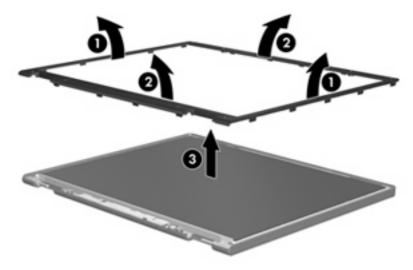

Disconnect all display panel cables (1) from the display inverter and remove the display inverter (2).

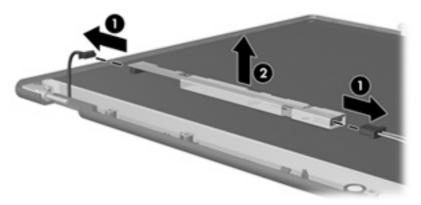

- Remove all screws (1) that secure the display panel assembly to the display enclosure.
- 6. Remove the display panel assembly (2) from the display enclosure.

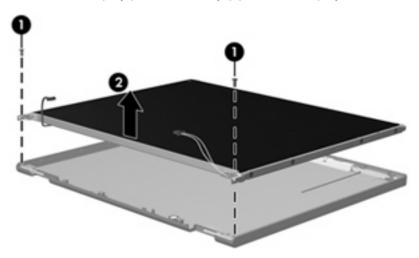

- 7. Turn the display panel assembly upside down.
- 8. Remove all screws that secure the display panel frame to the display panel.

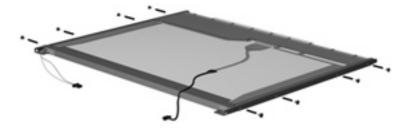

Use a sharp-edged tool to cut the tape (1) that secures the sides of the display panel to the display panel frame.

10. Remove the display panel frame (2) from the display panel.

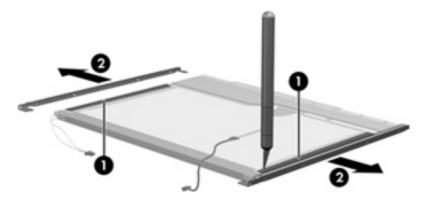

- **11.** Remove the screws **(1)** that secure the backlight cover to the display panel.
- 12. Lift the top edge of the backlight cover (2) and swing it outward.

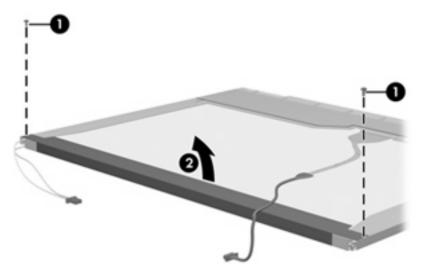

- 13. Remove the backlight cover.
- **14.** Turn the display panel right-side up.

**15.** Remove the backlight cables **(1)** from the clip **(2)** in the display panel.

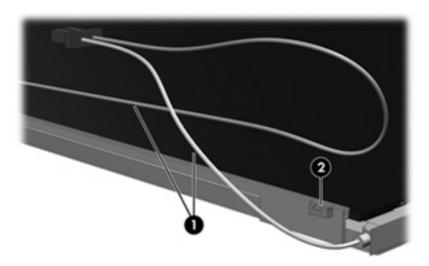

- **16.** Turn the display panel upside down.
- riangle WARNING! The backlight contains mercury. Exercise caution when removing and handling the backlight to avoid damaging this component and causing exposure to the mercury.
- 17. Remove the backlight frame from the display panel.

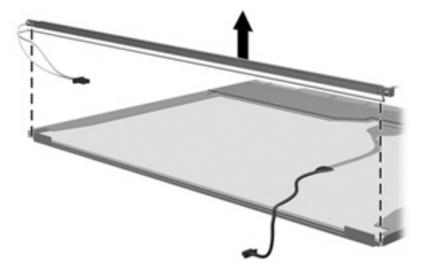

18. Remove the backlight from the backlight frame.

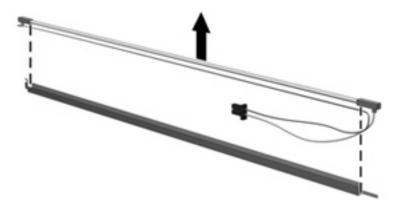

- **19.** Disconnect the display panel cable **(1)** from the LCD panel.
- **20.** Remove the screws **(2)** that secure the LCD panel to the display rear panel.
- **21.** Release the LCD panel **(3)** from the display rear panel.
- 22. Release the tape (4) that secures the LCD panel to the display rear panel.

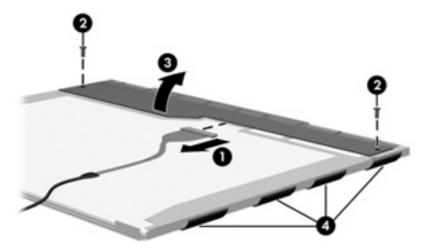

23. Remove the LCD panel.

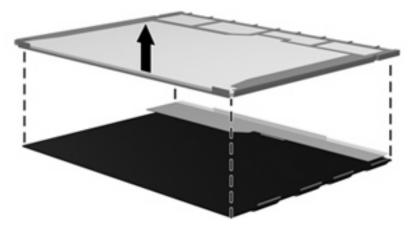

24. Recycle the LCD panel and backlight.

# Index

| Symbols/Numerics                    | audio-in jack                    | boot order 95                      |
|-------------------------------------|----------------------------------|------------------------------------|
| 1394 port                           | pin assignments 135              | built-in device                    |
| pin assignments 134                 | audio-out (headphone) jack,      | ambient light sensor 96            |
| 1394 port, identifying 14           | identifying 13                   | Bluetooth device radio 96          |
| , , , ,                             | audio-out jack                   | embedded WLAN 96                   |
| A                                   | pin assignments 135              | fingerprint reader 96              |
| AC adapter, spare part              | , ,                              | integrated camera 96               |
| numbers 27                          | В                                | LAN/WLAN switching 96              |
| accessory battery connector,        | backing up 128, 132              | modem 96                           |
| identifying 16                      | base enclosure, spare part       | Network Interface Controller       |
| ambient light sensor                | number 23, 29                    | (LAN) 96                           |
| removal 42                          | battery                          | Wake on LAN 96                     |
| spare part number 42                | removal 41                       | wireless button 96                 |
| ambient light sensor board          | spare part number 23, 29,        | WWAN device radio 96               |
| spare part number 24, 32            | 41                               | built-in device options 96         |
| ambient light sensor, identifying 6 | battery bay 16                   | built-in-device                    |
| AMT options 97                      | battery light, identifying 8, 13 | Notebook Multibay 96               |
| AMT options, AMT setup prompt       | battery release latch,           | business card slot, identifying 14 |
| (CTRL-P) 97                         | identifying 16                   | buttons                            |
| AMT options, firmware progress      | bays                             | display release 14                 |
| event supporty 97                   | battery 16                       | info 10                            |
| AMT options, firmware               | hard drive 16                    | pointing stick 7                   |
| verbosity 97                        | bezel                            | power 10                           |
| AMT options, terminal emulation     | illustrated 24                   | presentation 11                    |
| mode 97                             | spare part number 24             | TouchPad 7                         |
| AMT options, TYPE-131 in            | BIOS Administrator password 93   | volume mute 11                     |
| SMBIOS 97                           | Blu-ray ROM DVD+/-RW             | wireless 11                        |
| AMT options, unconfigure AMT on     | SuperMulti DL Drive              |                                    |
| next boot 97                        | removal 52                       | C                                  |
| AMT options, USB key provisioning   | spare part number 22, 27,        | Cable Kit                          |
| support 97                          | 29, 52                           | contents 26                        |
| antennae                            | specifications 103               | spare part number 23, 26,          |
| disconnecting 50                    | Bluetooth cable, illustrated 26  | 29                                 |
| applications key, Windows 12        | Bluetooth compartment cover,     | cable kit, spare part number 25    |
| audio board                         | illustrated 25                   | cables, service considerations 34  |
| spare part numbers 80               | Bluetooth module                 | camera module                      |
| audio, product description 2        | removal 47                       | removal 75                         |
| audio-in (microphone) jack,         | spare part number 21, 28,        | spare part numbers 75              |
| identifying 13                      | 47                               | camera module, spare part          |
|                                     | boot options 95                  | number 32                          |

| caps lock light, identifying 8 | removal 72                        | spare part numbers 52            |
|--------------------------------|-----------------------------------|----------------------------------|
| chipset, product description 1 | spare part number 24              | specifications 105               |
| CMOS clearing 38               | display bezel, spare part         | DVD-RW Drive                     |
| compartments                   | number 30                         | precautions 34                   |
| memory module 16               | Display Bracket Kit, spare part   | specifications 104               |
| components                     | number 30                         | DVD/CD-RW Combo Drive            |
| bottom 16                      | display cable, spare part         | precautions 34                   |
| display 6                      | number 24                         | DVD±RW and CD-RW Combo           |
| front 13                       | display component recycling 142   | Drive                            |
| left-side 14                   | display components                | precautions 34                   |
| rear 15                        | illustrated 24                    | spare part numbers 22, 27,       |
| right-side 15                  | spare part numbers 24             | 29                               |
| top 7                          | display enclosure                 | specifications 104               |
| wireless antennae 17           | illustrated 24                    | DVD±RW and CD-RW SuperMulti      |
|                                |                                   | •                                |
| computer feet                  | spare part number 25              | Double-Layer Combo Drive with    |
| locations 40                   | display hinge                     | LightScribe                      |
| spare part number 23, 31,      | removal 73                        | removal 52                       |
| 40                             | spare part number 30, 73          | spare part numbers 52            |
| Computer Setup                 | Display Hinge Kit, spare part     | _                                |
| accessing 90                   | number 25                         | E                                |
| Diagnostics menu 94            | display inverter                  | electrostatic discharge 35       |
| File menu 92                   | illustrated 24                    | eSata port, identifying 15       |
| navigating and selecting 90    | removal 42                        | esc key, identifying 12          |
| restoring factory settings 91  | spare part number 24, 30,         | Ethernet, product description 3  |
| Security menu 93               | 42                                | Execution Disable 95             |
| System Configuration           | display panel                     | ExpressCard assembly             |
| menu 95                        | illustrated 24                    | removal 87                       |
| using 90                       | product description 1             | spare part number 22, 30,        |
| computer specifications 98     | removal 73                        | 87                               |
| connector, power 14            | display release button,           | ExpressCard slot bezel,          |
| connectors                     | identifying 14                    | illustrated 25                   |
| service considerations 34      | display specifications 99, 100,   | ExpressCard slot, identifying 14 |
|                                | 101                               | external media cards, product    |
| D                              | docking connector, identifying 16 | description 3                    |
| device configurations 95       | docking support, product          | external monitor port            |
| Diagnostics menu 94            | description 3                     | pin assignments 135              |
| discs                          | drive light, identifying 9, 13    | external monitor port,           |
| Driver Recovery 132            | DriveLock password 93             | identifying 14                   |
| Operating System 132, 133      | DriveLock, automatic 93           |                                  |
| Disk Sanitizer 93              | Driver Recovery disc 132          | F                                |
| diskette drive                 | drives                            | f11 recovery 130                 |
| precautions 34                 | preventing damage 34              | fan                              |
| product description 2          | drives, boot order 95             | removal 60                       |
| display assembly               | Dual Core CPU 96                  | spare part number 30, 60         |
| removal 69                     | DVD-ROM Drive                     | fan, spare part number 21        |
| spare part numbers 20, 31,     | precautions 34                    | feet                             |
| 69                             | removal 52                        | locations 40                     |
| display bezel                  | spare part number 22, 27,         | spare part number 23, 31,        |
| illustrated 24                 | 29                                | 40                               |
| release 42                     |                                   | File menu 92                     |
|                                |                                   |                                  |

| fingerprint reader, identifying 11 fn key, identifying 12 | HP SpareKey enrollment 93          | volume mute 8 volume up 8        |
|-----------------------------------------------------------|------------------------------------|----------------------------------|
| function keys, identifying 12                             | I/O address specifications 100     | webcam 6                         |
|                                                           | I/O address specifications 108     | wireless 8, 13                   |
| G                                                         | IEEE 1394 port, identifying 14     |                                  |
| graphics card                                             | info button, identifying 10        | M                                |
| removal 63                                                | internal display switch,           | mass storage devices, spare part |
| spare part numbers 21, 29,                                | identifying 6, 10                  | numbers 27                       |
| 63                                                        | internal microphone, identifying 6 | Media Card Reader,               |
| Graphics card heat sink                                   | interrupt specifications 107       | identifying 13                   |
| spare part number 21                                      | inverter                           | media card reader/audio board    |
| graphics card heat sink                                   | illustrated 24                     | removal 80                       |
| removal 60                                                | removal 42                         | Media card reader/audio board,   |
| spare part numbers 60                                     | spare part number 24, 42           | spare part number 21             |
| Graphics card heat sink – ATI,                            |                                    | media card reader/audio board,   |
| spare part number 32                                      | J                                  | spare part number 29             |
| Graphics card heat sink – nVidia,                         | jacks                              | memory map specifications 106    |
| spare part number 31                                      | audio-in (microphone) 13           | memory module                    |
| graphics, product description 1                           | audio-out (headphone) 13           | product description 1            |
| grounding equipment and                                   | RJ-11 (modem) 15                   | removal 48                       |
| methods 37                                                | RJ-45 (network 15                  | spare part numbers 22, 31,       |
|                                                           |                                    | 48                               |
| Н                                                         | K                                  | memory module compartment,       |
| hard disk test 94                                         | keyboard                           | identifying 16                   |
| hard drive                                                | product description 3              | memory module/WLAN module        |
| precautions 34                                            | removal 54                         | compartment cover                |
| product description 2                                     | spare part numbers 20, 30,         | illustrated 25                   |
| removal 45                                                | 54                                 | removal 48                       |
| spare part numbers 21, 27,                                | keypad keys, identifying 12        | microphone (audio-in) jack 13    |
| 29, 45                                                    | keys                               | microphone extension cable       |
| specifications 102                                        | esc 12                             | illustrated 26                   |
| hard drive bay, identifying 16                            | fn 12                              | microphone jack                  |
| hard drive bracket, removal 46                            | function 12                        | pin assignments 135              |
| hard drive compartment cover                              | keypad 12                          | microphone, product              |
| illustrated 25                                            | Windows applications 12            | description 2                    |
| hard drive cover                                          | Windows logo 12                    | model name 1                     |
| removal 45                                                |                                    | modem jack                       |
| hard drive recovery 130                                   | L                                  | pin assignments 138              |
| HDMI port                                                 | LAN Power Save 95                  | modem module                     |
| pin assignments 137                                       | language, changing in Computer     | product description 3            |
| headphone (audio-out) jack 13                             | Setup 95                           | removal 83                       |
| headphone jack                                            | latch, battery release 16          | spare part number 21, 28,        |
| pin assignments 135                                       | legacy support, USB 95             | 83                               |
| heat sink                                                 | lights                             | monitor port                     |
| spare part numbers 21, 31,                                | battery 8, 13                      | pin assignments 135              |
| 32                                                        | caps lock 8                        | monitor port, external 14        |
| hinge                                                     | drive 9, 13                        | mute button, identifying 11      |
| removal 73                                                | mute 8                             | mute light, identifying 8        |
| spare part number 30, 73                                  | num lock 8                         | <i>3 -,,</i>                     |
| HP QuickLook 2 96                                         | power 8, 13                        |                                  |
|                                                           | volume down 8                      |                                  |

| N                                  | ExpressCard slot 96             | product name 1                  |
|------------------------------------|---------------------------------|---------------------------------|
| network jack                       | flash media reader 97           | security 4                      |
| pin assignments 138                | parallel port 97                | serviceability 5                |
| num lock light, identifying 8      | serial port 96                  | wireless 3                      |
|                                    | Smart Card slot 96              | product name 1                  |
| 0                                  | USB port 97                     | •                               |
| Operating System disc 132, 133     | ports                           | R                               |
| operating system, product          | 1394 14                         | RAID (Redundant Array of        |
| description 4                      | eSATA 15                        | Independent Disks) devices 95   |
| optical drive                      | external monitor 14             | recovery partition 130          |
| precautions 34                     | product description 3           | release latch, battery 16       |
| product description 2              | USB 14, 15                      | removal/replacement             |
| removal 52                         | power button, identifying 10    | preliminaries 33                |
| spare part numbers 22, 27,         | power connector, identifying 14 | procedures 39                   |
| 29, 52                             | power cord                      | restore security defaults 97    |
| specifications 103, 104, 105       | set requirements 140            | restore the factory settings 92 |
| •                                  | spare part numbers 27, 28       | restoring the hard drive 130    |
| P                                  | power lights, identifying 8, 13 | RJ-11 (modem) jack,             |
| packing guidelines 36              | power requirements, product     | identifying 15                  |
| parallel port mode 95              | description 4                   | RJ-11 jack                      |
| password clearing 38               | presentation button,            | pin assignments 138             |
| passwords 93                       | identifying 11                  | RJ-11 jack cable                |
| pin assignments                    | processor                       | illustrated 26                  |
| 1394 port 134                      | product description 1           | RJ-45 (network) jack,           |
| audio-in jack 135                  | removal 67                      | identifying 15                  |
| audio-out jack 135                 | spare part numbers 22, 31,      | RJ-45 jack                      |
| external monitor port 135          | 67                              | pin assignments 138             |
| HDMI port 137                      | processor heat sink             | RJ-45 jack cable                |
| headphone jack 135                 | removal 65                      | illustrated 26                  |
| microphone jack 135                | spare part numbers 65           | RTC battery                     |
| modem jack 138                     | product description             | removal 57                      |
| monitor port 135                   | audio 2                         | spare part number 28, 57        |
| network jack 138                   | chipset 1                       | Rubber Kit, spare part          |
| RJ-11 138                          | diskette drive 2                | number 23, 31                   |
| RJ-45 jack 138                     | display panel 1                 | run-in test 94                  |
| Universal Serial Bus (USB)         | docking support 3               |                                 |
| port 139                           | Ethernet 3                      | S                               |
| plastic parts 33                   | external media cards 3          | SATA (Serial Advanced           |
| Plastics Kit                       | graphics 1                      | Technology Attachment) devices  |
| contents 25                        | hard drives 2                   | AHCI (Advanced Host Controller  |
| spare part number 23, 25,          | keyboard 3                      | Interface) 95                   |
| 31                                 | memory module 1                 | IDE (Integrated Drive           |
| plastics kit, spare part number 25 | microphone 2                    | Electronics) 95                 |
| pointing device                    | modem module 3                  | Screw Kit                       |
| product description 3              | operating system 4              | contents 110                    |
| pointing stick buttons,            | optical drives 2                | spare part number 28, 31        |
| identifying 7                      | pointing devices 3              | screw listing 110               |
| pointing stick, identifying 7      | ports 3                         | scroll zone, TouchPad 7         |
| port options                       | ports 3<br>power requirements 4 | Secondary Battery Fast          |
| 1394 port 97                       | processors 1                    | Charge 96                       |
|                                    | ρισοσόσιο Ι                     | 3                               |

| security cable slot, identifying 14 | display 99, 100, 101          | U                                  |
|-------------------------------------|-------------------------------|------------------------------------|
| Security menu                       | DVD-ROM Drive 105             | Unified Extensible Firmware        |
| always prompt for HP SpareKey       | DVD-RW Drive 104              | Interface (UEFI) mode 96           |
| enrollment 93                       | DVD±RW and CD-RW Combo        | Universal Serial Bus (USB) port    |
| Automatic DriveLock 93              | Drive 104                     | pin assignments 139                |
| change password 93                  | hard drive 102                | unknown password 38                |
| Disk Sanitizer 93                   | I/O addresses 108             | upgrade bay, identifying 15        |
| DriveLock 93                        | interrupts 107                | USB legacy support 95              |
| fingerprint reader reset 93         | memory map 106                | USB ports, identifying 14, 15      |
| HP Sparekey 93                      | optical drive 103, 104, 105   | USB/eSATA board                    |
| HP Sparekey enrollment 93           | system DMA 106                | removal 81                         |
| password policy 93                  | start-up test 94              | spare part number 21, 29,          |
| set up BIOS Administrator           | static-shielding materials 37 | 81                                 |
| password 93                         | switch cover                  |                                    |
| System IDs 93                       | removal 58                    | V                                  |
| TPM embedded Security 93            | spare part number 21, 29,     | vents, identifying 14, 16          |
| user management 93                  | 58                            | Virtualization Technology 96       |
| security, product description 4     | system board                  | volume down light, identifying 8   |
| serial number 39                    | removal 84                    | volume mute button,                |
| service considerations 33           | spare part numberS 84         | identifying 11                     |
| service tag 18                      | spare part numbers 22, 29,    | volume mute light, identifying 8   |
| serviceability, product             | 32                            | volume scroll zone, identifying 11 |
| description 5                       | System Configuration menu 95  | volume up light, identifying 8     |
| set security level 97               | system date and time 92       |                                    |
| setup utility                       | System Diagnostics menu 94    | W                                  |
| accessing 90                        | system DMA 106                | webcam light, identifying 6        |
| Diagnostics menu 94                 | system fan 95                 | webcam, identifying 6              |
| File menu 92                        | system IDs 93                 | Windows applications key,          |
| navigating and selecting 90         | system information 92         | identifying 12                     |
| restoring factory settings 91       | system memory map 106         | Windows Backup utility 132         |
| Security menu 93                    |                               | Windows logo key, identifying 12   |
| System Configuration                | Т                             | Windows recovery 133               |
| menu 95                             | thermal material,             | Windows Vista operating system     |
| slots                               | replacement 62, 64, 66        | DVD 131                            |
| business card 14                    | tools required 33             | wireless antennae                  |
| ExpressCard 14                      | top cover                     | disconnecting 50                   |
| memory module 16                    | removal 77                    | wireless button, identifying 11    |
| security cable 14                   | spare part numbers 21, 29,    | wireless light, identifying 8, 13  |
| smart card reader 14                | 77                            | wireless, product description 3    |
| WLAN 16                             | TouchPad buttons,             | WLAN module                        |
| smart card reader, identifying 14   | identifying 7                 | removal 50                         |
| speaker assembly                    | TouchPad scroll zone,         | spare part numbers 22, 28,         |
| removal 82                          | identifying 7                 | 50                                 |
| spare part number 21, 31,           | TouchPad, identifying 7       | workstation guidelines 36          |
| 82                                  | transporting guidelines 36    |                                    |
| speaker, identifying 13             | Trusted Platform Module       |                                    |
| specifications                      | Embedded Security 93          |                                    |
| Blu-ray ROM DVD+/-RW                | TXT (Intel Trusted Execution  |                                    |
| SuperMulti DL Drive 103             | Technology) 96                |                                    |

computer 98

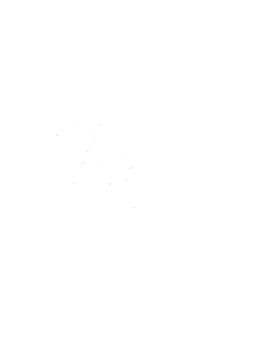